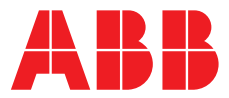

# **—**  ABB MEASUREMENT & ANALYTICS | BETRIEBSANLEITUNG

# **266CRx, 266CSx, 266JRx, 266JSx** Multivariabel Druck-Messumformer

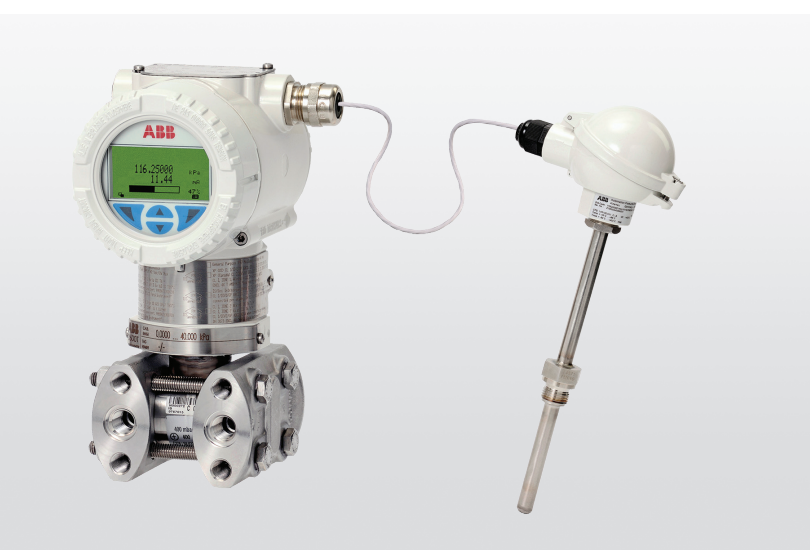

Technische Lösungen für alle Anwendungen

# **Measurement made easy**

— 266 multivariabel

# **Einleitung**

Die 2600T Familie bietet eine umfangreiche Reihe von Druckmessprodukten in Spitzenqualität. Diese sind besonders für sehr breitgefächerte Anwendungszwecke ausgelegt, die von härtesten Bedingungen in der Offshore Öl- und Gasförderung bis zur Laborumgebung in der Pharmaindustrie reichen.

# **Weitere Informationen**

Weitere Veröffentlichungen für Druckprodukte der Reihe 2600T stehen zum kostenlosen Download zur Verfügung unter [www.abb.com/pressure](http://www.abb.com/pressure) Weitere Veröffentlichungen für den 2600T stehen zum kostenlosen Download zur Verfügung unter: **[www.abb.com/pressure](http://www.abb.com/pressure)**

Oder Sie erhalten Sie durch Scannen dieses Codes:

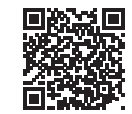

Laden Sie die **[Broschüre](https://search.abb.com/library/Download.aspx?DocumentID=RB/2600T-EN&LanguageCode=en&DocumentPartId=&Action=Launch)** herunter oder suchen Sie nach RB/2600T-EN on **<https://library.abb.com/en>**.

# Inhalt

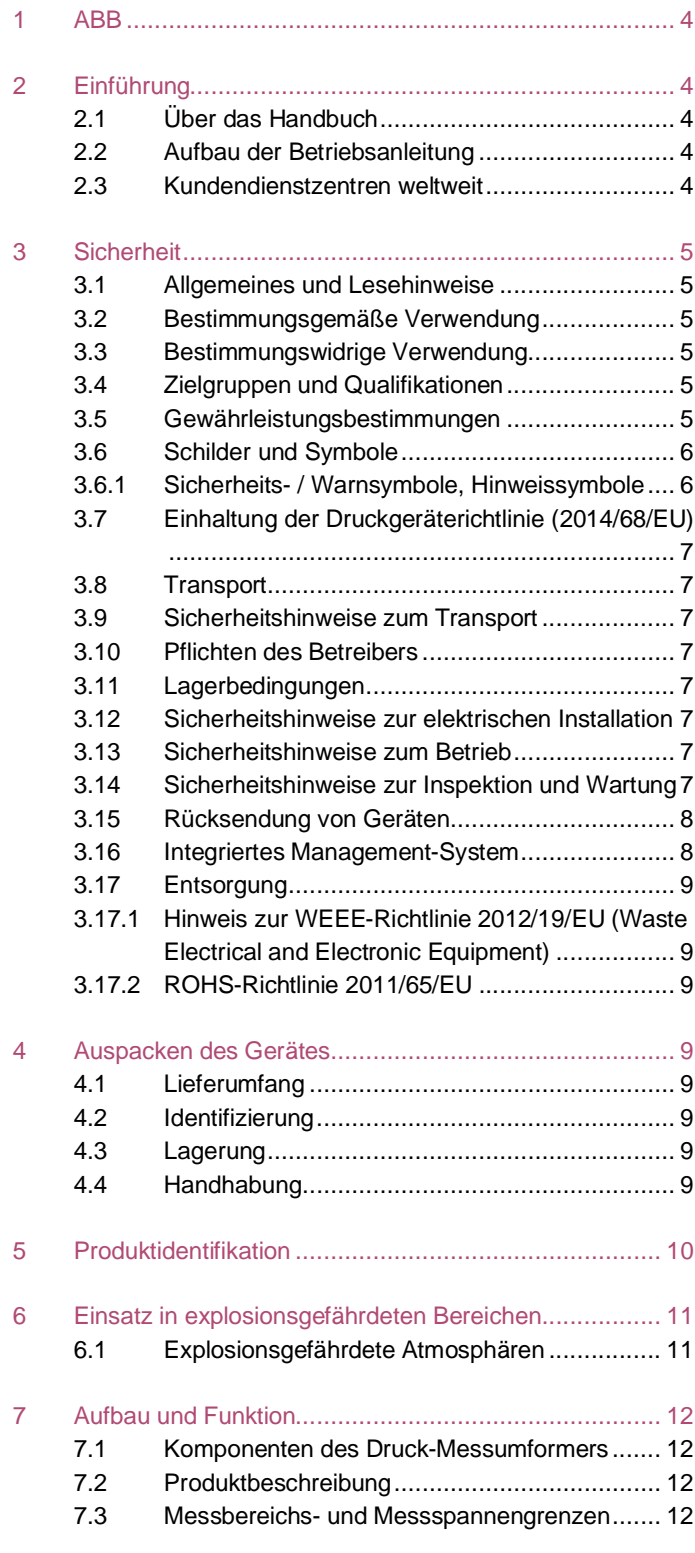

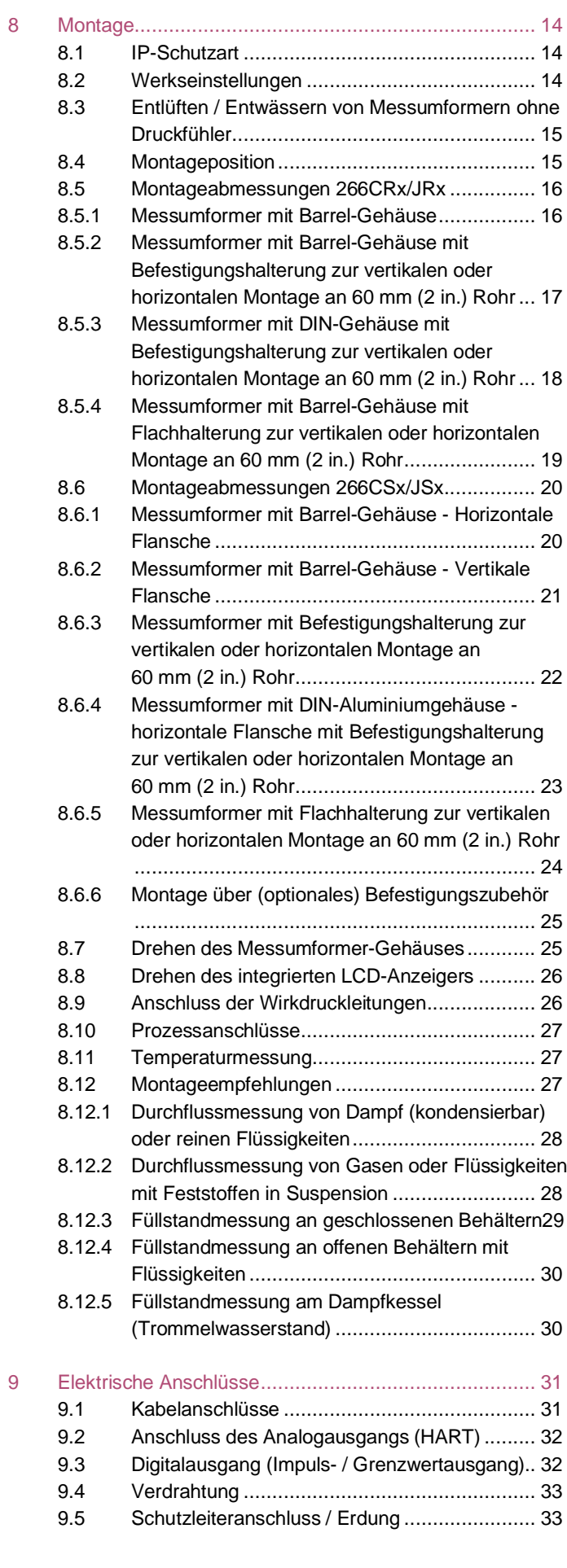

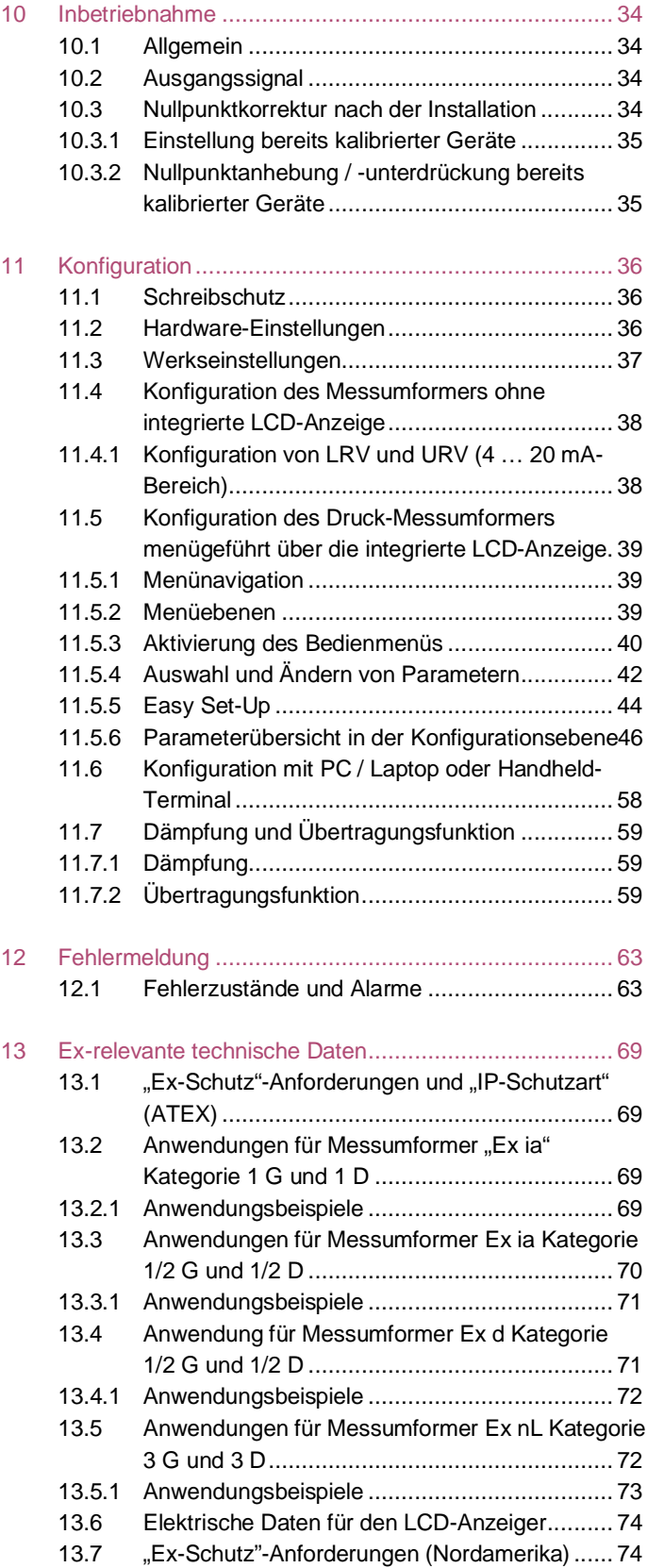

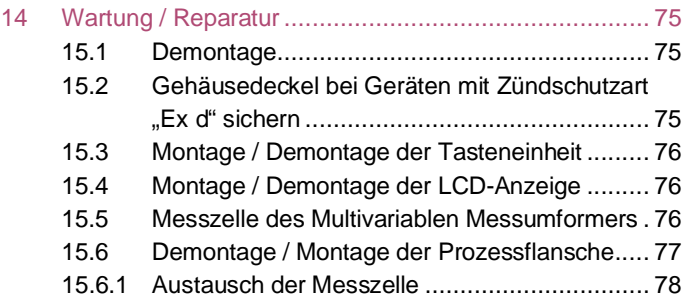

# 1 ABB

ABB ist ein etabliertes und weltweit tätiges Unternehmen in der Entwicklung und Fertigung von messtechnischen Produkten.

Wir bieten unseren Kunden Anwendungs-Know-how, Service und Unterstützung in der ganzen Welt.

Die Qualität, Genauigkeit und Leistung unserer Produkte sind das Ergebnis von mehr als 100 Jahren Erfahrung und ständigen innovativen Entwicklungen unter Einsatz neuester Technologien.

# 2 Einführung

### 2.1 Über das Handbuch

Das vorliegende Handbuch ist eine Betriebs- und Wartungsanleitung für die Druck-Messumformer der Modelle aus der Reihe 2600T. Es enthält Informationen zur Erstinstallation, Konfiguration, Kalibrierung und Fehlerbehebung.

Bitte vor der Arbeit mit dem Produkt diese Anleitung lesen.

### 2.2 Aufbau der Betriebsanleitung

Die vorliegende Anleitung beschreibt die Installation, den Betrieb und die Fehlerbehebung von Multivariablen Druck-Messumformern der Modelle 266Jxx und 266Cxx. Die Abschnitte dieser Anleitung beschreiben die einzelnen Phasen des Produktlebenszyklus, beginnend mit der Lieferung und Identifikation des Messumformers über die Installation und den elektrischen Anschluss, die Konfiguration, bis hin zur Fehlerbehebung und Wartung. Für Sonderanwendungen, die in den Beispielen nicht berücksichtigt sind, wird empfohlen, sich anhand dieser Betriebsanleitung erst einmal mit der Funktionsweise des Druck-Messumformers vertraut zu machen.

Hilfe zur Kalibrierung oder Fehlerbehebung befindet sich direkt in den entsprechenden Kapiteln.

Für weitere Fragen kann sich der Anwender gerne direkt an ABB wenden. Alle Adressen hierzu befinden sich auf der letzten Seite dieser Anleitung. Weitere Informationen befinden sich auch auf der Website unter http://www.abb.de/druck.

# 2.3 Kundendienstzentren weltweit

Für den Support der ABB Instrumentierungsprodukte stehen weltweit lokale Niederlassungen zur Verfügung. Sollte es Ihnen nicht möglich sein, Kontakt zu der ABB Niederlassung in Ihrem Land aufzunehmen, können Sie sich auch an eines unserer folgenden Kompetenzzentren für Druck-Messtechnik wenden.

### ABB S.p.A.

Industrial Automation Via Vaccani, 4 Loc. Ossuccio 22016 Tremezzina (Co) Italy Tel: +39 0344 58111 Fax: +39 0344 56278

ABB Automation Products GmbH Industrial Automation Schillerstr. 72 32425 Minden Germany Tel: +49 571 830-0 Fax: +49 571 830-1806

ABB Inc. Industrial Automation 125 E. County Line Road Warminster, PA 18974 USA Tel: +1 215 674 6000 Fax: +1 215 674 7183 measurement@us.abb.com

#### ABB Inc.

Industrial Automation 3450 Harvester Road Burlington Ontario L7N 3W5 Canada Tel: +1 905 639 8840 Fax: +1 905 639 8639

ABB India Limited Industrial Automation Peenya Industrial Area, Peenya Bangalore, Karnataka 560058 India Tel: +91 80 4206 9950 Fax: +91 80 2294 9389

ABB Engineering (Shanghai) Ltd. Industrial Automation No. 4528, Kangxin Highway, Pudong New District, Shanghai 201319 P.R. China Tel: +86 21 6105 6666 Fax: +86 21 6105 6677

# 3 Sicherheit

### 3.1 Allgemeines und Lesehinweise

Die Anleitung ist ein wichtiger Bestandteil des Produktes und muss zum späteren Gebrauch aufbewahrt werden.

Die Installation, Inbetriebnahme und Wartung des Produktes darf nur durch dafür ausgebildetes Fachpersonal erfolgen, das vom Anlagenbetreiber dazu autorisiert wurde. Das Fachpersonal muss die Anleitung gelesen und verstanden haben und den Anweisungen folgen.

Werden weitere Informationen gewünscht oder treten Probleme auf, die in der Anleitung nicht behandelt werden, kann die erforderliche Auskunft beim Hersteller eingeholt werden.

Der Inhalt dieser Anleitung ist weder Teil noch Änderung einer früheren oder bestehenden Vereinbarung, Zusage oder eines Rechtsverhältnisses.

Veränderungen und Reparaturen am Produkt dürfen nur vorgenommen werden, wenn die Anleitung dies ausdrücklich zulässt.

Direkt am Produkt angebrachte Hinweise und Symbole müssen unbedingt beachtet werden. Sie dürfen nicht entfernt werden und sind in vollständig lesbarem Zustand zu halten. Der Betreiber muss grundsätzlich die in seinem Land geltenden nationalen Vorschriften bezüglich Installation, Funktionsprüfung, Reparatur und Wartung von elektrischen Produkten beachten.

### 3.2 Bestimmungsgemäße Verwendung

Die Multivariablen Druck-Messumformer 266Jxx / 266Cxx messen den Massedurchfluss von Gasen, Dämpfen und Flüssigkeiten in der Prozessindustrie.

Zu den möglichen Messbereichen und der zulässigen Überlast siehe das Kapitel "Technische Daten".

Zur bestimmungsgemäßen Verwendung gehören auch folgende Punkte:

- Die Anweisungen in dieser Anleitung müssen beachtet und befolgt werden.
- Die technischen Grenzwerte müssen eingehalten werden, siehe Kapitel "Technische Daten".

#### 3.3 Bestimmungswidrige Verwendung

Folgende Verwendungen des Gerätes sind unzulässig:

- Die Nutzung als Steighilfe, z. B. zu Montagezwecken.
- Die Nutzung als Halterung für externe Lasten, z. B. als Halterung für Rohrleitungen, etc.
- Materialauftrag, z. B. durch Überlackierung des Gehäuses, des Typenschildes oder Anschweißen bzw. Anlöten von Teilen.
- Materialabtrag, z. B. durch Anbohren des Gehäuses.

#### 3.4 Zielgruppen und Qualifikationen

Die Installation, Inbetriebnahme und Wartung des Produktes darf nur durch dafür ausgebildetes Fachpersonal erfolgen, das vom Anlagenbetreiber dazu autorisiert wurde. Das Fachpersonal muss die Anleitung gelesen und verstanden haben und den Anweisungen folgen.

Der Betreiber muss grundsätzlich die in seinem Land geltenden nationalen Vorschriften bezüglich Installation, Funktionsprüfung, Reparatur und Wartung von elektrischen Produkten beachten.

### 3.5 Gewährleistungsbestimmungen

Eine bestimmungswidrige Verwendung, ein Nichtbeachten dieser Anleitung, der Einsatz von ungenügend qualifiziertem Personal sowie eigenmächtige Veränderungen schließen die Haftung des Herstellers für daraus resultierende Schäden aus. Die Gewährleistung des Herstellers erlischt.

# 3.6 Schilder und Symbole

#### 3.6.1 Sicherheits- / Warnsymbole, Hinweissymbole

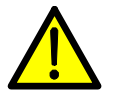

GEFAHR – Schwere gesundheitliche Schäden / Lebensgefahr! Dieses Symbol in Verbindung mit dem

Signalwort "GEFAHR" kennzeichnet eine unmittelbar drohende Gefahr. Die Nichtbeachtung des Sicherheitshinweises führt zum Tod oder zu schwersten Verletzungen.

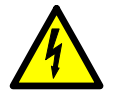

GEFAHR – Schwere gesundheitliche Schäden / Lebensgefahr! Dieses Symbol in Verbindung mit dem

Signalwort "GEFAHR" kennzeichnet eine unmittelbar drohende Gefahr durch elektrischen Strom. Die Nichtbeachtung des Sicherheitshinweises führt zu Tod oder zu schwersten Verletzungen.

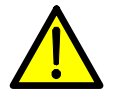

WARNUNG – Personenschäden! Das Symbol in Verbindung mit dem Signalwort "WARNUNG" kennzeichnet eine möglicherweise gefährliche Situation. Die Nichtbeachtung des Sicherheitshinweises kann zum Tod oder zu schwersten Verletzungen führen.

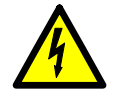

WARNUNG – Personenschäden! Dieses Symbol in Verbindung mit dem Signalwort "WARNUNG" kennzeichnet eine möglicherweise gefährliche Situation durch elektrischen Strom. Die Nichtbeachtung des Sicherheitshinweises kann zum Tod oder zu schwersten Verletzungen führen.

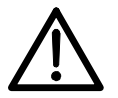

VORSICHT – Leichte Verletzungen! Das Symbol in Verbindung mit dem Signalwort "VORSICHT" kennzeichnet eine möglicherweise gefährliche Situation. Die Nichtbeachtung des Sicherheitshinweises kann zu leichten oder geringfügigen Verletzungen führen. Das Symbol darf auch für Warnungen vor Sachschäden verwendet werden.

ACHTUNG – Sachschäden!

Das Symbol kennzeichnet eine möglicherweise schädliche Situation.

Die Nichtbeachtung des Sicherheitshinweises kann eine Beschädigung oder Zerstörung des Produktes und / oder anderer Anlagenteile zur Folge haben.

# WICHTIG (HINWEIS)

Das Symbol kennzeichnet Anwendertipps, besonders nützliche oder wichtige Informationen zum Produkt oder zu seinem Zusatznutzen. Das Signalwort "WICHTIG (HINWEIS)" ist kein Signalwort für eine gefährliche oder schädliche Situation.

### 3.7 Einhaltung der Druckgeräterichtlinie (2014/68/EU) Geräte mit PS > 200 bar (20 MPa)

Geräte mit einem zulässigen Druck von PS > 200 bar (20 MPa) wurden einer Konformitätsbewertung durch den TÜV NORD (0045) gemäß Modul H unterzogen und können für Fluide der Gruppe 1 (PED: 1G) eingesetzt werden. Das Typenschild enthält die folgenden Kennzeichnungen: PED: 1G.

Geräte mit PS ≤ 200 bar (20 MPa)

Geräte mit einem zulässigen Druck PS ≤ 200 bar (20 MPa) entsprechen Artikel 3, Absatz (3) und wurden keiner Konformitätsbewertung unterzogen. Diese Geräte wurden gemäß der geltenden guten Ingenieurpraxis (SEP) ausgelegt und hergestellt.

Das auf dem Gerät vorhandene CE-Kennzeichen gilt nicht für die Druckgeräterichtlinie.

Das Typenschild enthält dann die folgenden Kennzeichnungen: PED: SEP.

# 3.8 Transport

Nach der Endkalibrierung wird das Gerät zum Schutz vor äußerer Beschädigung in einem Karton verpackt.

# 3.9 Sicherheitshinweise zum Transport

Folgende Hinweise beachten:

- Das Gerät während des Transports keiner Feuchte aussetzen. Das Gerät entsprechend verpacken.
- Das Gerät so verpacken, dass es vor Erschütterungen beim Transport geschützt ist, z. B. durch eine luftgepolsterte Verpackung.

Geräte vor der Installation auf mögliche Beschädigungen überprüfen, die durch unsachgemäßen Transport entstanden sind. Transportschäden müssen auf den Frachtpapieren festgehalten werden. Alle Schadensersatzansprüche sind unverzüglich und vor der Installation gegenüber dem Spediteur geltend zu machen.

# 3.10 Pflichten des Betreibers

Vor dem Einsatz von korrosiven und abrasiven Medien muss der Betreiber die Beständigkeit aller mediumberührten Teile abklären.

ABB unterstützt gern bei der Auswahl geeigneter Materialien, kann jedoch keinerlei Haftung übernehmen.

# 3.11 Lagerbedingungen

- Das Gerät muss trocken und staubfrei gelagert werden. Das Gerät nur in der Originalverpackung lagern / transportieren.
- Die zulässigen Umgebungsbedingungen für den Transport und die Lagerung gemäß Kapitel "Technische Daten" beachten.
- Die Lagerzeit ist prinzipiell unbegrenzt, jedoch gelten die mit der Auftragsbestätigung des Lieferanten vereinbarten Gewährleistungsbedingungen.

# 3.12 Sicherheitshinweise zur elektrischen Installation

Der elektrische Anschluss darf nur von autorisiertem Fachpersonal gemäß den Anschlussplänen vorgenommen werden.

Die Hinweise zum elektrischen Anschluss in der Anleitung beachten, ansonsten kann die IP-Schutzart beeinträchtigt werden.

Das Messsystem entsprechend den Anforderungen erden.

# 3.13 Sicherheitshinweise zum Betrieb

Vor dem Einschalten sicherstellen, dass die im Kapitel "Technische Daten" bzw. im Datenblatt genannten Umgebungsbedingungen eingehalten werden. Wenn anzunehmen ist, dass ein gefahrloser Betrieb nicht mehr möglich ist, das Gerät außer Betrieb setzen und gegen unabsichtlichen Betrieb sichern.

3.14 Sicherheitshinweise zur Inspektion und Wartung

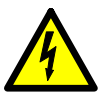

WARNUNG – Gefahren durch elektrischen Strom!

Bei geöffnetem Gehäuse ist der EMV-Schutz eingeschränkt und der Berührungsschutz aufgehoben. Vor dem Öffnen des Gehäuses die Energieversorgung abschalten.

Instandsetzungsarbeiten dürfen nur von geschultem Personal durchgeführt werden.

- Vor dem Ausbau des Gerätes das Gerät und ggf. angrenzende Leitungen oder Behälter drucklos schalten.
- Vor dem Öffnen des Gerätes prüfen, ob Gefahrstoffe als Messmedien eingesetzt waren. Es können sich eventuell gefährliche Restmengen im Gerät befinden und beim Öffnen austreten.

Sofern im Rahmen der Betreiberverantwortung vorgesehen, folgende Punkte durch eine regelmäßige Inspektion prüfen:

- die drucktragenden Wandungen / Auskleidung des **Druckgerätes**
- die messtechnische Funktion
- die Dichtigkeit
- den Verschleiß (Korrosion)

### 3.15 Rücksendung von Geräten

Für die Rücksendung von Geräten zur Reparatur oder zur Nachkalibrierung die Originalverpackung oder einen geeigneten sicheren Transportbehälter verwenden. Zum Gerät das Rücksendeformular (siehe Kapitel "Anhang") ausgefüllt beifügen.

Gemäß EU-Richtlinie für Gefahrstoffe sind die Besitzer von Sonderabfällen für deren Entsorgung verantwortlich bzw. müssen beim Versand folgende Vorschriften beachten: Alle an ABB gelieferten Geräte müssen frei von jeglichen Gefahrstoffen (Säuren, Laugen, Lösungen, etc.) sein.

### 3.16 Integriertes Management-System

Die ABB Automation Products GmbH verfügt über ein Integriertes Management-System, bestehend aus:

- Qualitäts-Management-System ISO 9001:2008,
- Umwelt-Management-System ISO 14001:2004,
- Management-System für Arbeit- und Gesundheitsschutz BS OHSAS 18001:2007 und
- Daten- und Informationsschutz-Management-System.

Der Umweltgedanke ist Bestandteil unserer Unternehmenspolitik.

Die Belastung der Umwelt und der Menschen soll bei der Herstellung, der Lagerung, dem Transport, der Nutzung und der Entsorgung unserer Produkte und Lösungen so gering wie möglich gehalten werden.

Dies umfasst insbesondere die schonende Nutzung der natürlichen Ressourcen. Über unsere Publikationen führen wir einen offenen Dialog mit der Öffentlichkeit.

### 3.17 Entsorgung

Das vorliegende Produkt besteht aus Werkstoffen, die von darauf spezialisierten Recycling-Betrieben wiederverwertet werden können.

### 3.17.1 Hinweis zur WEEE-Richtlinie 2012/19/EU (Waste Electrical and Electronic Equipment)

Dieses Produkt oder diese Lösung unterliegt der WEEE-Richtlinie 2012/19/EG oder den entsprechenden nationalen Gesetzen. Ab dem 15. August 2018 dürfen Elektro- und Elektronikgeräte, die mit dem Symbol der durchgestrichenen Mülltonne gekennzeichnet sind, nicht mehr als unsortierter Hausmüll entsorgt werden. Elektro- und Elektronikaltgeräte (WEEE) werden unter Nutzung des nationalen Abfallwirtschaftsprogramms, das den Kunden für die Rückgabe, das Recycling und die Behandlung von WEEE zur Verfügung steht, 2getrennt entsorgt.

Eine fachgerechte Entsorgung vermeidet negative Auswirkungen auf Mensch und Umwelt und ermöglicht eine Wiederverwertung von wertvollen Rohstoffen. ABB ist bereit, die Rücknahme und Entsorgung gegen Kostenerstattung zu übernehmen.

## 3.17.2 ROHS-Richtlinie 2011/65/EU

Europäischen Richtlinien 2012/19/EU (WEEE) und 2011/65/EU (RoHS) regeln welche Produkte im Entsorgungsfall am Ende der Lebensdauer einer geregelten Sammlung und Entsorgung bzw. Wiederverwertung zugeführt werden müssen. Zum anderen verbietet RoHS das Inverkehrbringen von Elektro- und Elektronikgeräten, die bestimmte Mengen an Blei, Cadmium, Quecksilber, sechswertigem Chrom, polybromierten Biphenylen (PBB) und polybromierten Diphenylether (PBDE) enthalten (sog. Stoffverbote).

Die von der ABB gelieferten Produkte fallen nicht in den derzeitigen Geltungsbereich des Stoffverbotes bzw. der Richtlinie über Elektro- und Elektronik-Altgeräte nach RoHS. Unter der Voraussetzung, dass die benötigten Bauelemente rechtzeitig am Markt verfügbar sind, werden wir bei Neuentwicklungen zukünftig auf diese Stoffe verzichten können.

# 4 Auspacken des Gerätes

- 4.1 Lieferumfang
- Multivariabler Messumformer Modell 266Cxx bzw. 266Jxx
- Mehrsprachige Kurzanleitung, Kalibrierprotokoll und ggf. optional angeforderte Zertifikate in einem Umschlag
- Innensechskantschlüssel zum Lösen der Feststellschraube des Gehäuses
	- Zusätzliche Teile je nach Bestellangaben:
		- 1/2"-NPT-f-Adapter mit entsprechenden Dichtungen
		- Befestigungszubehör
		- Zubehörteile für den elektrischen Anschluss

### 4.2 Identifizierung

Das Gerät gemäß Kapitel "Produktidentifikation" auf Richtigkeit identifizieren.

# 4.3 Lagerung

Bei Lagerung des Gerätes im Versandzustand und gemäß den angegebenen Lagerbedingungen sind keine besonderen Maßnahmen erforderlich. Die Lagerdauer ist unbegrenzt. Die mit dem Unternehmen vereinbarten und in der Auftragsbestätigung angegebenen Gewährleistungsbedingungen bleiben unberührt.

### 4.4 Handhabung

Das Gerät erfordert bei der Handhabung keine besonderen Vorsichtsmaßnahmen. Übliche Vorgehensweisen sollten jedoch beachtet werden.

# 5 Produktidentifikation

Das Gerät wird über die in Abb. 1 dargestellten Schilder identifiziert.

Das Zertifikatsschild (A) befindet sich auf dem Messumformer und zeigt an, ob es sich um ein für die allgemeine Verwendung oder für den Einsatz in explosionsgefährdeten Bereichen ausgelegtes Gerät handelt.

Das Typenschild (B) gibt die Daten wie Modellnummer, maximaler Betriebsdruck, Messbereichs- und

Messspannengrenzen, Energieversorgung, Ausgangssignal, Membranmaterial, Füllflüssigkeit, Seriennummer, maximal zulässiger Betriebsdruck (PS) und -temperatur (TS) an. Bei Anfragen an die ABB-Kundendienstabteilung bitte die Seriennummer angeben.

Ein zusätzliches Schild (C) gibt die Messstellen-Nr. des Kunden und den Kalibrierbereich an. Das Gerät kann als Druckübertragungszubehör (Kategorie III) gemäß Definition der Druckgeräterichtlinie 2014/68/EU eingesetzt werden. In diesem Fall ist die Nummer der benannten Stelle, die die Einhaltung überprüft hat, neben dem CE-Zeichen angegeben.

Das abgebildete Zertifikatsschild (A) ist ausgestellt für ABB S.p.A., 22016 Tremezzina (CO), Italien und trägt folgende Nummer:

- FM09ATEX0023X
- FM09ATEX0024X
- FM09ATEX0025X

CE-Identifikationsnummer der benannten Stellen für die Druckgeräterichtlinie: 0474, für die ATEX-Zulassung: 0722.

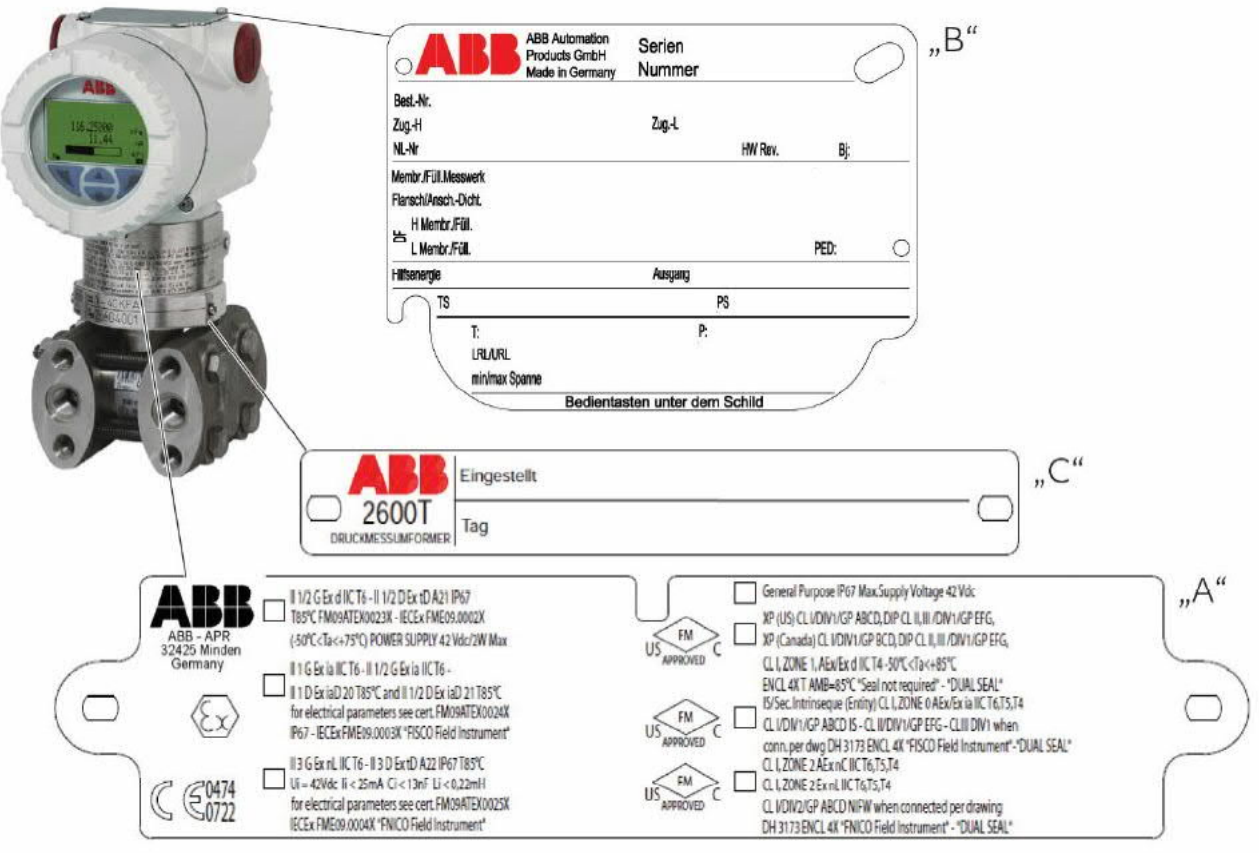

Abb. 1: Produktidentifikation

Die Abbildung zeigt den Messumformer mit Barrel-Gehäuse. Zur Reihe 266 gehören auch Messumformer im DIN-Gehäuse.

Optionales, mit Draht befestigtes Anhängeschild mit Kundendaten aus nichtrostendem Stahl (Optionscode I1)

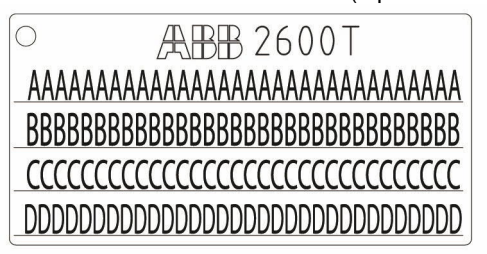

Abb. 2: Optionales, mit Draht befestigtes Anhängeschild mit Kundendaten aus nichtrostendem Stahl

Der Multivariable Messumformer Modell 266 wird mit einem optionalen, mit Draht befestigten Anhängeschild mit Kundendaten aus nichtrostendem Stahl geliefert. Auf dem Anhängeschild ist mit Laserdruck kundenspezifischer Text aufgebracht, der bei der Bestellung angegeben worden ist. Dafür stehen 4 Zeilen mit je 32 Zeichen zur Verfügung

# 6 Einsatz in explosionsgefährdeten Bereichen

# 6.1 Explosionsgefährdete Atmosphären Mit oder ohne integrierter Digitalanzeige

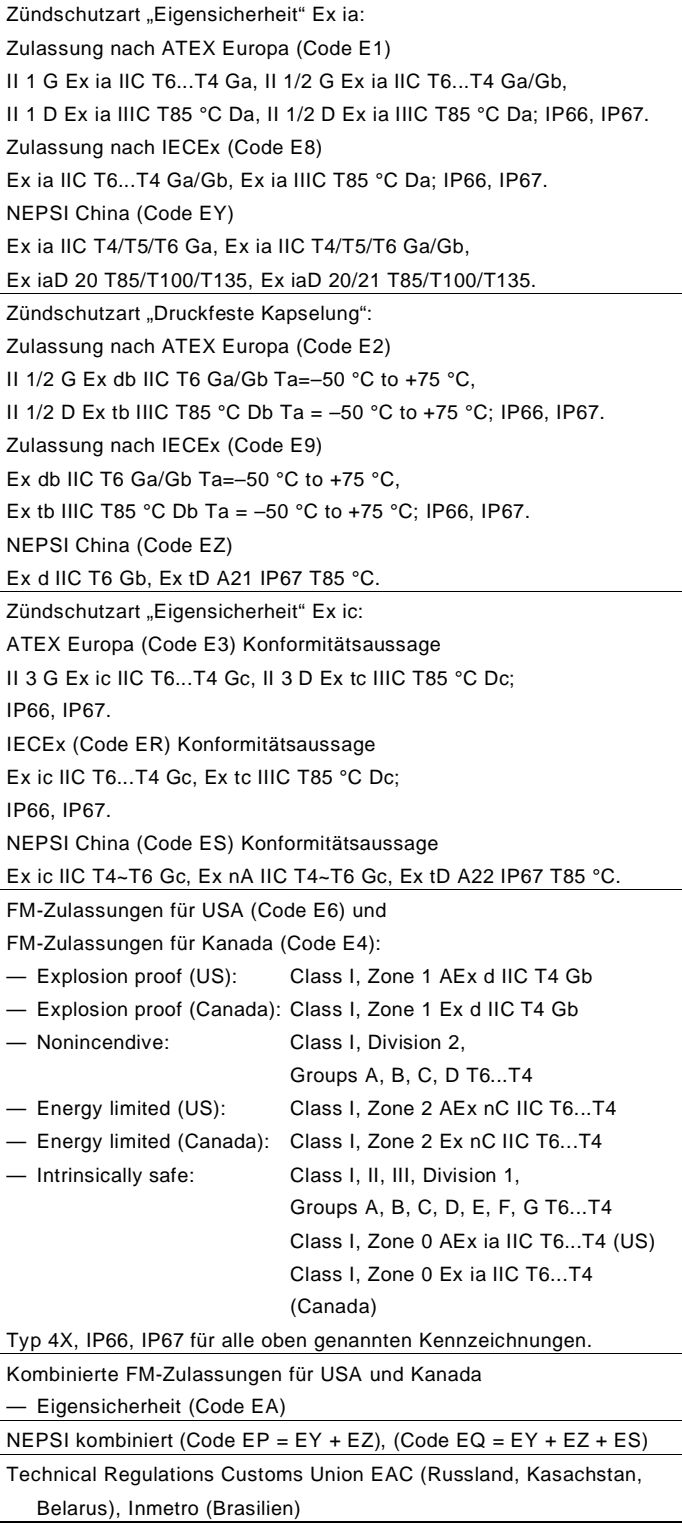

Zu den Umgebungstemperaturen -40 … 85 °C (-40 … 185 °F) sind die Angaben bezogen auf die Temperaturklassen in den zugehörigen Zertifikaten zu beachten.

Der Temperatur-Sensorkreis (Pt100) und der Digitalausgang (Impuls- / Grenzwert-Ausgang) müssen entsprechend den Anforderungen des Ex-Zertifikates angeschlossen werden.

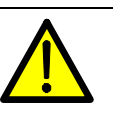

WARNUNG – Allgemeine Gefahr für in Zone 0 verwendetes Modell 266!

Das Gehäuse enthält Aluminium, weshalb eine potenzielle Zündgefahr durch Aufprall oder Reibung entsteht. Während der Installation und der Verwendung muss deshalb Aufprall oder Reibung verhindert werden.

# 7 Aufbau und Funktion

#### 7.1 Komponenten des Druck-Messumformers

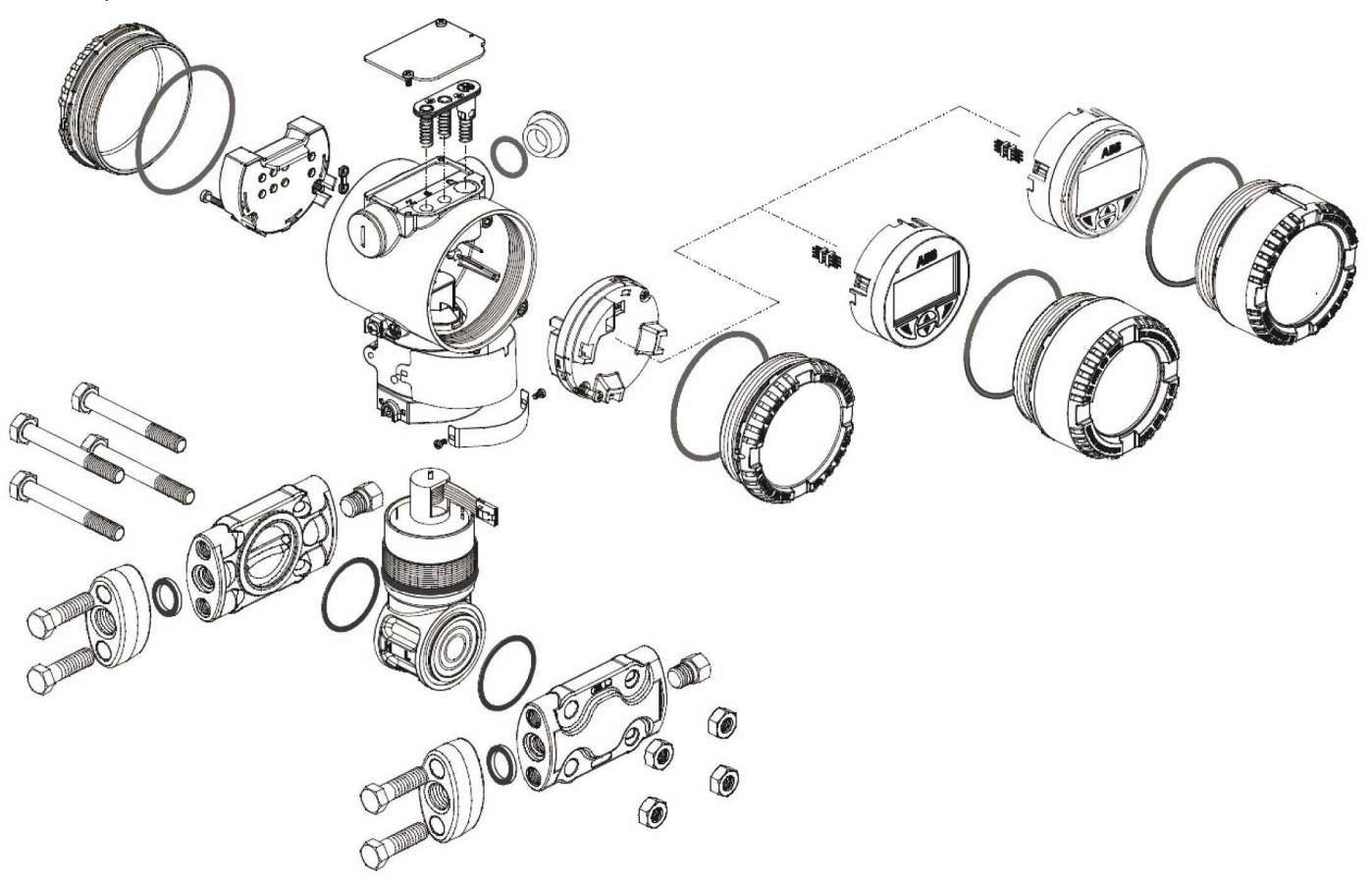

Abb. 3: Geräteübersicht

### 7.2 Produktbeschreibung

Die Multivariablen Messumformer 266Jxx/266Cxx messen den Massedurchfluss von Gasen, Dämpfen und Flüssigkeiten nach dem Wirkdruckverfahren und den Füllstand von Flüssigkeiten in der Prozessindustrie. Diese Messumformer liefern ein analoges oder digitales Ausgangssignal. Sie messen gleichzeitig und hochgenau den Differenzdruck (Wirkdruck), den statischen Druck und mit einem Pt100 in Vierleitertechnik die Prozesstemperatur. Die Differenzdruck-Messbereiche sind von 1 bis 2000 kPa gestaffelt. Die Messbereiche für den statischen Druck betragen 0,6 2, 10 und 41 MPa. Die Messumformer sind einseitig überlastbar bis zum jeweiligen Messbereichsendwert des statischen Drucks.

# 7.3 Messbereichs- und Messspannengrenzen

Die Datenblätter zu den Multivariablen Messumformern der Reihe 2600T enthalten alle Informationen zu Messbereich und Messspanne der einzelnen Modelle sowie den Sensorcode.

Für die verschiedenen Parameter wird die folgende Terminologie verwendet:

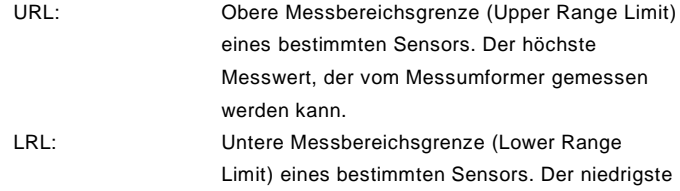

Messwert, der vom Messumformer gemessen werden kann.

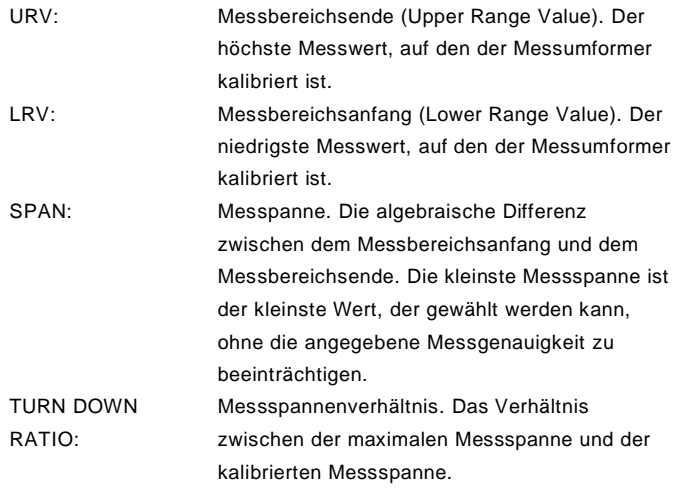

Der Messumformer kann mit folgenden Einschränkungen auf jeden Messbereich zwischen LRL und URL kalibriert werden:

- LRL ≤ LRV ≤ (URL CAL SPAN)
- CAL SPAN ≥ MIN SPAN
- $-$  URV  $\leq$  URL

# 8 Montage

Vor der Montage des Messumformers prüfen, ob die vorliegende Geräteausführung die messtechnischen und sicherheitstechnischen Anforderungen der Messstelle erfüllt. Dies gilt für:

- Messbereich
- Überdruckfestigkeit
- Temperatur
- Explosionsschutz
- Betriebsspannung

Die Werkstoffe müssen hinsichtlich der Medienbeständigkeit auf dessen Eignung überprüft werden. Dies gilt für:

- Dichtung
- Prozessanschluss, Trennmembran, usw.

Weiterhin sind die einschlägigen Richtlinien, Verordnungen, Normen sowie die Unfallverhütungsvorschriften zu beachten (z. B. VDE / VDI 3512, DIN 19210, VBG, Elex V, usw.). Die Genauigkeit der Messung hängt in hohem Maße vom richtigen Einbau des Messumformers und der / den ggf. dazugehörenden Wirkdruckleitung(en) ab.

Kritische Umgebungsbedingungen, wie große Temperaturänderungen, Schwingungen und Stöße sollten von der Messanordnung möglichst ferngehalten werden.

WICHTIG (HINWEIS) 1 Lassen sich aus baulichen, messtechnischen oder anderen Gründen solche Umgebungsbedingungen nicht vermeiden, kann es Einflüsse auf die Messqualität geben! (Siehe Kapitel "Technische Daten").

Ist an dem Messumformer ein Druckfühler mit Kapillarrohrleitung angebaut, sind zusätzlich die Betriebsanleitung für Druckfühler sowie die zugehörigen Datenblätter zu beachten.

# 8.1 IP-Schutzart

Das Gehäuse der Druck-Messumformer der Reihe 266 erfüllt die Anforderungen der IP-Schutzarten IP 66 / IP 67 (NEMA 4X) gemäß IEC 60529.

Die erste Ziffer gibt den Schutz der integrierten Elektronik vor dem Eindringen von Fremdkörpern einschließlich Staub an.

Die Ziffer "6" bedeutet, dass das Gehäuse staubdicht ist (d. h., Staub kann nicht eindringen). Die zweite Ziffer gibt den Schutz der integrierten Elektronik vor eindringendem Wasser an.

Die Ziffer "6" bedeutet, dass das Gehäuse wasserdicht ist und unter vorgegebenen Bedingungen auch einem starken Wasserstrahl widersteht.

Die Ziffer "7" bedeutet, dass das Gehäuse wasserdicht ist und bei einem vorgegebenen Druck und für eine bestimmte Zeit vorübergehend eingetaucht werden kann, ohne dass Wasser eindringt.

# 8.2 Werkseinstellungen

Der Messumformer wird ab Werk entsprechend den Bestellangaben des Kunden konfiguriert.

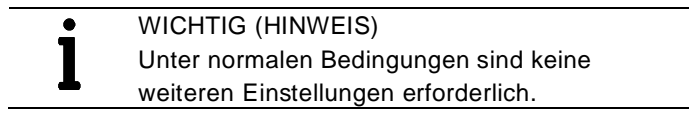

Die typische Konfiguration umfasst:

- Nummer des Messstellenkennzeichens
- Kalibrierte Messspanne
- Konfiguration der Durchfluss- bzw. Füllstandberechnung
- Konfiguration der LCD-Anzeige

# 8.3 Entlüften / Entwässern von Messumformern ohne Druckfühler

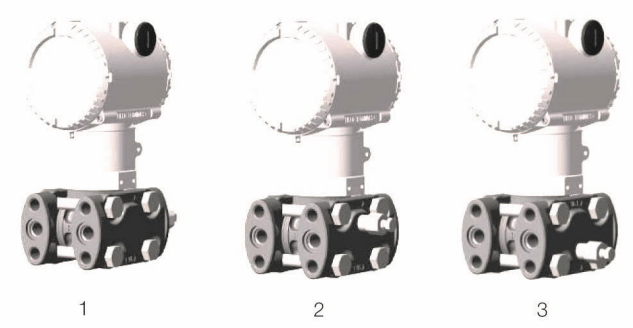

M10797

#### Abb. 4

1 Ventil auf der Prozessachse | 2 Flanschseitiges Ventil oben |

3 Flanschseitiges Ventil unten

Für Messumformer ohne Druckfühler müssen die folgenden Hinweise zum Entlüften und Entwässern berücksichtigt werden:

Es ist wichtig, den Messumformer so anzubringen und die Prozessleitung so zu verlegen, dass Gasblasen bei Flüssigkeitsmessungen oder Kondensate bei Gasmessungen in den Prozess zurückgeführt werden können und nicht in die Messkammer gelangen.

Die optionalen Entlüftungs- / Entwässerungsventile am Messumformer sind an den Messzellenflanschen angebracht. Den Messumformer so ausrichten, dass diese Entlüftungs- / Entwässerungsventile bei Flüssigkeitsmessungen oberhalb der Entnahmestellen angeordnet sind, sodass Gas nach oben entweichen kann. Bei Gasmessungen den Messumformer so ausrichten, dass die Entlüftungs- / Entwässerungsventile unterhalb der Entnahmestellen angeordnet sind, sodass Luft oder Kondensat abgelassen werden kann.

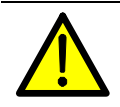

GEFAHR – Schwere gesundheitliche Schäden / Lebensgefahr durch austretendes

Messmedium! Während des Entlüftens oder Entwässerns kann austretendes Messmedium entweichen und nicht in der Nähe arbeitendes Personal gefährden.

Daher muss während des Entlüftens oder Entwässerns eventuell austretendes Messmedium aufgefangen werden.

# 8.4 Montageposition

 $\bullet$ 

Der Messumformer kann direkt an einen für die Flanschmontage vorgesehenen Ventilblock angebaut werden.

Wahlweise steht ein Befestigungsbügel für die Wand- oder Rohrmontage (2"-Rohr) als Zubehör zur Verfügung. Für die Modelle 266CRx und 266JRx müssen grundsätzlich Befestigungsbügel verwendet werden.

Idealerweise sollte der Messumformer so montiert werden, dass die Trennmembranen vertikal stehen, um spätere Nullpunktverschiebungen zu vermeiden.

WICHTIG (HINWEIS)

Wird der Messumformer mit einer Neigung aus der Senkrechten montiert, übt die Füllflüssigkeit einen hydrostatischen Druck auf die Messmembran aus, wodurch eine Nullpunktverschiebung verursacht wird. In diesem Fall lässt sich der Nullpunkt über die Nullpunkt-Taste oder mit dem Befehl "Korrektur Einbaulage" einstellen. Siehe auch Kapitel "Konfiguration".

#### 8.5 Montageabmessungen 266CRx/JRx

(keine Konstruktionsangaben) - Abmessungen in mm (inch)

# 8.5.1 Messumformer mit Barrel-Gehäuse

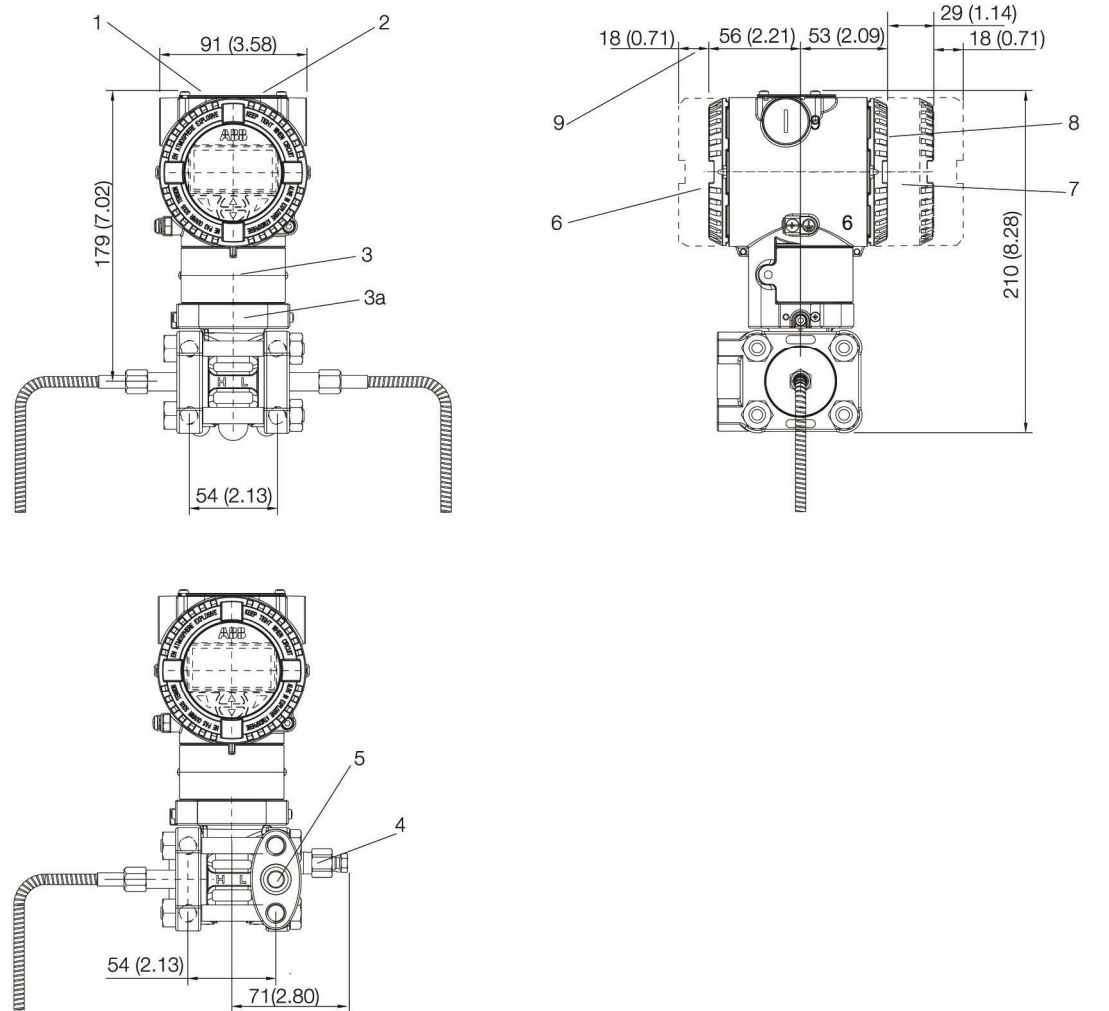

Abb. 5: Barrel-Gehäuse

1 Einstellungen | 2 Typenschild | 3 Zertifizierungsschild | 3a Optionales Schild (Code I2) | 4 Entlüftungs-/ Entwässerungsventil | 5 Prozessanschluss | 6 Anschlussseite | 7 LCD-Anzeige-Gehäusedeckel | 8 Elektronikseite | 9 Raum zum Abnehmen des Deckels

M10029

#### Hinweis

Bei Modellen mit nur einem Druckfühler entsprechen Gewindeanschluss (1/4 – 18 NPT direkt oder 1/2 – 14 NPT über Adapter) des Standard-Prozessflansches, Dichtungsnut und Dichtung der IEC 61518. Das Anschraubgewinde für die Befestigung des Adapterflansches am Prozessflansch ist 7/16 -20 UNF.

8.5.2 Messumformer mit Barrel-Gehäuse mit Befestigungshalterung zur vertikalen oder horizontalen Montage an 60 mm (2 in.) Rohr

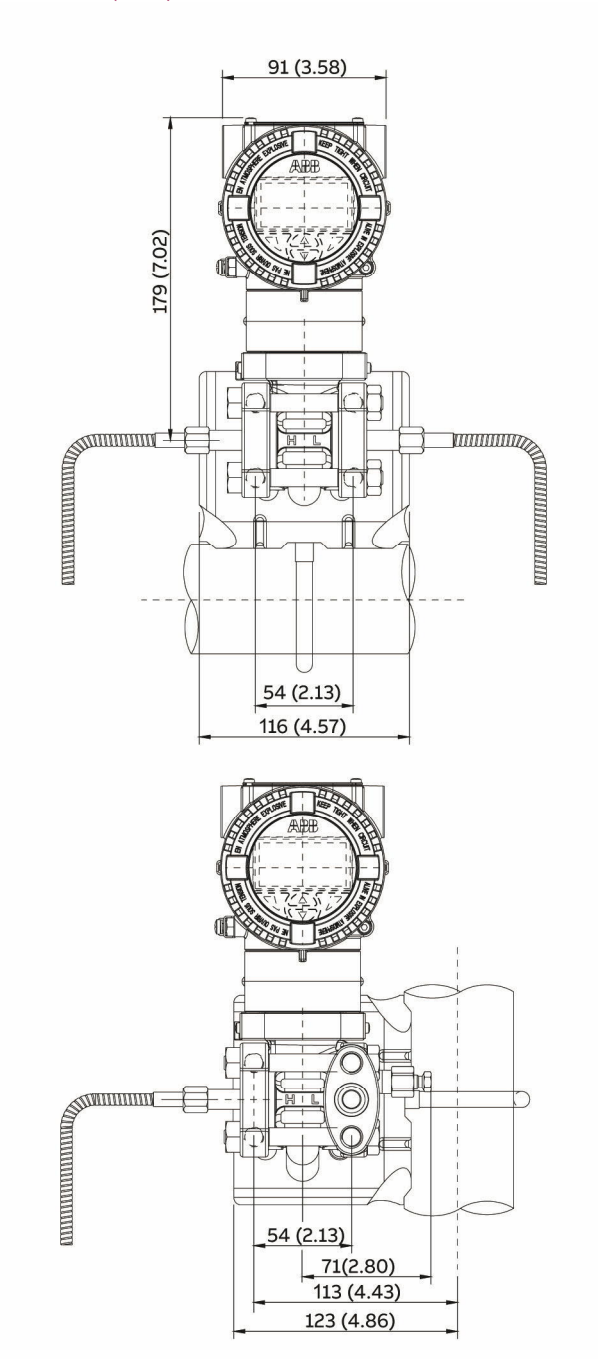

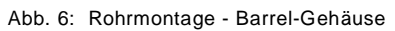

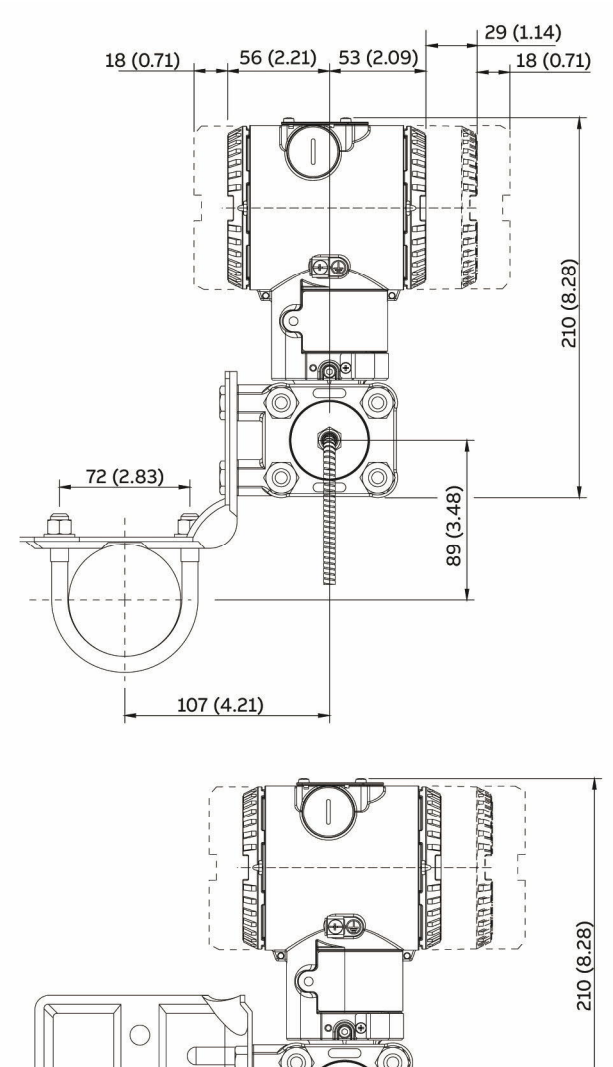

 $\overline{\widehat{Q}}$ 

107 (4.21)

 $\sigma$ 

 $72(2.83)$ 

G

88888888888888

íô

# 8.5.3 Messumformer mit DIN-Gehäuse mit Befestigungshalterung zur vertikalen oder horizontalen Montage an 60 mm (2 in.) Rohr

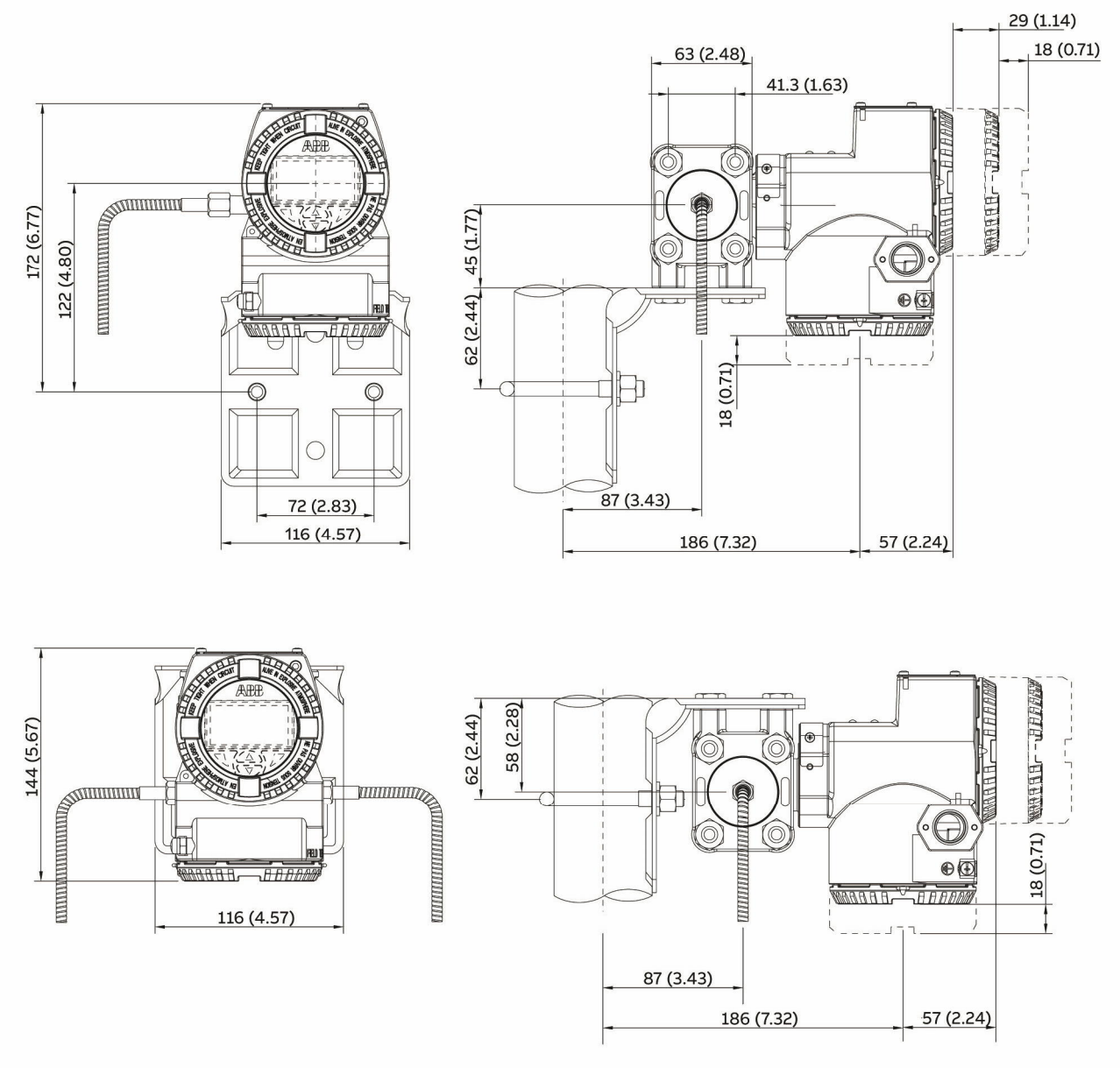

Abb. 7: Rohrmontage - DIN-Gehäuse

# 8.5.4 Messumformer mit Barrel-Gehäuse mit Flachhalterung zur vertikalen oder horizontalen Montage an 60 mm (2 in.) Rohr

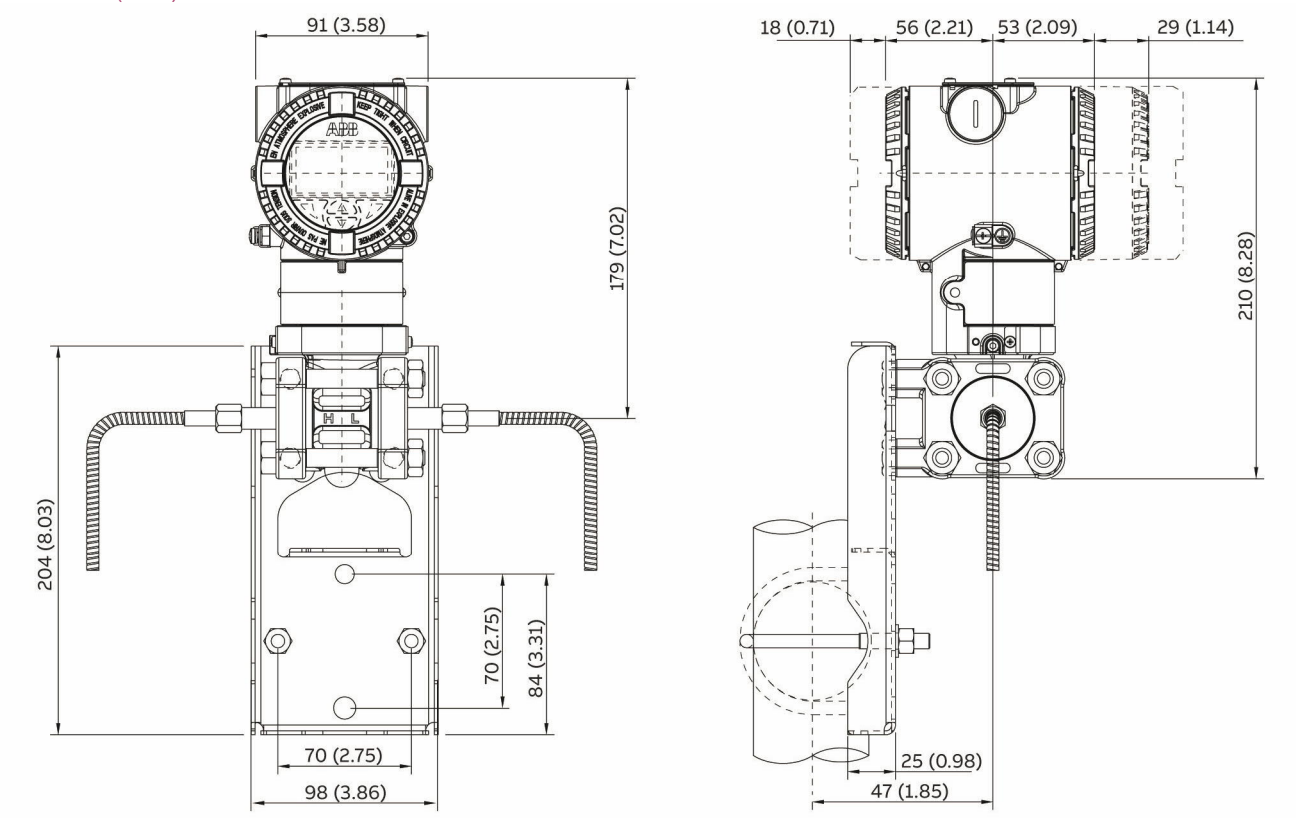

Abb. 8: Flachhalterung zur Rohrmontage - Barrel-Gehäuse

#### 8.6 Montageabmessungen 266CSx/JSx

(keine Konstruktionsangaben) - Abmessungen in mm (inch)

#### 8.6.1 Messumformer mit Barrel-Gehäuse - Horizontale Flansche

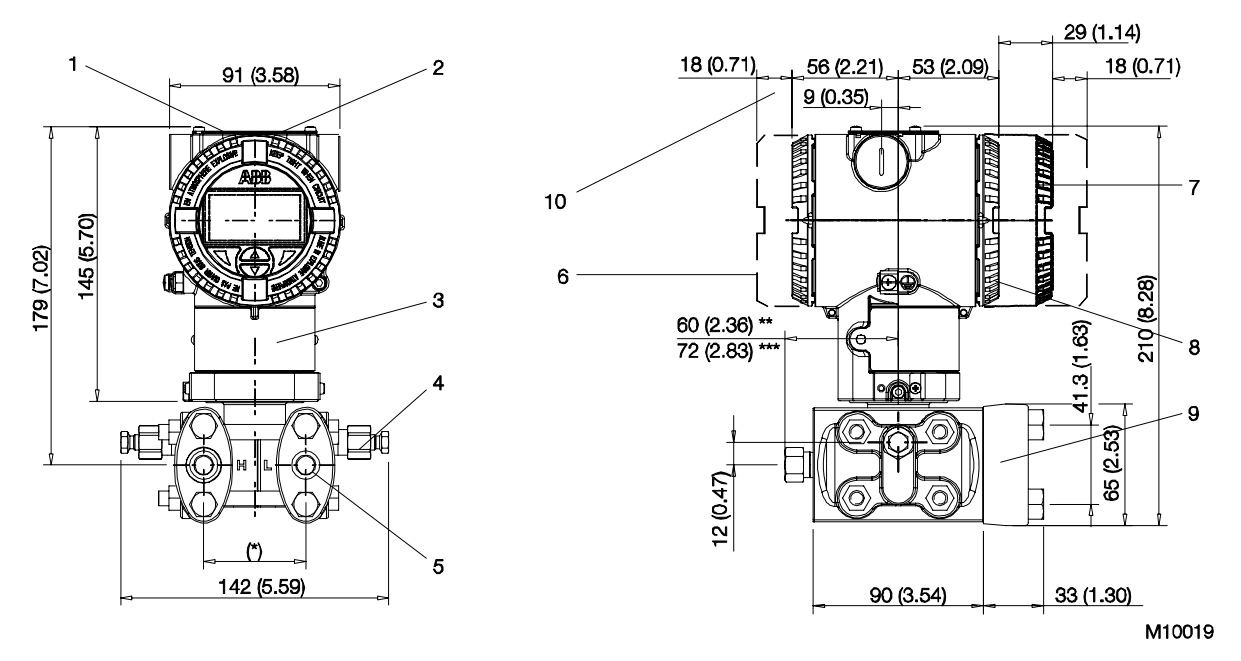

Abb. 9: Barrel-Gehäuse - Horizontale Flansche

1 Einstellungen | 2 Typenschild | 3 Zertifizierungsschild | 4 Entlüftungs- / Entwässerungsventil | 5 Prozessanschluss |

6 Anschlussseite | 7 LCD-Anzeige-Gehäusedeckel | 8 Elektronikseite | 9 Prozessflanschadapter | 10 Raum zum Abnehmen des Deckels 54 (2,13) mm (in.) über 1/4 - 18 NPT Prozessflansche

51 (2,01), 54 (2,13) oder 57 (2,24) mm (in) über 1/2 - 14 NPT-Adapterflansche; Hinweis: Prozessanschluss und Dichtungsnut entsprechen IEC 61518. Schraubgewinde zur Befestigung der Adapterflansche oder anderer Komponenten (z. B. Ventilblock usw.) am Prozessflansch: 7/16 -20 UNF.

\*\* Mit Verschlussschraube

\*\*\* Mit Fintlüftungs- / Entwässerungsventil

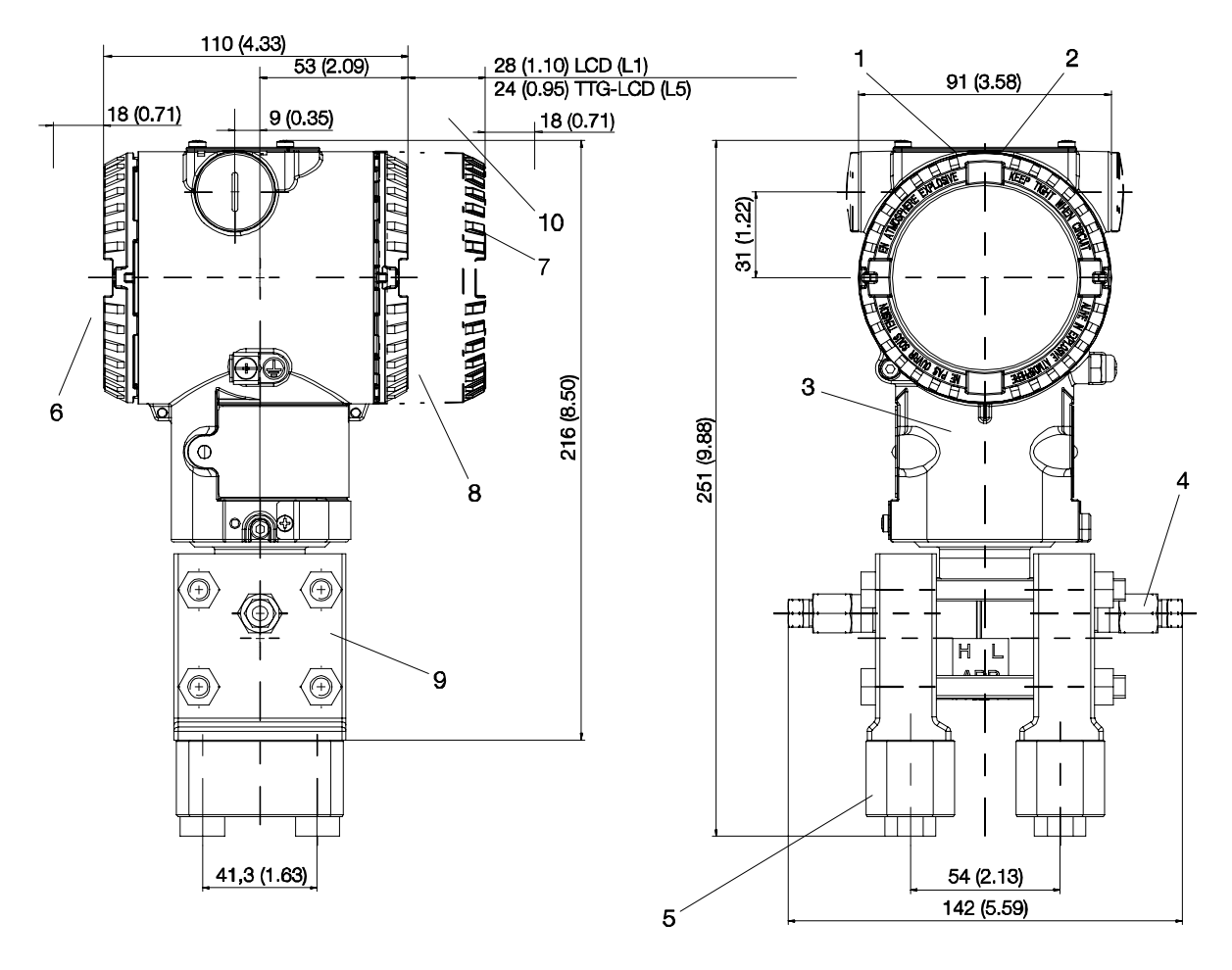

M10139

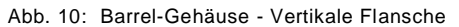

1 Einstellungen | 2 Typenschild | 3 Zertifizierungsschild | 4 Entlüftungs- / Entwässerungsventil | 5 Prozessanschluss |

6 Anschlussseite | 7 LCD-Anzeige-Gehäusedeckel | 8 Elektronikseite | 9 Prozessflanschadapter | 10 Raum zum Abnehmen des Deckels

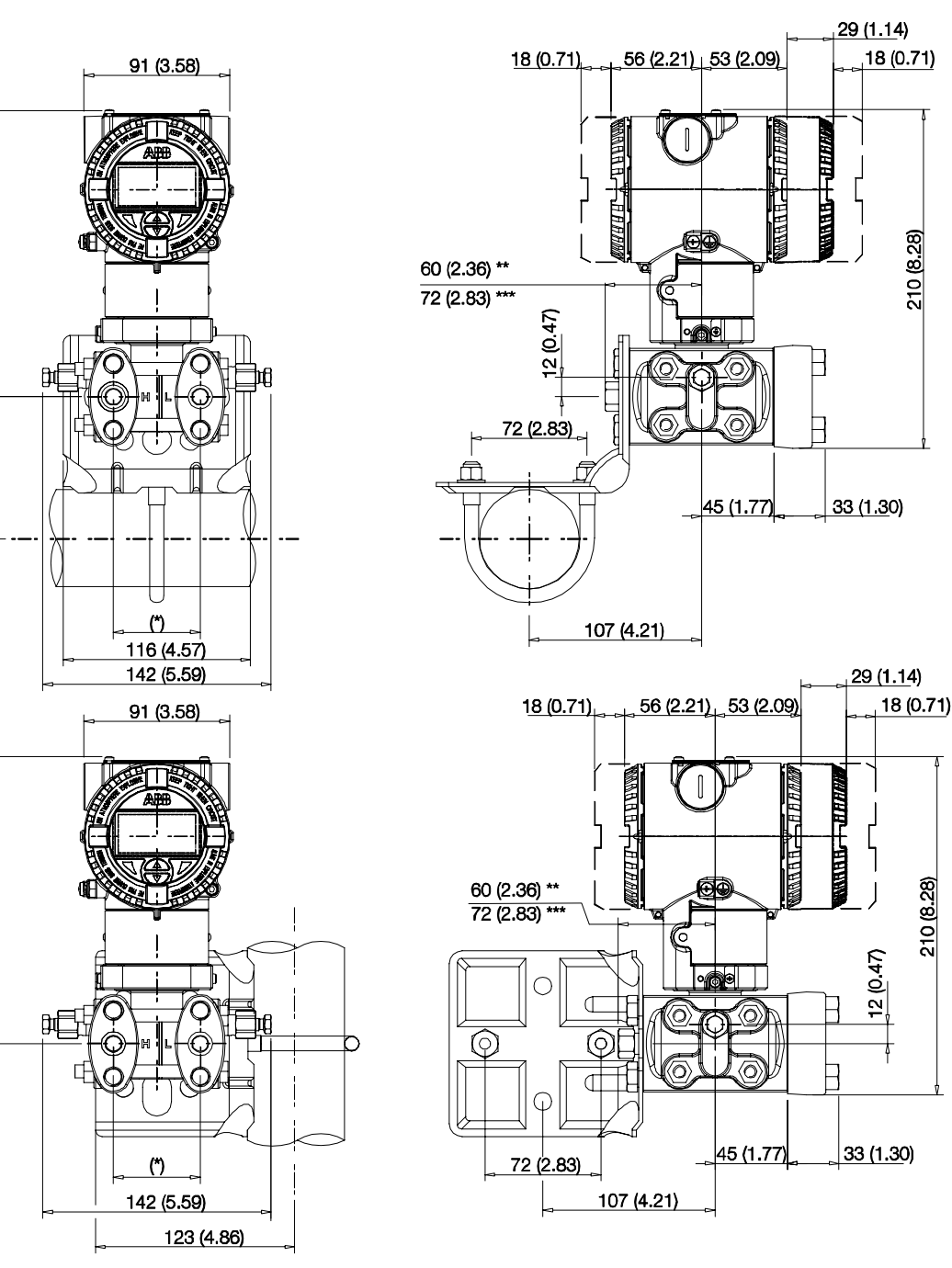

Abb. 11: Rohrmontage - Barrel-Gehäuse

79 (7.02)

89 (3.48)

79 (7.02)

\* 54 (2,13) mm (in.) über 1/4 - 18 NPT Prozessflansche

51 (2,01), 54 (2,13) oder 57 (2,24) mm (in) über 1/2 - 14 NPT-Adapterflansche;

Hinweis: Prozessanschluss und Dichtungsnut entsprechen IEC 61518. Schraubgewinde zur Befestigung der Adapterflansche oder anderer Komponenten (z. B. Ventilblock usw.) am Prozessflansch: 7/16 -20 UNF.

M10020

\*\* Mit Verschlussschraube

\*\*\* Mit Entlüftungs- / Entwässerungsventil

8.6.4 Messumformer mit DIN-Aluminiumgehäuse - horizontale Flansche mit Befestigungshalterung zur vertikalen oder horizontalen Montage an 60 mm (2 in.) Rohr

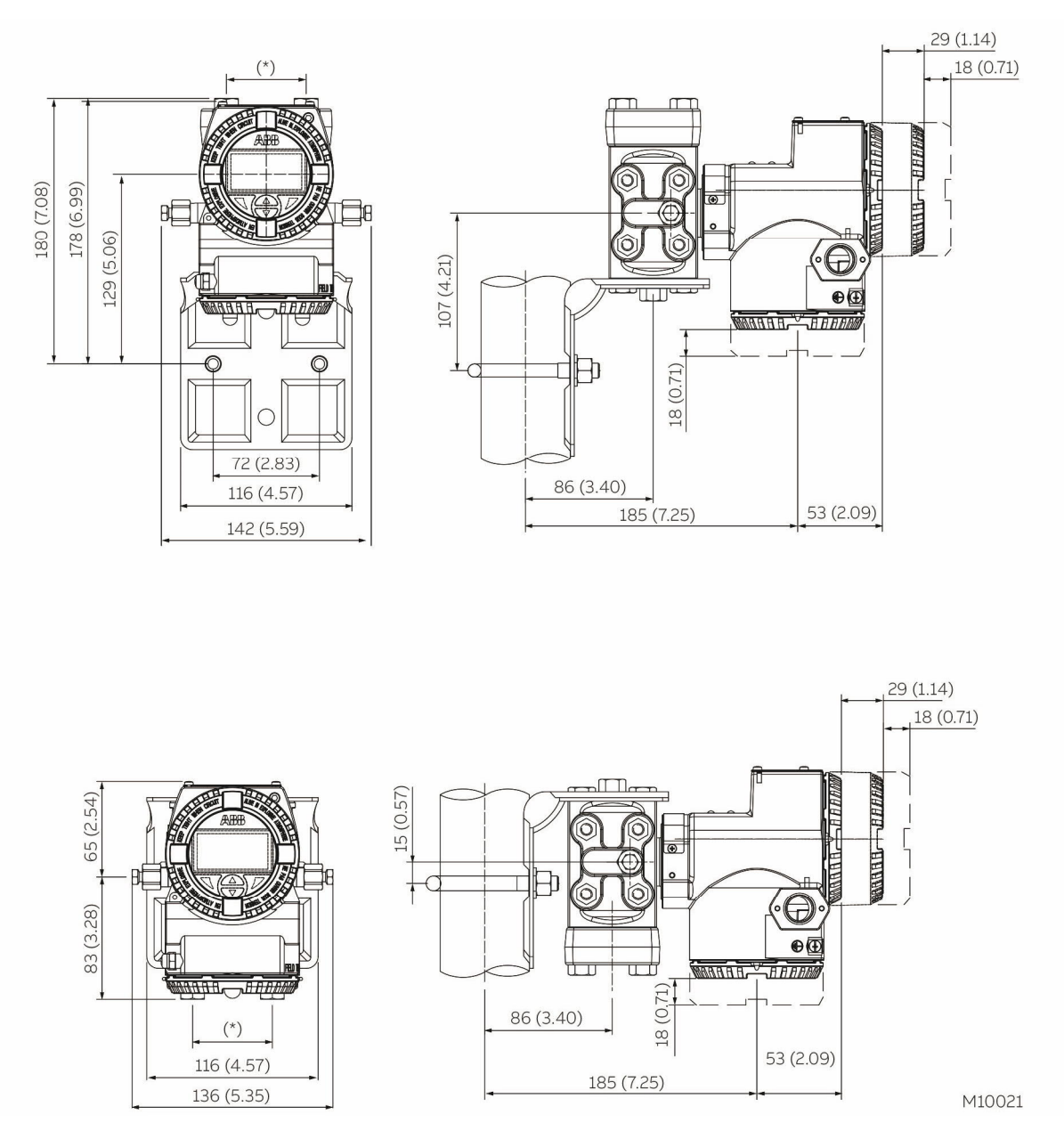

Abb. 12: Rohrmontage - DIN-Gehäuse

\* 54 (2,13) mm (in.) über 1/4 - 18 NPT Prozessflansche

51 (2,01), 54 (2,13) oder 57 (2,24) mm (in) über 1/2 - 14 NPT-Adapterflansche;

Hinweis: Prozessanschluss und Dichtungsnut entsprechen IEC 61518. Schraubgewinde zur Befestigung der Adapterflansche oder anderer Komponenten (z. B. Ventilblock usw.) am Prozessflansch: 7/16 -20 UNF.

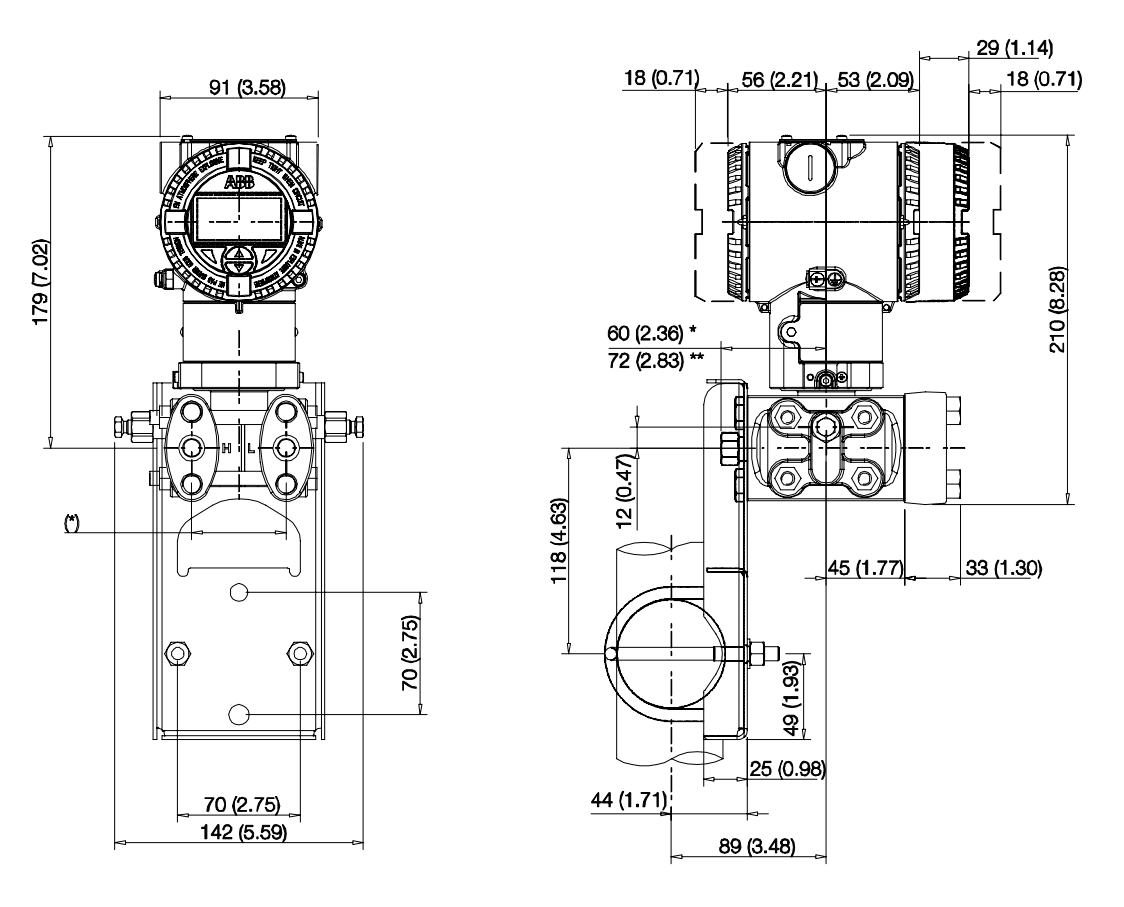

M10022

Abb. 13: Flachhalterung zur Rohrmontage - Barrel-Gehäuse

\* Mit Verschlussschraube<br>\*\* Mit Entlüftungs- / Entwär

Mit Entlüftungs- / Entwässerungsventil

### 8.6.6 Montage über (optionales) Befestigungszubehör

Mit den zur Verfügung stehenden Befestigungshalterungen kann der Messumformer in unterschiedlichen Positionen montiert werden.

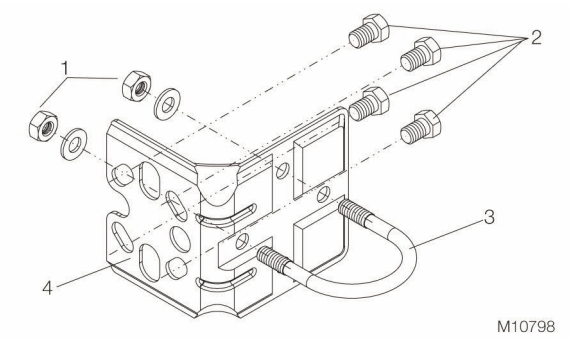

- Abb. 14: Detailansicht des Befestigungszubehörs B2 für Rohr- und Wandmontage
- 1 Unterlegscheiben und Muttern zum Befestigen der Bügelschraube |
- 2 Befestigungsschrauben für den Messumformer |
- 3 Bügelschraube | 4 Befestigungswinkel

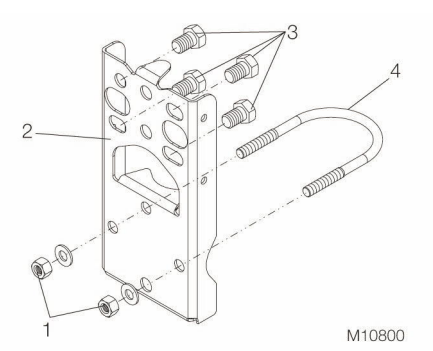

- Abb. 15: Detailansicht des Befestigungszubehörs B5
- 1 Unterlegscheiben und Muttern zum Befestigen der Bügelschraube |
- 2 Montagebügel in Flanschausführung B5 |
- 3 Befestigungsschrauben für den Messumformer |
- 4 Bügelschraube

#### 8.7 Drehen des Messumformer-Gehäuses

Um den Zugriff auf die elektrischen Anschlüsse bzw. die Lesbarkeit des optional erhältlichen LCD-Anzeigers im Feld zu verbessern, kann das Messumformergehäuse um 360° gedreht werden. Ein Anschlag verhindert, dass das Gehäuse zu weit gedreht wird.

Um das Gehäuse drehen zu können, muss die Feststellschraube gelöst und um etwa eine Umdrehung herausgedreht werden (nicht entfernen). Sobald die gewünschte Position erreicht ist, wird die Feststellschraube wieder festgezogen.

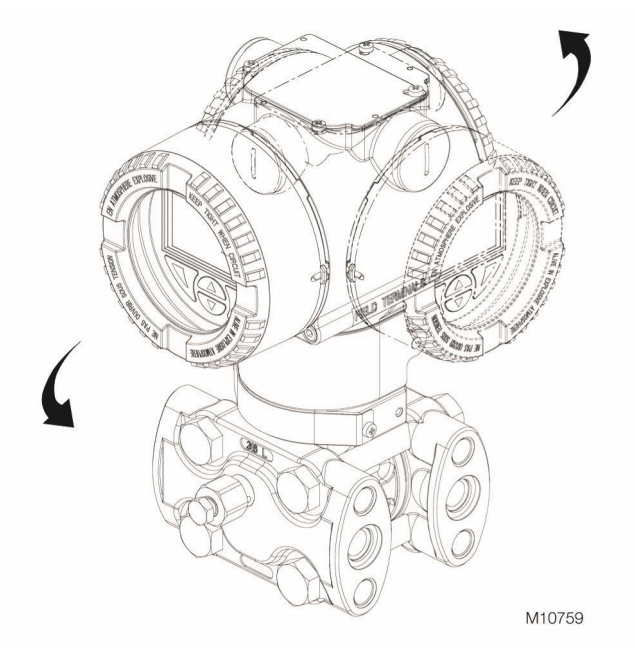

Abb. 16: Drehbares Gehäuse

### 8.8 Drehen des integrierten LCD-Anzeigers

Ist ein integrierter LCD-Anzeiger vorhanden, kann dieser in vier, jeweils um 90° gedrehten, Positionen angebracht werden.

Um den LCD-Anzeiger zu drehen, den Deckel mit Schauglas öffnen (spezielle Vorschriften für explosionsgefährdete Bereiche beachten) und den LCD-Anzeiger vom Elektronikmodul abziehen. Den Anschluss des LCD-Anzeigers entsprechend der neuen Ausrichtung positionieren. Den LCD-Anzeiger wieder auf das Elektronikmodul aufstecken. Dabei darauf achten, dass die vier Kunststofffixierungen richtig angeordnet sind.

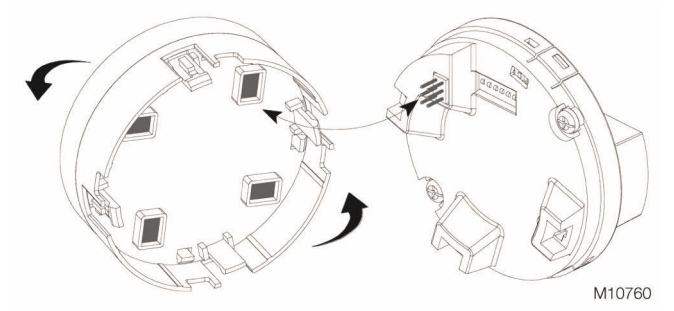

Abb. 17: LCD-Anzeiger drehen

### 8.9 Anschluss der Wirkdruckleitungen

Um die korrekte Verlegung der Wirkdruckleitungen sicherzustellen, sind folgende Punkte zu beachten:

- Die Wirkdruckleitungen müssen so kurz wie möglich gehalten werden und dürfen nicht zu stark gebogen werden.
- Die Wirkdruckleitungen so verlegen, dass sich keine Ablagerungen darin ansammeln können. Gefälle / Steigung von etwa 8 % sollte nicht unterschritten werden.
- Die Wirkdruckleitungen sollten vor dem Anschluss an den Messumformer mit Druckluft ausgeblasen oder vorzugsweise mit dem Medium gespült werden.
- Bei flüssigkeitsgefüllten Wirkdruckleitungen muss der Flüssigkeitsstand in beiden Leitungen gleich hoch sein.
- Bei dampfförmigen Medien darauf achten, dass die Messkammern der Messzelle nicht durch einströmenden Dampf überhitzt werden.
- Bei kleinen Messspannen und dampfförmigen Medien kann es erforderlich sein, Kondensatgefäße oder Ähnliches zu verwenden.
- Beim Einsatz von Kondensatgefäßen (Dampfmessung) darauf achten, dass beide Gefäße an der Differenzdruckleitung auf der gleichen Höhe angebracht sind.
- Beide Wirkdruckleitungen sollten möglichst auf gleicher Temperatur gehalten werden.
- Bei einem flüssigen Medium müssen die Wirkdruckleitungen vollständig entlüftet sein.
- Die Wirkdruckleitungen so verlegen, dass Gasblasen (bei der Flüssigkeitsmessung) oder Kondensat (bei der Gasmessung) in die Prozessleitung zurückgeführt werden können.
- Auf den richtigen Anschluss der Wirkdruckleitungen achten (Hoch- und Niederdruckseite an der Messzelle, Dichtungen, etc.).
- Alle Anschlüsse müssen fest und dicht sein.
- Die Wirkdruckleitungen so verlegen, dass das Medium nicht über die Messzelle ausgeblasen werden kann.

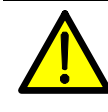

WARNUNG – Personenschäden! Leckstellen in den Prozessleitungen können Tod oder schwere Verletzungen zur Folge haben.

Prozessanschlüsse und alle Zubehörelemente (inklusive Ventilblöcke) installieren und dichten, bevor das Gerät mit Druck beaufschlagt wird. Bei Anwendungen mit giftigen oder gefährlichen Stoffen vor der Entlüftung oder Entwässerung alle Vorsichtsmaßnahmen treffen, die in dem jeweiligen Sicherheitsdatenblatt empfohlen werden. Die Schrauben des Befestigungszubehörs ausschließlich mit einem

Sechskant-Schraubenschlüssel der Größe 12 mm (15/32 ") festziehen.

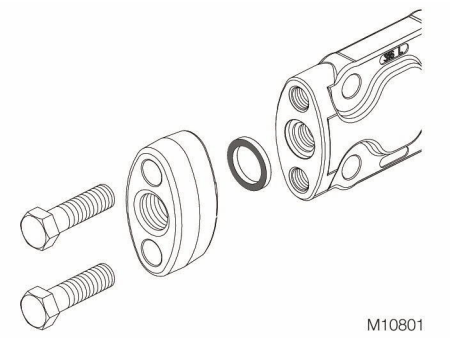

#### Abb. 18

Am Flansch des Multivariablen Messumformers 266 befinden sich 1/4 – 18 NPT Prozessanschlüsse mit Mittelpunktabständen von 54 mm (2,13 in.). Die Prozessanschlüsse am Flansch ermöglichen den Direktanbau an 3-fach- oder 5-fach-Ventilblöcke. Optional sind Flanschadapter mit 1/2 – 14 NPT Anschlüssen erhältlich. Durch das Drehen von einem oder beiden Adaptern sind Mittelpunktabstände von 51 mm (2,01 in.), 54 mm (2,13 in.) oder 57 mm (2,24 in.) möglich.

Die Adapter wie folgt montieren:

- 1. Die Adapter mit eingelegtem O-Ring richtig positionieren.
- 2. Die Adapter mit den mitgelieferten Schrauben an den Messumformer-Anschlussflansch anschrauben. Die Schrauben wie folgt anziehen: Voranzug handfest, Voranzug mit 10 Nm, Endanzug mit 50 Nm.

# 8.11 Temperaturmessung

- Temperatursensor in die Auslaufstrecke des Drosselgerätes montieren.
- Erforderliche ungestörte Auslaufstrecke beachten.
- Bei einer großen Temperaturdifferenz zwischen dem Messmedium und der Umgebung muss durch eine geeignete Isolierung der Einbaustelle die Messabweichung infolge von Wärmeleitung minimiert werden.
- Um die maximale Genauigkeit zu erreichen, Sensoren der Klasse "A" verwenden.
- Die Schutzrohrlängen sollten bei Gasmessungen das 15 ... 20-fache bzw. bei Flüssigkeitsmessungen das 3 ... 5-fache des Schutzrohrdurchmessers betragen.

### 8.12 Montageempfehlungen

Die Anordnung der Wirkdruckleitungen hängt von der jeweiligen Messanwendung ab.

## 8.12.1 Durchflussmessung von Dampf (kondensierbar) oder reinen Flüssigkeiten

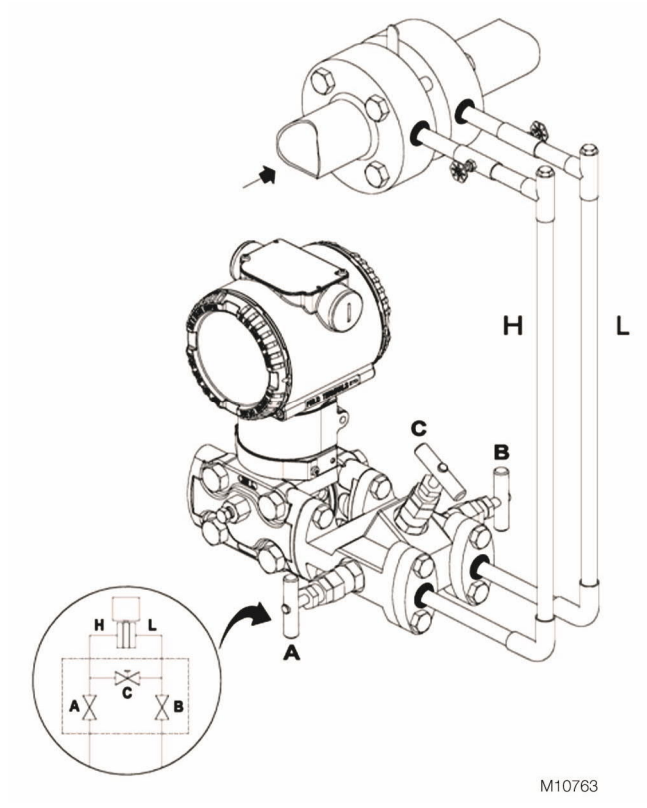

Abb. 19: Durchflussmessung von Dampf A Hochdruckventil | B Niederdruckventil | C Ausgleichsventil | H Hochdruckseite | L Niederdruckseite

Entnahmestellen seitlich an der Prozessleitung vorsehen. Den Messumformer bei Flüssigkeitsmessungen neben oder unter den Entnahmestellen montieren, bei Dampfmessungen unter den Entnahmestellen.

Das Entlüftungs- / Entwässerungsventil nach oben gerichtet montieren.

Bei Dampfapplikationen den senkrechten Teil der Wirkdruckleitungen mit einer kompatiblen Füllflüssigkeit füllen, dazu die entsprechenden Füllanschlüsse verwenden. Die Höhe der Flüssigkeitssäule zwischen Prozessleitung und Messumformer muss auf der Hoch- und Niederdruckseite gleich sein, damit eine genaue Messung sichergestellt ist. Zur Realisierung dieser Anforderung kann es bei Dampfmessungen sinnvoll sein, zum Anschluss der Wirkdruckleitungen Kondensatgefäße zu verwenden.

Zur Inbetriebnahme des Messumformers die Ventile in folgender Reihenfolge bedienen:

- 1. Das Ausgleichsventil (C) öffnen.
- 2. Niederdruckventil (B) und Hochdruckventil (A) schließen.
- 3. Die Erstabsperrventile öffnen.
- 4. Hochdruckventil (A) langsam öffnen, damit das Messmedium auf beiden Seiten in die Messzelle gelangen kann.
- 5. Die Messzelle entlüften oder entwässern und die Ventile schließen.
- 6. Das Niederdruckventil (B) öffnen und das Ausgleichsventil (C) schließen.

8.12.2 Durchflussmessung von Gasen oder Flüssigkeiten mit Feststoffen in Suspension

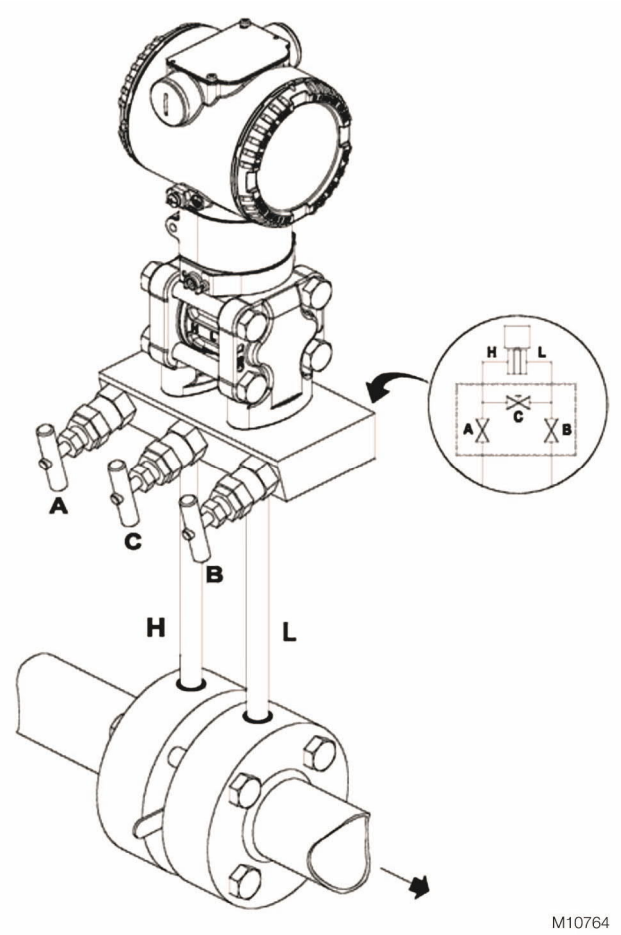

Abb. 20: Durchflussmessung von Gasen oder Flüssigkeiten A Hochdruckventil | B Niederdruckventil | C Ausgleichsventil | H Hochdruckseite | L Niederdruckseite

Entnahmestellen oben oder seitlich an der Prozessleitung vorsehen.

Den Messumformer oberhalb der Entnahmestellen montieren.

Zur Inbetriebnahme des Messumformers die Ventile in folgender Reihenfolge bedienen:

- 1. Das Ausgleichsventil (C) öffnen.
- 2. Niederdruckventil (B) und Hochdruckventil (A) schließen.
- 3. Die Erstabsperrventile öffnen.
- 4. Hochdruckventil (A) langsam öffnen, damit das Messmedium auf beiden Seiten in die Messzelle gelangen kann.
- 5. Die Messzelle entlüften oder entwässern und die Ventile schließen.
- 6. Das Niederdruckventil (B) öffnen und das Ausgleichsventil (C) schließen.

#### 8.12.3 Füllstandmessung an geschlossenen Behältern

Nicht kondensierende Messmedien (gasgefüllte Wirkdruckleitung)

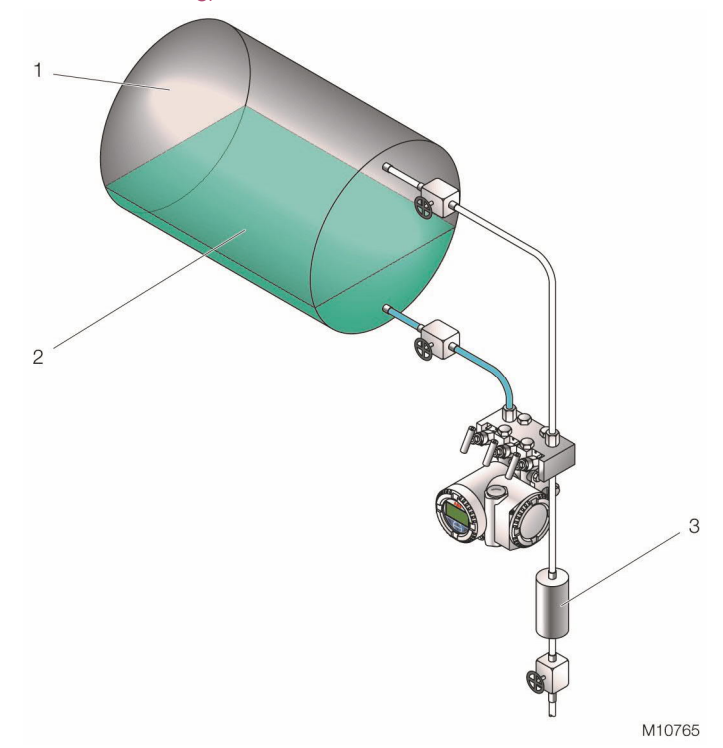

Abb. 21: Füllstandmessung an geschlossenen Behältern (gasgefüllte Wirkdruckleitung)

Den Messumformer höhengleich mit oder unter dem zu messenden minimalen Füllstand montieren.

Die Hochdruckseite "+" (H) des Messumformers unten an den Behälter anschließen.

Die Niederdruckseite "-" (L) des Messumformers oben an den Behälter, oberhalb des maximalen Füllstands, anschließen.

Kondensierende Messmedien (flüssigkeitsgefüllte Wirkdruckleitung)

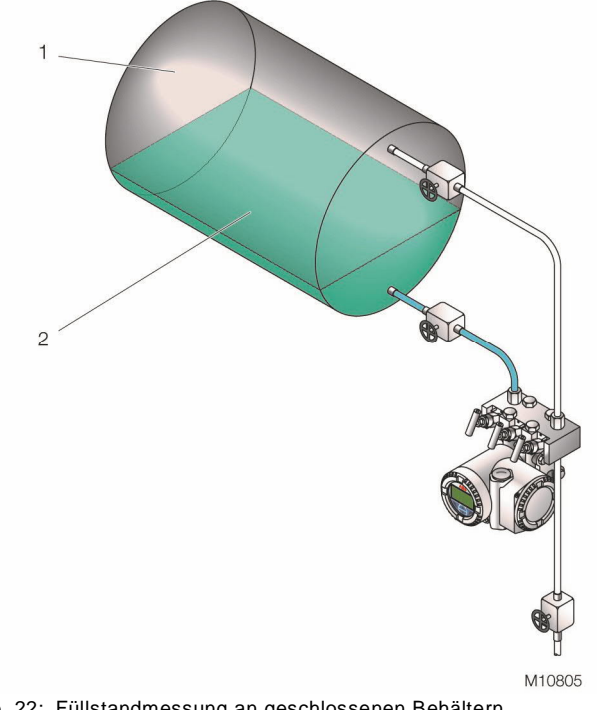

Abb. 22: Füllstandmessung an geschlossenen Behältern (flüssigkeitsgefüllte Wirkdruckleitung)

Den Messumformer höhengleich mit oder unter dem zu messenden minimalen Füllstand montieren.

Die Hochdruckseite "+" (H) des Messumformers unten an den Behälter anschließen.

Die Niederdruckseite "–" (L) des Messumformers oben an den Behälter, oberhalb des maximalen Füllstands, anschließen.

Den senkrechten Teil der Wirkdruckleitung der Niederdruckseite über die entsprechenden Füllanschlüsse mit einer kompatiblen Füllflüssigkeit füllen.

8.12.4 Füllstandmessung an offenen Behältern mit Flüssigkeiten

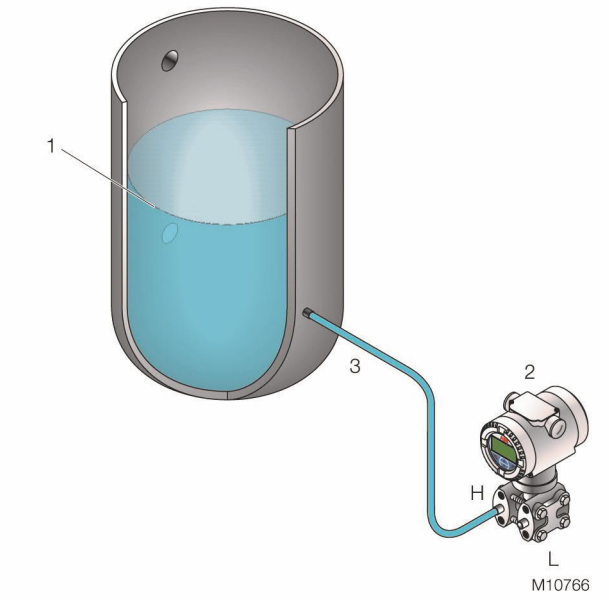

Abb. 23: Füllstandmessung an offenen Behältern

Den Messumformer höhengleich mit oder unter dem zu messenden minimalen Füllstand montieren.

Die Hochdruckseite "+" (H) des Messumformers unten an den Behälter anschließen.

Die Niederdruckseite "-" (L) des Messumformers zur Atmosphäre geöffnet lassen.

### 8.12.5 Füllstandmessung am Dampfkessel (Trommelwasserstand)

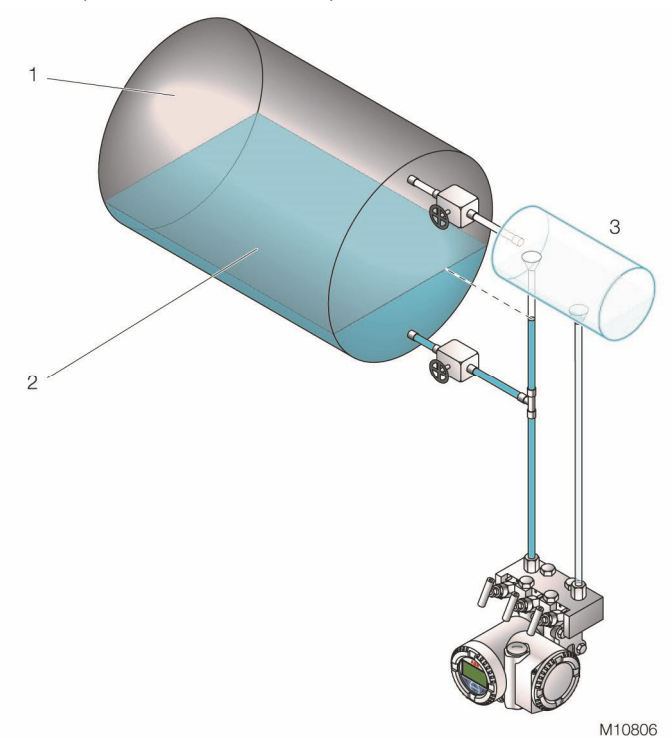

Abb. 24: Füllstandmessung am Dampfkessel

Den Messumformer höhengleich mit oder unter dem zu messenden minimalen Füllstand montieren.

Die Hohdruckseite "+" (H) des Messumformers unten an den Behälter anschließen.

Die Niederdruckseite "-" (L) des Messumformers oben an den Behälter. oberhalb des maximalen Füllstands, über ein Kondensatgefäß anschließen.

Kondensatgefäß verwenden, um sicherzustellen, dass die Wirkdruckleitung der Niederdruckseite immer mit Flüssigkeit (Kondensat) in einer konstanten Höhe gefüllt ist.

# 9 Elektrische Anschlüsse

Bei der Elektroinstallation die relevanten Richtlinien beachten!

Da der Messumformer nicht abgeschaltet werden kann, sind Überstromschutzeinrichtungen, Blitzschutz bzw. Netztrennmöglichkeiten anlagenseitig vorzusehen.

ACHTUNG – Sachschäden durch elektrostatische Entladung! Eine geöffnete Abdeckung bietet keinen Berührungsschutz. Durch Berührung von leitfähigen Bauteilen können elektronische Bauelemente durch eine elektrostatische Entladung beschädigt bzw. zerstört werden. Daher keine leitfähigen Bauteile berühren.

Prüfen, ob die vorhandene Versorgungsspannung mit der auf dem Typenschild angegebenen Betriebsspannung übereinstimmt. Für die Energieversorgung und für das Ausgangssignal werden dieselben Leitungen benutzt. Ist ein optionaler Überspannungsschutz vorgesehen und wird der Messumformer im explosionsgefährdeten Bereich eingesetzt, darf die Energieversorgung nur über eine Spannungsquelle mit galvanischer Trennung vom Netz erfolgen. Da die eigensicheren Stromkreise des Messumformers geerdet sind, muss ein ausreichender Potenzialausgleich für die gesamte Versorgungsleitung sichergestellt sein.

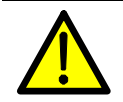

GEFAHR – Explosionsgefahr! Wenn die auf dem Zertifizierungsschild angegebene Zündschutzart nicht mit den Anforderungen des Einsatzortes übereinstimmt, können Explosionen oder Brände ausgelöst werden. In diesem Fall darf der Messumformer NICHT elektrisch angeschlossen werden.

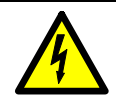

GEFAHR – Schwere gesundheitliche Schäden / Lebensgefahr!

Die Leitungen können berührungsgefährliche Spannung führen und Stromschläge verursachen. Ein elektrischer Schlag kann tödlich sein oder schwere Verletzungen verursachen. Die Leiter und Anschlussklemmen daher nicht berühren.

# 9.1 Kabelanschlüsse

1

Der elektrische Anschluss erfolgt über eine Kabeldurchführung 1/2-14 NPT oder M 20 x 1,5. Grundsätzlich ist für das Pt100-Kabel eine Kabelverschraubung aus Metall vorzusehen, da ein abgeschirmtes Kabel verwendet wird. Die Abschirmung muss innerhalb der Metallverschraubung angeschlossen werden!

Um die IP-Schutzart 4X und IP 67 für den Messumformer zu gewährleisten, muss die Kabelverschraubung unter Verwendung eines entsprechenden Dichtmittels in das Gehäuse (1/2" NPT-Innengewinde) eingeschraubt werden.

> WICHTIG (HINWEIS) Wenn keine Kabelverschraubungen eingesetzt werden, müssen die roten Transport-Verschlussschrauben bei der Installation des Messumformers durch geeignete Verschlussschrauben ersetzt werden, da die Transport-Verschlussschrauben nicht als explosionssicher zertifiziert sind. Das gilt insbesondere in explosionsgefährdeten Bereichen.

WICHTIG (HINWEIS) Zur Simulation ist zwischen den Klemmen für den Anschluss des Pt100 ein 178 Ω-Widerstand (206°C / 402,8°F) mit zwei Brücken montiert worden. Dieser Widerstand (einschließlich Brücken bei Vierleiteranschluss) muss vor dem Anschluss eines Pt100 entfernt werden. Wenn kein Pt100 angeschlossen wird, darf der Widerstand nicht entfernt werden.

WICHTIG (HINWEIS)

Bei Messumformern der Kategorie 3 für den Einsatz in "Zone 2" muss eine für diese Zündschutzart zugelassene Kabelverschraubung kundenseitig vorgesehen werden (siehe Kapitel "Ex-relevante technische Daten"). Ein entsprechendes Gewinde M20 x 1,5 ist zu diesem Zweck im Elektronikgehäuse vorgesehen. Für Messumformer mit Zündschutzart "Ex d", "druckfeste Kapselung" muss der Gehäusedeckel mit der Sicherungsschraube arretiert werden. Die ggf. mit dem Messumformer gelieferte Verschlussschraube muss vor Ort mit dem Dichtmittel Molykote DX eingesetzt werden. Bei Verwendung eines anderen Dichtmittels liegt die Verantwortung beim ausführenden Installateur. An dieser Stelle wird darauf hingewiesen, dass sich der Gehäusedeckel nach einigen Wochen nur noch mit erhöhtem Kraftaufwand abschrauben lässt. Dieser Effekt ist nicht gewindetechnisch bedingt, sondern einzig und allein in der Dichtungsart begründet.

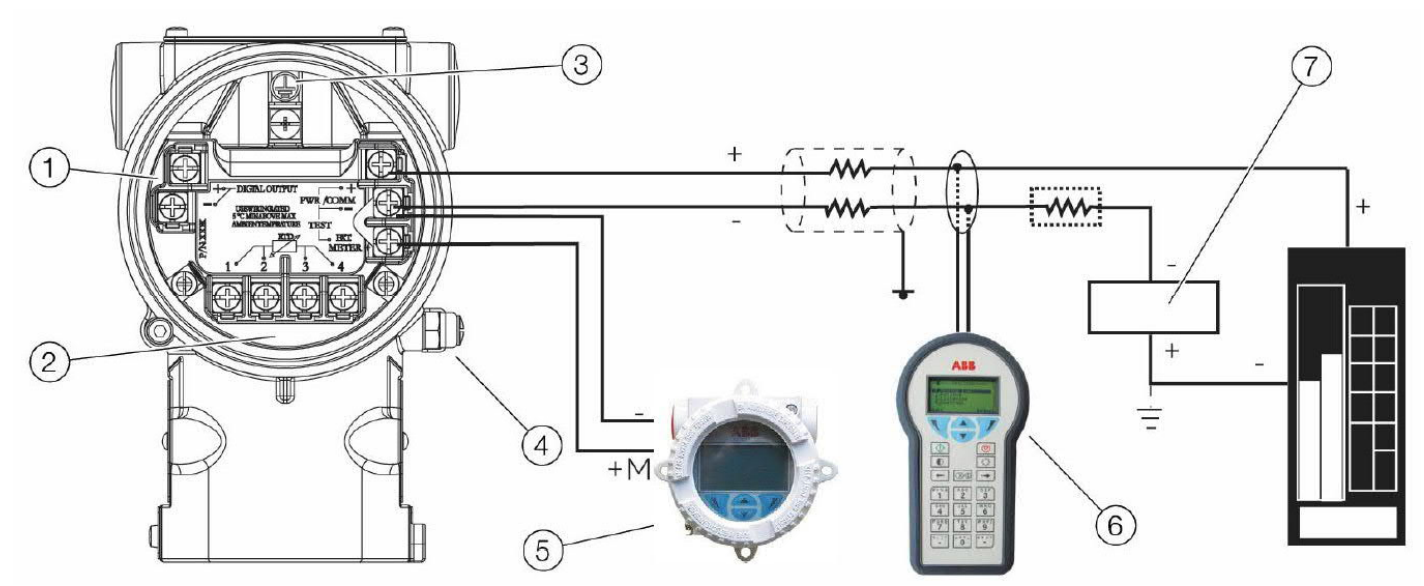

Abb. 25: Elektrische Anschlüsse

1 Digitalausgang | 2 Anschluss für das Pt100-Widerstandsthermometer | 3 Interner Erdungsanschluss | 4 Externer Erdungsanschluss |

5 Fernanzeige | 6 Handheld-Terminal | 7 Energieversorgung

Für den Anschluss von Signalspannung /

Versorgungsspannung sind verdrillte Kabel mit einem Leitungsquerschnitt von 18 ... 22 AWG / 0,8 ... 0,35 mm<sup>2</sup> bis max. 1500 m Länge zu verwenden. Für längere Leitungen ist ein größerer Kabelquerschnitt erforderlich.

Bei geschirmten Kabeln darf die Kabelabschirmung nur auf einer Seite (nicht auf beiden) aufgelegt werden. Für die Erdung am Messumformer kann auch die mit gekennzeichnete innere Klemme verwendet werden. Das 4 ... 20 mA- Ausgangssignal und die Energieversorgung

werden über das gleiche Leiterpaar geführt. Der Messumformer arbeitet mit einer Versorgungsspannung zwischen 10,5 und 42 V DC.

Für Geräte mit der Zündschutzart "Ex ia", "Eigensicherheit" (FM, CSA und SAA Zulassung) darf die

Versorgungsspannung 30 V DC nicht überschreiten. In einigen Ländern ist die maximale Versorgungsspannung auf niedrigere Werte begrenzt. Die zulässige

Versorgungsspannung ist auf dem Typenschild oben auf dem Messumformer angegeben.

Die mögliche Leitungslänge ist abhängig von der Gesamtkapazität und dem Gesamtwiderstand und kann anhand der folgenden Formel abgeschätzt werden:

$$
L = \frac{65 \times 10^6}{R \times C} - \frac{C_f + 10000}{C}
$$

- L = Leitungslänge in Metern
- R = Gesamtwiderstand in Ohm
- C = Leitungskapazität
- $\mathsf{C}_\mathsf{f}$  =Maximale interne Kapazität in pF der HART-Feldgeräte im Stromkreis

Eine Kabelverlegung zusammen mit anderen Stromleitungen (mit induktiver Last, usw.), sowie die Nähe zu großen elektrischen Anlagen vermeiden.

Das HART Handheld-Terminal kann an jedem beliebigen Anschlusspunkt im Stromkreis angeschlossen werden, wenn im Stromkreis ein Widerstand von mindestens 250 Ohm vorhanden ist. Bei einem Widerstand von weniger als 250 Ohm ist ein zusätzlicher Widerstand vorzusehen, um eine Kommunikation zu ermöglichen. Das Handheld-Terminal wird zwischen Widerstand und Messumformer angeschlossen, nicht zwischen Widerstand und Energieversorgung.

# 9.3 Digitalausgang (Impuls- / Grenzwertausgang)

Dieser Digitalausgang kann als Impuls- oder Grenzwertausgang (Transistorausgang) durch Parameteränderung per Software eingestellt werden.

NPN-Transistor mit Open-Kollektor-Ausgang

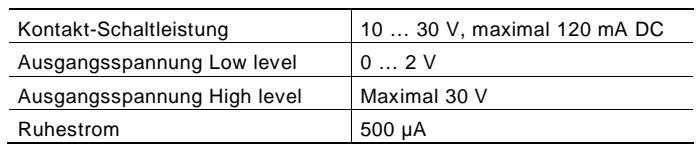

# 9.4 Verdrahtung

### Messumformer wie folgt verdrahten:

- Transport-Verschlussschraube aus einer der beiden Kabeldurchführungen an den beiden Seiten oben am Messumformergehäuse herausdrehen.
- Diese Kabeldurchführungen haben ein Innengewinde 1/2-Zoll NPT oder M20 x 1,5. An diese Gewinde können verschiedene Adapter und Durchführungen angebracht werden, um die Anlagenverdrahtungsstandards (Leitungsführung) zu erfüllen.

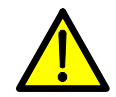

 $\bullet$ 

GEFAHR – Lebensgefahr durch Explosion! Innerhalb eines explosionsgefährdeten Bereiches darf bei einer explosionsgeschützten / druckfest gekapselten Installation der Gehäusedeckel des Anschlussklemmenraums bei anliegender Spannung nicht abgenommen werden, da durch Funkenbildung eine Explosion ausgelöst werden kann. Vor dem Abnehmen des Gehäusedeckels des Anschlussklemmenraums die Anlage spannungsfrei schalten und gegen Wiedereinschalten sichern.

- Den Gehäusedeckel des Anschlussklemmenraums abnehmen.
- Das Anschlusskabel durch die Öffnung führen, den + Draht an die + Klemme und den - Draht an die - Klemme anschließen.
- Falls vorhanden, das Kabel des Temperatursensors durch die zweite Kabeldurchführung führen und an die dafür vorgesehenen Klemmen anschließen.

# WICHTIG (HINWEIS)

Die Versorgungsspannung nicht über die Prüfklemmen anschließen. Die Versorgungsspannung könnte die Testdiode am Prüfanschluss beschädigen.

- Die Kabeldurchführungen verschließen und abdichten. Darauf achten, dass diese Öffnungen nach dem Abschluss der Installation sachgerecht gegen eindringenden Regen sowie korrosive Dämpfe und Gase abgedichtet sind. Insbesondere bei Installationen in der Zündschutzart "Ex d" (Druckfeste Kapselung) müssen nicht benutzte Öffnungen mit einem geeigneten und als explosionssicher zertifizierten Verschlussstopfen verschlossen sein.
- Falls zutreffend, das Anschlusskabel mit einer Tropfschleife installieren. Die Tropfschleife so anordnen, dass sich der untere Teil unterhalb der Kabeldurchführung und des Messumformers befindet.

— Den Gehäusedeckel des Anschlussklemmenraums wieder aufsetzen und per Hand weiter bis zum metallischen Kontakt von Deckel und Gehäuse festdrehen. Um ein Verdrehen des Deckels zu verhindern, muss bei Installationen in der Zündschutzschutzart "Ex d" (druckfeste Kapselung) der Gehäusedeckel durch Linksdrehen der Verriegelungs- / Innensechskantschraube mit dem mitgelieferten 2 mm Inbusschlüssel gesichert werden.

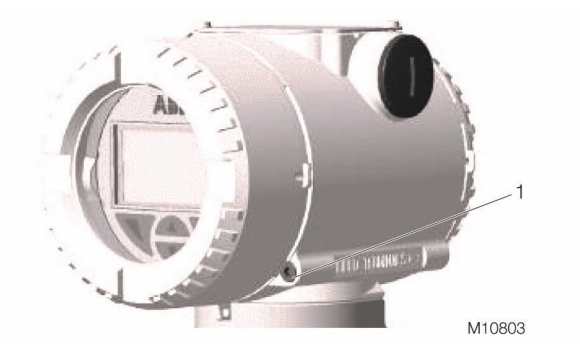

Abb. 26 1 Deckel-Sicherungsschraube

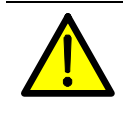

WARNUNG – Personenschäden! Entsprechen die für den elektrischen Anschluss verwendeten Kabel, Kabelverschraubungen und Stopfen nicht der erforderlichen Zündschutzart (z. B. Eigensicherheit, druckfeste Kapselung, etc.) und der notwendigen Gehäuseschutzart (z. B. IP 6x gemäß IEC EN 60529 oder NEMA 4x), können Explosionen oder Brände ausgelöst werden.

Aus diesem Grund müssen die roten Transport-Kunststoffkappen durch Kabelverschraubungen bzw. Stopfen ersetzt werden, die für die erforderliche Zündschutzart und Gehäuseschutzart zugelassen sind. Siehe auch Abschnitt "Ex-relevante technische Daten".

# 9.5 Schutzleiteranschluss / Erdung

Für die Erdung (PE) des Messumformers bzw. den Anschluss eines Schutzleiters steht außen am Gehäuse und zusätzlich im Anschlussraum ein Anschluss zur Verfügung. Beide Anschlüsse sind galvanisch miteinander verbunden. Diese Anschlusspunkte können verwendet werden, wenn für die gewählte Art der Versorgung oder die verwendete Zündschutzart nationale Vorschriften die Erdung oder den Anschluss eines Schutzleiters vorschreiben.

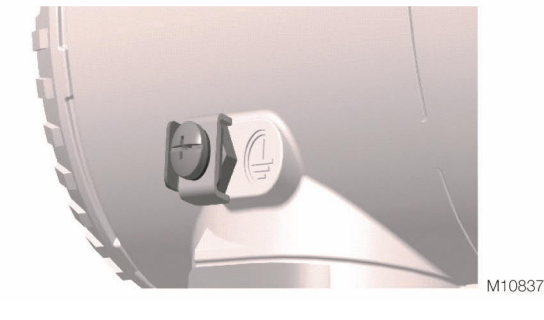

Abb. 27

# 10 Inbetriebnahme

### 10.1 Allgemein

Wenn die Installation des Druck-Messumformers abgeschlossen ist, erfolgt die Inbetriebnahme durch Einschalten der Betriebsspannung.

- Vor dem Einschalten der Betriebsspannung prüfen:
- Prozessanschlüsse
- Elektrischer Anschluss
- Vollständige Füllung der Wirkdruckleitung und Messkammer der Messzelle mit dem Messmedium.

Anschließend erfolgt die Inbetriebnahme.

Hierzu müssen die Ventile in der folgenden Reihenfolge betätigt werden (in der Grundeinstellung sind sämtliche Ventile geschlossen):

- 1. Absperrventile an den Druckentnahmestutzen (falls vorhanden) öffnen.
- 2. Druckausgleichsventil des Ventilblocks öffnen.
- 3. Absperrventil auf der Hochdruckseite (H) am Ventilblock öffnen.
- 4. Absperrventil auf der Niederdruckseite (L) am Ventilblock öffnen.
- 5. Druckausgleichsventil schließen.

Die Außerbetriebnahme erfolgt in umgekehrter Reihenfolge.

Wird bei Messumformern in der Zündschutzart

"Eigensicherheit" bei Vorliegen von Explosionsgefahr ein Strommessgerät in den Ausgangskreis oder ein Modem parallel geschaltet, müssen die Summen der Kapazitäten und Induktivitäten aller Stromkreise, einschließlich Messumformer (siehe EG-Baumusterprüfbescheinigung), gleich oder kleiner als die zulässigen Kapazitäten und Induktivitäten des eigensicheren Signalstromkreises sein (siehe EG-Baumusterprüfbescheinigung des Speisegerätes). Es dürfen nur passive oder explosionsgeschützte Prüfgeräte bzw. Anzeigeinstrumente angeschlossen werden.

Wenn sich das Ausgangssignal nur langsam stabilisiert, ist im Messumformer wahrscheinlich eine große Dämpfungszeitkonstante eingestellt.

# 10.2 Ausgangssignal

Liegen die zu messenden Parameter innerhalb der auf dem Typenschild angegebenen Werte, stellt sich ein Ausgangsstrom zwischen 4 und 20 mA ein. Wenn einige oder alle der zu messenden Parameter außerhalb des eingestellten Bereichs liegt, beträgt der Ausgangsstrom zwischen 3,5 mA und 4 mA bei Untersteuerung oder zwischen 20 mA und 22 mA (entsprechend der jeweiligen Parametrierung) bei Übersteuerung.

Standardeinstellung für Normalbetrieb 3,8 mA / 20,5 mA

Ein Strom <4 mA oder >20 mA kann auch bedeuten, dass der Mikroprozessor einen internen Fehler erkannt hat.

Standardeinstellung für Fehlererkennung 21,8 mA

In diesem Fall kann eine Diagnose des Fehlers mit Hilfe der verschiedenen Konfigurationstools durchgeführt werden.

> WICHTIG (HINWEIS) Eine kurzzeitige Unterbrechung der Energieversorgung hat eine Initialisierung der Elektronik (Neustart des Programms) zur Folge.

# 10.3 Nullpunktkorrektur nach der Installation

Nach der Installation des Messumformers ist es empfehlenswert, den Nullpunkt zu überprüfen und ggf. zu korrigieren.

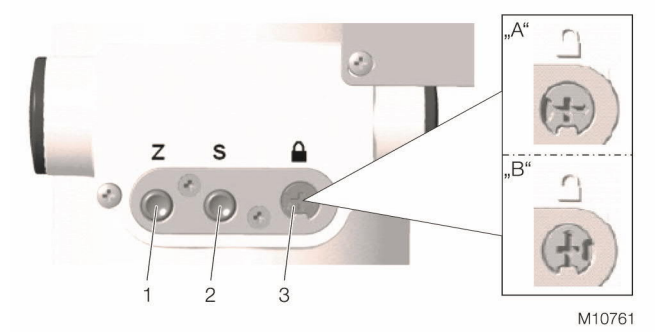

Abb. 28: Bedientasten, Schreibschutz-Drehschalter 1 Zero | 2 Span | 3 Schreibschutz-Schalter

# 10.3.1 Einstellung bereits kalibrierter Geräte

 $\bullet$ 

(Der Messbereichsanfang ist bereits auf 0 eingestellt) Diese Funktion ist bei 266Cxx nicht möglich, wenn die Rechenfunktion "Füllstandmessung" eingeschaltet ist. Dann muss die Korrektur mit dem optionalen LCD-Anzeiger, mit dem Handheld-Terminal oder mit dem DTM durchgeführt werden.

> WICHTIG (HINWEIS) Hierzu muss der DIP-Schalter auf der Elektronikplatine in der Position 1 stehen.

Eine Korrektur des PV Bias / Offset kann mit den lokalen Tasten folgendermaßen durchgeführt werden:

- Den Messumformer vom Prozess trennen und mit dem Bypassventil des Ventilblocks einen "Druckausgleich" in den beiden Messkammern herstellen.
- Das Ausgangssignal des Messumformers prüfen. Wenn es bei 4 mA (oder  $PV = 0$ ) liegt, ist eine erneute Nullpunktkorrektur nicht erforderlich.

Falls der Ausgang nicht bei "Null" liegt, den folgenden Vorgang ausführen:

- Die Schrauben des Typenschilds oben am Messumformergehäuse lösen.
- Das Typenschild so drehen, dass auf die Drucktasten zugegriffen werden kann.
- Sicherstellen, dass der Drehschalter für den Schreibschutz auf "Schreiben zulassen" eingestellt ist.
- Die Zero-Taste (Z) oben auf dem Messumformer mindestens 3 Sekunden lang drücken. Das Ausgangssignal wird sich auf 4 mA einstellen und bei vorhandenem LCD-Anzeiger erscheint die Meldung "OPER DONE".
- Falls nichts passiert, den Schreibschutz-Drehschalter prüfen.
- Er ist wahrscheinlich auf "Schreibschutz" eingestellt.
- Bei anderen Diagnosemeldungen die Anleitung einsehen.
- Sobald die "Nullpunktkorrektur" beendet ist, den Messumformer wieder an den Prozess anschließen.
- Das Druckausgleichsventil am Ventilblock öffnen.
- Das Absperrventil der Hochdruckseite öffnen.
- Das Druckausgleichsventil am Ventilblock schließen.
- Das Absperrventil der Niederdruckseite öffnen.

#### 10.3.2 Nullpunktanhebung / -unterdrückung bereits kalibrierter Geräte

 $(z. B. 4 ... 20 mA = -100 ... 100 mbar)$ 

Diese Funktion ist nur bei 266Jxx und bei 266Cxx möglich, wenn die Rechenfunktion ausgeschaltet ist.

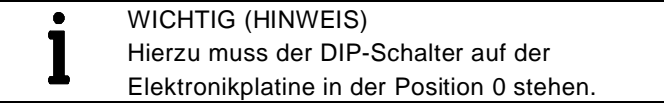

- Den Messumformer vom Prozess trennen und die Messzellenkammer/n gegen die Atmosphäre entlüften.
- Den Druck für den Messbereichsanfang vorgeben (4 mA).

Der Druck muss stabil und mit hoher Genauigkeit vorgegeben werden (< 0,05 %, eingestellte Dämpfung beachten).

— Das Ausgangssignal des Messumformers prüfen. Wenn es bei 4 mA (oder PV = 0) liegt, ist eine erneute Nullpunktkorrektur des Messumformers nicht erforderlich.

Falls der Ausgang nicht bei "Null" liegt, den folgenden Vorgang ausführen:

- Die Schrauben des Typenschilds oben am Messumformergehäuse lösen.
- Das Typenschild so drehen, dass auf die Drucktasten zugegriffen werden kann.
- Sicherstellen, dass der Drehschalter für den Schreibschutz auf "Schreiben zulassen" gestellt ist.
- Die Zero-Taste (Z) oben auf dem Messumformer mindestens 3 Sekunden lang drücken. Das Ausgangssignal wird sich auf 4 mA einstellen, und bei vorhandenem LCD-Anzeiger erscheint die Meldung "OPER DONE".
- Falls nichts passiert, den Schreibschutz-Drehschalter prüfen.

Er ist wahrscheinlich auf "Schreibschutz" eingestellt.

- Bei anderen Diagnosemeldungen die Anleitung einsehen.
- Sobald die "Nullpunktkorrektur" beendet ist, muss der Messumformer wieder an den Prozess angeschlossen werden.
- Das Druckausgleichsventil am Ventilblock öffnen.
- Das Absperrventil der Hochdruckseite öffnen.
- Das Druckausgleichsventil am Ventilblock schließen.
- Das Absperrventil der Niederdruckseite öffnen.

WICHTIG (HINWEIS)

Nachdem der Messumformer wie oben beschrieben eingestellt worden ist, wird der Null Bias / Offset-Wert aktiviert und im Speicher des Messumformers abgelegt. In diesem Fall lässt sich kein Abgleich des Messumformers mehr durchführen. Nur wenn der PV Bias / Offset-Wert wieder zurückgesetzt wird, ist ein Sensorabgleich wieder möglich.

# 11 Konfiguration

## 11.2 Hardware-Einstellungen

Der Messumformer wird entsprechend den Vorgaben bei der Bestellung fertig konfiguriert geliefert. Wenn dennoch eine Änderung der Konfiguration notwendig ist, z. B. weil sich Daten der Messstelle gegenüber der ursprünglichen Planung verändert haben, gibt es folgende Möglichkeiten:

- Lokale Tatstatur für die Einstellung LRV / URV (nur 266Jxx) und Nullpunktkorrektur nach der Installation
- Menügeführte Konfiguration des Messumformers mit dem integrierten LCD-Anzeiger
- Konfiguration über ein Handheld-Terminal
- Konfiguration über einen PC / Laptop mit grafischer Bedienoberfläche (DTM)

Die Konfiguration mit diesen Werkzeugen wird in entsprechenden, weiterführenden Dokumentationen beschrieben.

# 11.1 Schreibschutz

Der Schreibschutz verhindert, dass nicht autorisierte Benutzer die Konfigurationsdaten überschreiben. Bei aktiviertem Schreibschutz sind die Bedientasten "0 % (Z)" und "100 % (S)" ohne Funktion.

Auch eine Veränderung von Parametern mit dem integrierten LCD-Anzeiger, über ein Handheld-Terminal oder die Bedienoberfläche (DTM) sind nicht möglich.

Die Konfigurationsdaten können jedoch nach wie vor über die grafische Bedienoberfläche (DTM) oder ein vergleichbares Kommunikationstool ausgelesen werden. Die Bedieneinheit kann bei Bedarf auch verplombt werden.

Der Schreibschutz lässt sich folgendermaßen aktivieren (siehe auch Symbole auf dem Schild).

- 1. Mit einem geeigneten Schraubendreher den Schalter ganz herunter drücken.
- 2. Den Schalter um 90° im Uhrzeigersinn drehen.

WICHTIG (HINWEIS)

Zum Deaktivieren des Schreibschutzes den Schalter leicht herunter drücken und anschließend um 90° gegen den Uhrzeigersinn drehen.

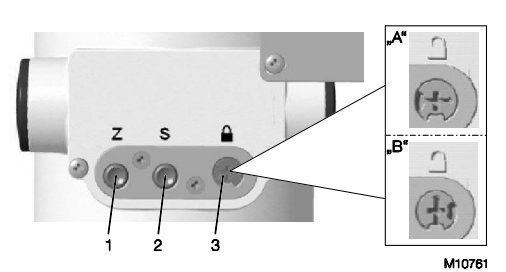

Abb. 29: Bedientasten, Schreibschutz-Drehschalter 1 Zero | 2 Span | 3 Schreibschutz-Schalter

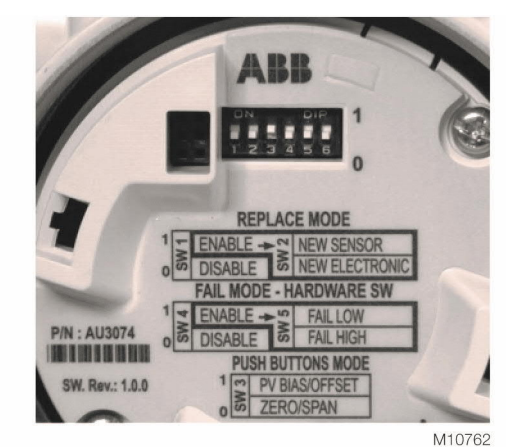

Abb. 30: DIP-Schalter (Beispiel, HART-Version)

Auf der Sekundärelektronik befinden sich sechs DIP-Schalter. Sie werden für Einstellungen genutzt, wenn kein LCD-Anzeiger vorhanden ist.

Die DIP-Schalter 1 und 2 ermöglichen den Austauschmodus (REPLACE MODE) für den Sensor und die Sekundärelektronik (NEW SENSOR / NEW ELECTRONIC). Der DIP-Schalter 3 legt die Funktionen der externen Drucktasten (Z/S) (PUSH BUTTONS MODE) fest: Zero- / Span-Korrekturen oder PV Offset (Bias) / PV Offset (Bias) Reset.

Die DIP-Schalter 4 und 5 sind für die Auswahl des Alarmstroms (hoch / tief) vorgesehen.

WICHTIG (HINWEIS)

Veränderungen an den DIP-Schaltern nur im spannungslosen Zustand vornehmen. Erst bei einem anschließenden Neustart werden die neuen Konfigurationen geladen.
Austauschmodus / Replace mode (DIP-Schalter 1 und 2) Im Normalbetrieb befinden sich die DIP-Schalter 1 und 2 in der Position 0. Ist ein Austauschvorgang nötig, werden sie betätigt.

Bei einem Elektronik- oder Sensoraustausch im spannungslosen Zustand den DIP-Schalter 1 in die Position 1 bringen.

Bei einem Sekundärelektronik-Austausch im

spannungslosen Zustand den DIP-Schalter 2 in die Position 0 bringen.

Ist der DIP-Schalter 2 in Position 1, kann der Sensor ausgetauscht werden.

WICHTIG (HINWEIS) I Es wird empfohlen, nach jedem Austauschvorgang die entsprechenden DIP-Schalter wieder in die Position 0 zu bringen.

## Push buttons mode (DIP-Schalter 3)

Der DIP-Schalter 3 befindet sich werksseitig in der Position 1. Das bedeutet, dass über die Zero-Taste (Z) der PV Offset (Bias)-Wert (Bias = aktueller digitaler Messwert) auf 0 gesetzt und über die Span-Taste (S) der über (Z) auf 0 gesetzte PV Offset (Bias)-Wert wieder zurückgesetzt wird. Wenn sich dieser DIP-Schalter in der Position 0 befindet, können die Zero-Taste (Z) und die Span-Taste (S) zum Einstellen von Messbereichsanfang (Zero) und Messspanne (Span) verwendet werden. Dazu muss der den einzustellenden Werten entsprechende Druck vorgegeben werden.

> WICHTIG (HINWEIS) Für die Messumformer 266Cxx wird empfohlen, den DIP-Schalter 3 immer in der Position 1 zu belassen.

Fail mode (DIP-Schalter 4 und 5)

Um die Werkseinstellungen der Parameter für den Alarmstrom (bei einer Messumformer-Störung) zu ändern, muss für diese Änderung der DIP-Schalter 4 in der Position 1 stehen.

Es muss also ausgewählt werden, ob sich der Ausgang auf den minimalen oder den maximalen Ausgangsstrom ändern soll.

DIP-Schalter 5:

- In der Position 0 ist der Ausgang hoch (> 20 mA … 22 mA; bitte genau angeben)
- 
- In der Position 1 ist der Ausgang niedrig (< 4 mA … 3,7 mA; bitte genau angeben)

## 11.3 Werkseinstellungen

Die Messumformer werden im Werk auf den vom Kunden angegebenen Messbereich kalibriert. Der kalibrierte Messbereich und das Messstellenkennzeichen sind auf einem zusätzlichen Kennzeichnungsschild angegeben. Werden hierzu vom Kunden keine Angaben gemacht, wird der Messumformer mit einer Standard-Konfiguration ausgeliefert, die unter anderem folgende Parameter enthält:

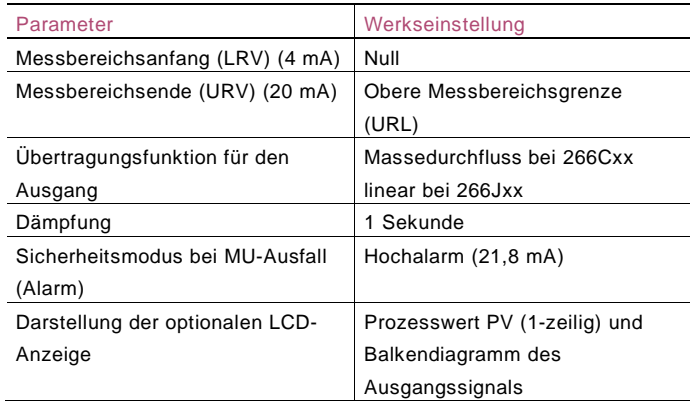

Jeder der hier aufgeführten Parameter lässt sich einfach über die optionale LCD-Anzeige mit Bedienmenü, ein HART Handheld-Terminal oder eine kompatible Software-Lösung einstellen.

## 11.4 Konfiguration des Messumformers ohne integrierte LCD-Anzeige

WICHTIG (HINWEIS) Die im Weiteren beschriebenen Konfigurationsmöglichkeiten sind nur bei den Modellen 266Cxx mit ausgeschalteter Rechenfunktion und bei den Modellen 266Jxx möglich.

Die Parameter "Messbereichsanfang" und "Messspanne" werden direkt am Messumformer über die Bedientasten eingestellt. Diese Bedientasten sind unter dem Typenschild angeordnet.

Um das Gerät lokal zu bedienen, die Befestigungsschrauben des Typenschildes lösen und das Typenschild im Uhrzeigersinn zur Seite schwenken.

> ACHTUNG – Sachschäden durch Magnetfeld! Der Einsatz von magnetischen Schraubendrehern führt zur Beschädigung von Bauteilen. Eine Tastenbedienung mit einem magnetischen

Schraubendreher ist nicht zulässig.

Der Messumformer ist vom Hersteller nach den Bestellangaben kalibriert worden. Der eingestellte Messbereichsanfang und das Messbereichsende sind auf dem Kennzeichnungsschild angegeben.

Grundsätzlich gilt:

ı

- Der erste Druckwert (z. B. 0 mbar) wird immer dem 4 mA-Signal (oder 0 %) und der zweite Druckwert (z. B. 400 mbar) immer dem 20 mA-Signal (oder 100 %) zugeordnet.
- Zur Neueinstellung des Messumformers werden "Messbereichsanfang" und "Messbereichsende" als Druck an der Messzelle vorgegeben. Dabei dürfen die Messbereichsgrenzen nicht überschritten werden.

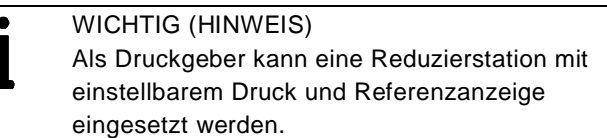

Beim Anschluss darauf achten, dass in den Wirkdruckleitungen keine Flüssigkeitsreste (bei gasförmigen Prüfstoffen) oder Luftblasen (bei flüssigen Prüfstoffen) enthalten sind, da diese bei der Prüfung zu Messfehlern führen können.

Die mögliche Messabweichung des Druckgebers sollte mindestens um das 3-fache kleiner sein als die gewünschte Messabweichung des Messumformers.

Es wird empfohlen, die Dämpfung auf den Wert "Null" einzustellen.

## 11.4.1 Konfiguration von LRV und URV (4 … 20 mA-Bereich)

- 1. Messbereichsanfangsdruck (4 mA) vom Prozess oder von einem Druckgeber – vorgeben. Der Druck muss stabil sein und mit hoher Genauigkeit < 0,05 % anstehen. Die Bedientaste "Z" drücken. Der Ausgangsstrom stellt sich auf 4 mA ein.
- 2. Den Messumformer mit dem Druck beaufschlagen, der dem Messbereichsende entspricht, und etwa 30 Sekunden warten, bis er sich stabilisiert hat.
- 3. Die Bedientaste "S" drücken. Der Ausgangsstrom stellt sich auf 20 mA ein.
- 4. Falls erforderlich, die Dämpfung wieder auf den ursprünglichen Wert zurückstellen.
- 5. Die neuen Einstellwerte dokumentieren. Der entsprechende Parameter wird 10 Sekunden nach der letzten Betätigung der Bedientaste "Z" oder "S" stromausfallsicher gespeichert.

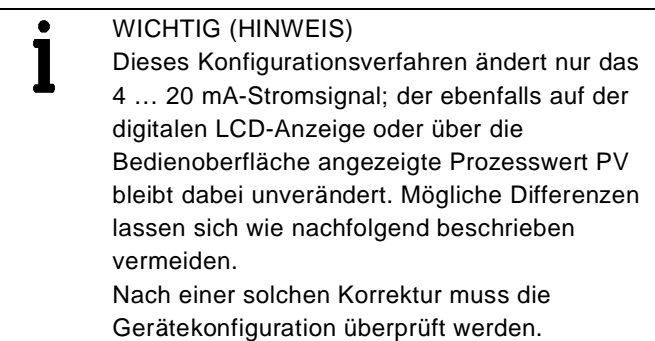

## 11.5 Konfiguration des Druck-Messumformers menügeführt über die integrierte LCD-Anzeige

Die LCD-Anzeige dient zur Visualisierung der Messgrößen und zur Konfiguration der Anzeige und des Messumformers. Außerdem werden Diagnosemeldungen angezeigt.

## 11.5.1 Menünavigation

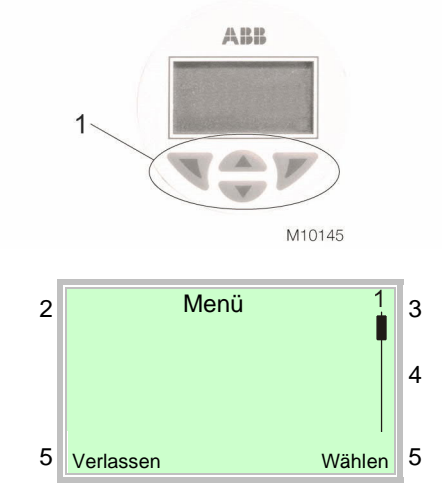

Abb. 31: LCD-Anzeige

1 Bedientasten zur Menünavigation |

2 Anzeige der Menübezeichnung | 3 Anzeige der Menünummer |

4 Markierung zur Anzeige der relativen Position innerhalb des Menüs | 5 Anzeige der aktuellen Funktion der Bedientasten und

Mit den Bedientasten  $\triangle$  oder  $\nabla$  wird durch das Menü geblättert, oder eine Zahl bzw. ein Zeichen innerhalb eines Parameterwertes ausgewählt.

Die Bedientasten  $\mathbb{\nabla}$  und  $\mathbb{\nabla}$  haben variable Funktionen. Die jeweils aktuelle Funktion (5) wird in der LCD-Anzeige angezeigt.

Bedientastenfunktionen

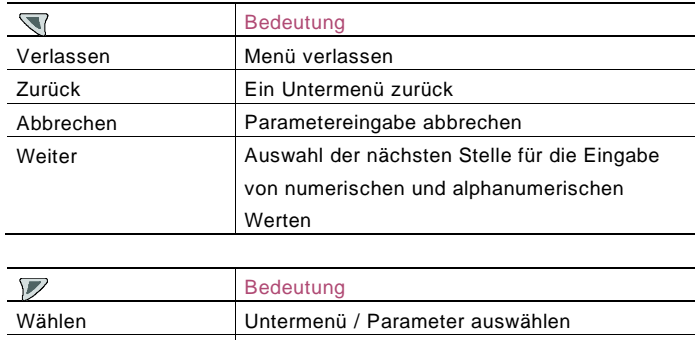

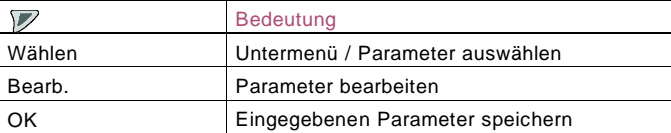

## 11.5.2 Menüebenen

Unterhalb der Prozessanzeige gibt es zwei Ebenen.

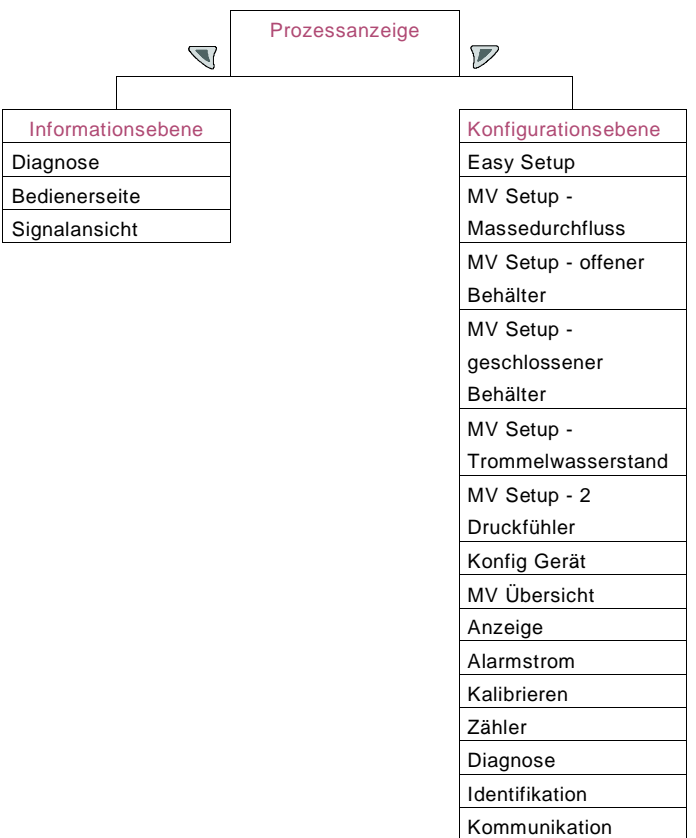

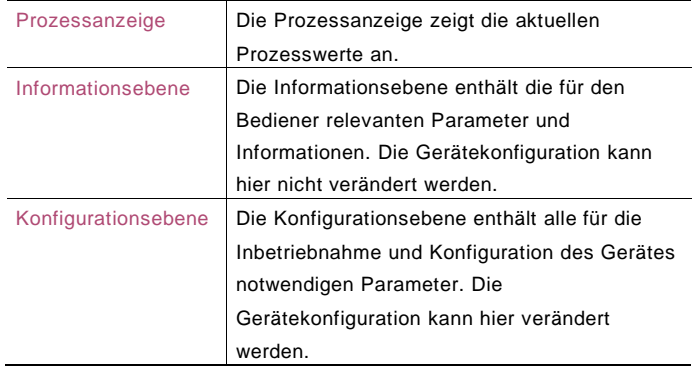

#### Prozessanzeige

Nach dem Einschalten des Gerätes erscheint in der LCD-Anzeige die Prozessanzeige. Dort werden Informationen zum Gerät und aktuelle Prozesswerte angezeigt. Die Darstellung der aktuellen Prozesswerte kann in der Konfigurationsebene im Menü "Anzeige" angepasst werden.

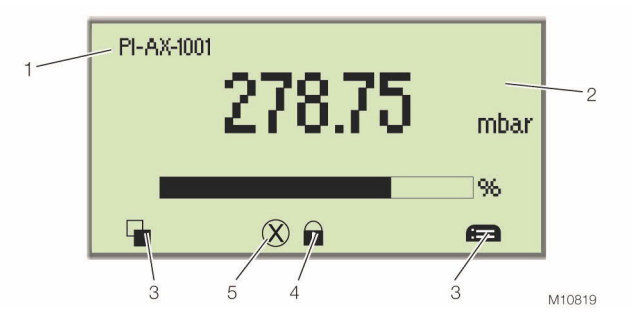

Abb. 32: Prozessanzeige (Beispiel)

- 1 Anzeige der Messstellenkennzeichnung |
- 2 Anzeige der aktuellen Prozesswerte |
- 3 Symbol zur Anzeige der Tastenfunktion |
- 4 Symbol zur Anzeige "Parametrierung geschützt" |
- 5 Diagnosemeldung

#### Beschreibung der Symbole

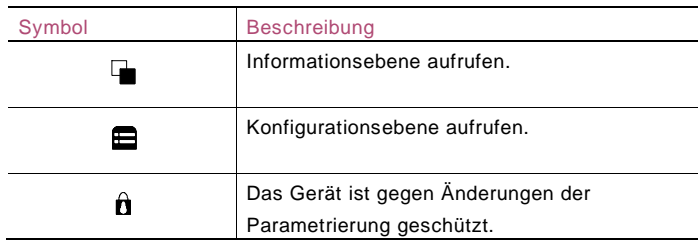

#### 11.5.3 Aktivierung des Bedienmenüs

Um auf das Bedienmenü zugreifen zu können, muss es zunächst aktiviert werden.

#### Standard LCD-Anzeiger (Option L1)

Bei Geräten mit Standard LCD-Anzeiger den Gehäusedeckel mit Schauglas abschrauben, um Zugang zur Anzeige zu erhalten. Beim Einsatz in explosionsgefährdeten Bereichen unbedingt die entsprechenden Vorschriften beachten, bevor das Gehäuse geöffnet wird.

Die Bedientaste  $\nabla$  betätigen, um die Konfigurationsebene aufzurufen. Die Bedientaste V betätigen, um die Informationsebene aufzurufen.

LCD-Anzeiger mit TTG-Technik (Option L5)

Bei Geräten mit LCD-Anzeiger mit TTG-Technik kann die Aktivierung erfolgen, ohne den Gehäusedeckel des Messumformers zu öffnen. Die kapazitiven Aufnehmer erfassen, dass jemand mit dem Finger auf das Glas über der entsprechenden Bedientaste tippt, und lösen den entsprechenden Befehl aus.

Wenn der Messumformer eingeschaltet wird, kalibriert die Bedienschnittstelle automatisch ihre Empfindlichkeit. Um die einwandfreie Funktion der Bedienschnittstelle mit TTG-Funktion sicherzustellen, muss deshalb der Gehäusedeckel beim Einschalten des Gerätes richtig festgeschraubt sein. Wurde der Gehäusedeckel zwischenzeitlich entfernt, um an das Elektronikmodul heran zu kommen, wird empfohlen, die Energieversorgung aus- und wieder einzuschalten, sobald der Gehäusedeckel mit dem Schauglas wieder richtig festgeschraubt worden ist.

Die Aktivierung des Bedienmenüs erfolgt wie beschrieben:

- 1. Die mittlere, obere Bedientaste 4 drücken und halten, bis zwei Symbole unten links und rechts in der Anzeige erscheinen.
- 2. Innerhalb von 1 Sekunde die Bedientaste  $\nabla$  unterhalb des rechten Symbols betätigen, um die Konfigurationsebene aufzurufen, oder links die Bedientaste  $\mathbb Q$  betätigen, um die Informationsebene aufzurufen.

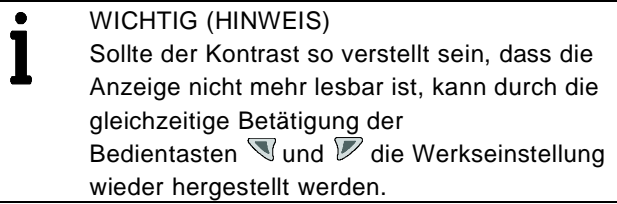

## Informationsebene (Bedienermenü)

In der Informationsebene können über das Bedienermenü Diagnoseinformationen angezeigt und die Anzeige von Bedienerseiten ausgewählt werden.

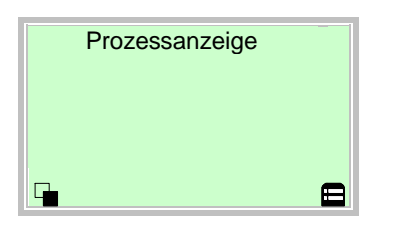

1. Mit  $\mathbb{V}$  in die Informationsebene wechseln.

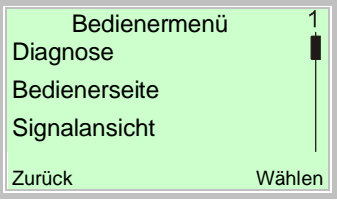

- 2. Mit  $\triangle$  oder  $\heartsuit$  ein Untermenü auswählen.
- 3. Mit  $\nabla$  die Auswahl bestätigen.

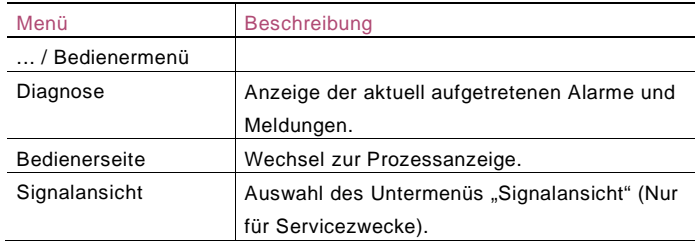

Im Fehlerfall erscheint unten in der Prozessanzeige eine Meldung, bestehend aus einem Symbol und Text (z. B. Elektronik). Der angezeigte Text gibt einen Hinweis auf den Bereich, in dem der Fehler aufgetreten ist.

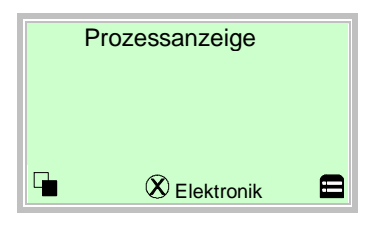

Die Fehlermeldungen sind gemäß der NAMUR-Klassifizierung in vier Gruppen eingeteilt.

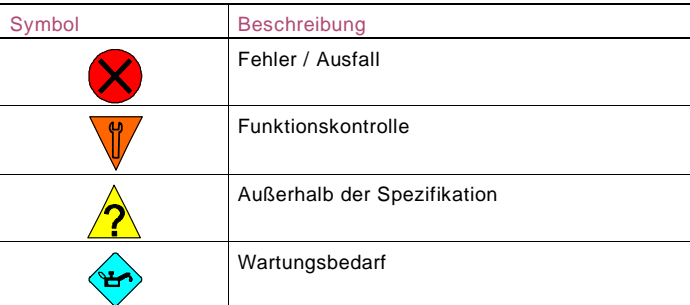

Zusätzlich sind die Fehlermeldungen in die folgenden Bereiche eingeteilt:

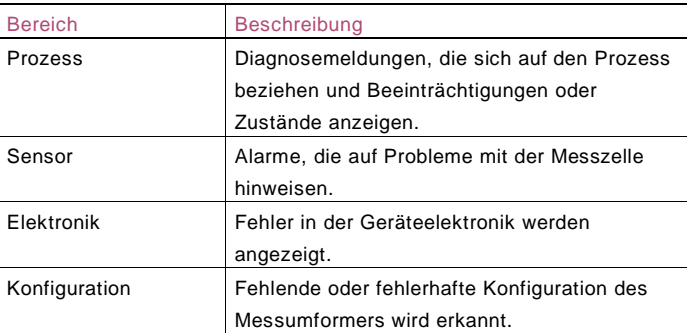

## Aufrufen der Fehlerbeschreibung

In der Informationsebene können weitere Informationen über den aufgetretenen Fehler aufgerufen werden.

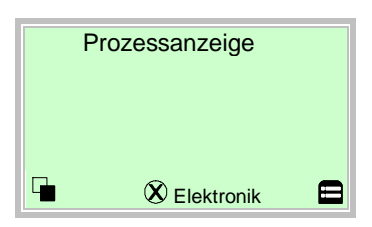

1. Mit  $\mathbb{\nabla}$  in die Informationsebene wechseln.

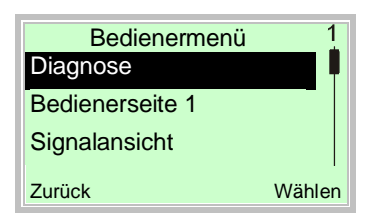

- 2. Mit  $\triangle$  oder  $\nabla$ , das Untermenü "Diagnose" auswählen.
- 3. Mit  $\nabla$  die Auswahl bestätigen.

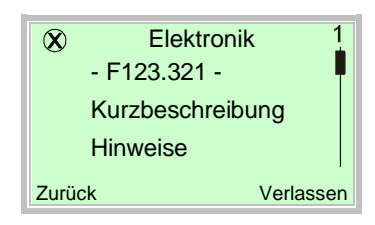

In der ersten Zeile wird der Bereich angezeigt, in dem der Fehler aufgetreten ist.

Die zweite Zeile zeigt die eindeutige Fehlernummer an. Die nachfolgenden Zeilen zeigen eine

Fehlerkurzbeschreibung und Hinweise zur Fehlerbehebung an.

WICHTIG (HINWEIS)

Eine ausführliche Beschreibung der Fehler und Hinweise zur Fehlerbehebung befindet sich im Kapitel 12 "Fehlermeldung".

Wechsel in die Konfigurationsebene (Parametrierung) In der Konfigurationsebene können die Geräteparameter angezeigt und geändert werden.

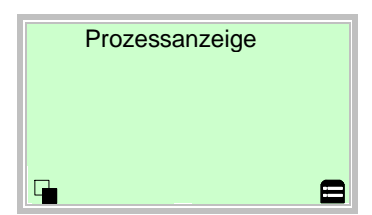

1. Mit  $\mathbb Z$  in die Konfigurationsebene wechseln.

## 11.5.4 Auswahl und Ändern von Parametern

#### Tabellarische Eingabe

Bei der tabellarischen Eingabe wird aus einer Liste von Parameterwerten ein Wert ausgewählt.

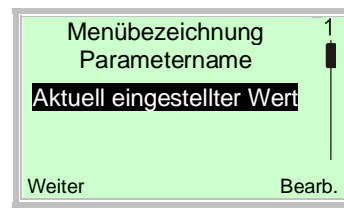

- 1. Den einzustellenden Parameter im Menü auswählen.
- 2. Mit  $\nabla$  die Liste der verfügbaren Parameterwerte aufrufen. Der aktuell eingestellte Parameterwert wird hervorgehoben dargestellt.

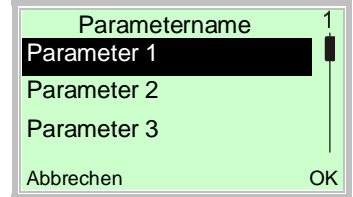

- 3. Mit  $\triangle$  oder  $\triangle$  den gewünschten Wert auswählen.
- 4. Mit  $\nabla$  die Auswahl bestätigen.

Die Auswahl eines Parameterwertes ist abgeschlossen.

## Numerische Eingabe

Bei der numerischen Eingabe wird ein Wert durch Eingabe der einzelnen Dezimalstellen eingestellt.

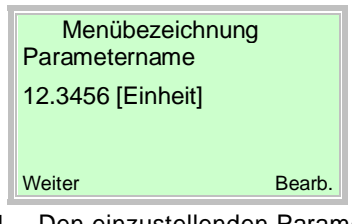

- 1. Den einzustellenden Parameter im Menü auswählen.
- 2. Mit  $\nabla$  den Parameter zur Bearbeitung aufrufen. Die aktuell ausgewählte Stelle wird hervorgehoben dargestellt.

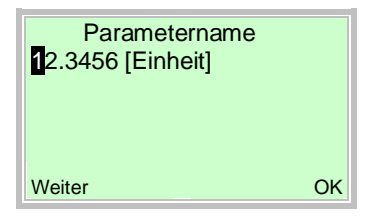

- 3. Mit die zu ändernde Dezimalstelle auswählen.
- 4. Mit  $\triangle$  oder  $\triangle$  den gewünschten Wert einstellen.
- 5. Mit die nächste Dezimalstelle auswählen.
- 6. Gegebenenfalls weitere Dezimalstellen gemäß den Schritten 3 bis 4 auswählen und einstellen.
- 7. Mit  $\nabla$  die Einstellung bestätigen.

Die Änderung des Parameterwertes ist abgeschlossen.

Alphanumerische Eingabe

Bei der alphanumerischen Eingabe wird ein Wert durch Eingabe der einzelnen Zeichen eingestellt.

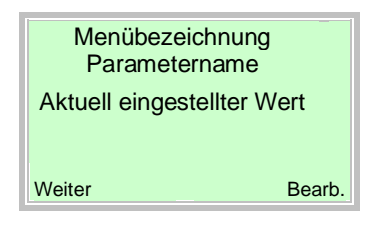

- 1. Den einzustellenden Parameter im Menü auswählen.
- 2. Mit  $\nabla$  den Parameter zur Bearbeitung aufrufen. Das aktuell ausgewählte Zeichen wird hervorgehoben dargestellt.

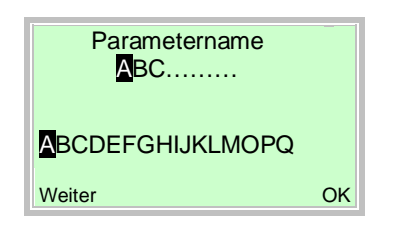

- 3. Mit das zu ändernde Zeichen auswählen.
- 4. Mit  $\triangle$  oder  $\triangle$  das gewünschten Zeichen einstellen.
- 5. Mit das nächste Zeichen auswählen.
- 6. Gegebenenfalls weitere Zeichen gemäß den Schritten 3 bis 4 auswählen und einstellen.
- 7. Mit  $\nabla$  die Einstellung bestätigen.

Die Änderung des Parameterwertes ist abgeschlossen.

## 11.5.5 Easy Set-Up

Auf Wunsch wird das Gerät ab Werk entsprechend den Kundenvorgaben parametriert. Liegen keine Angaben vor, wird das Gerät mit den Werksvoreinstellungen ausgeliefert. Die Einstellung der gängigsten Parameter ist im Menü "Easy Setup", zusammengefasst.

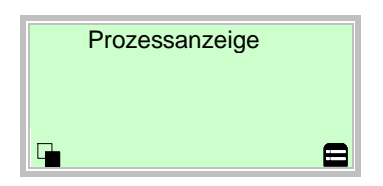

- 1. Die Bedientaste  $\triangle$  drücken und halten bis die beiden Symbole links und rechts unten in der Prozessanzeige angezeigt werden.
- 2. Mit  $\nabla$  in die Konfigurationsebene wechseln.

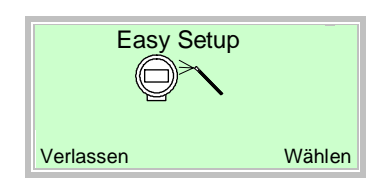

- 3. Mit  $\triangle$  oder  $\nabla$ , Easy Setup" auswählen.
- 4. Mit  $\nabla$  die Auswahl bestätigen.

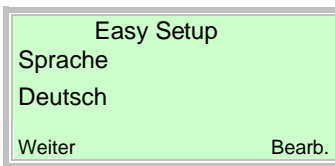

- 5. Mit  $\nabla$  den Bearbeitungsmodus aufrufen.
- 6. Mit  $\triangle$  oder  $\triangle$  die gewünschte Sprache auswählen.
- 7. Mit  $\nabla$  die Auswahl bestätigen.
- 8. Mit Weiter zum nächsten Menüpunkt.

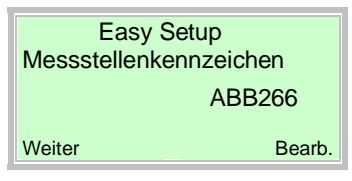

- 9. Mit  $\nabla$  den Bearbeitungsmodus aufrufen.
- 10. Die gewünschte Messstellenkennzeichnung eingeben.
- 11. Mit  $\overline{\mathcal{V}}$  die Auswahl bestätigen.
- 12. Mit Weiter zum nächsten Menüpunkt.

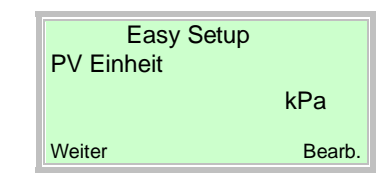

- 13. Mit V den Bearbeitungsmodus aufrufen.
- 14. Mit  $\triangle$  oder  $\triangle$  die gewünschte Einheit auswählen.
- 15. Mit  $\overline{\mathcal{V}}$  die Auswahl bestätigen.
- 16. Mit Weiter zum nächsten Menüpunkt.

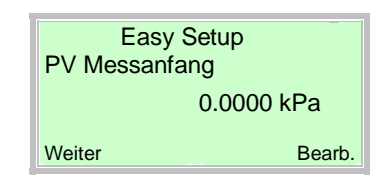

- 17. Mit  $\nabla$  den Bearbeitungsmodus aufrufen.
- 18. Mit  $\triangle$  oder  $\triangle$  den Messbereichsanfang (LRV) einstellen.
- 19. Mit vie Auswahl bestätigen.
- 20. Mit W weiter zum nächsten Menüpunkt.

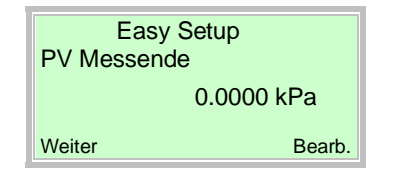

- 21. Mit  $\nabla$  den Bearbeitungsmodus aufrufen.
- 22. Mit  $\triangle$  oder  $\triangle$  das Messbereichsende (URV) einstellen.
- 23. Mit V die Auswahl bestätigen.
- 24. Mit W weiter zum nächsten Menüpunkt.

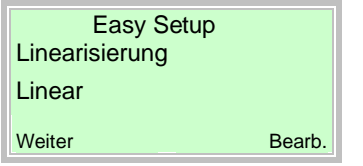

- 25. Mit  $\nabla$  den Bearbeitungsmodus aufrufen.
- 26. Mit △ oder vie gewünschte Übertragungsfunktion auswählen.
- 27. Mit vie Auswahl bestätigen.
- 28. Mit W weiter zum nächsten Menüpunkt.

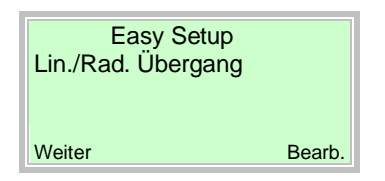

- 29. Mit  $\nabla$  den Bearbeitungsmodus aufrufen.
- 30. Mit  $\triangle$  oder  $\triangle$  den gewünschten Übergang Lin./Rad. auswählen.
- 31. Mit  $\mathbb V$  die Auswahl bestätigen.
- 32. Mit Weiter zum nächsten Menüpunkt.

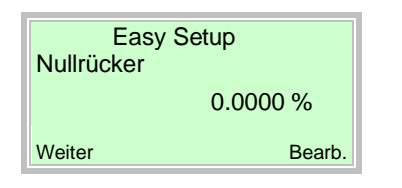

- 33. Mit  $\nabla$  den Bearbeitungsmodus aufrufen.
- 34. Mit  $\triangle$  oder  $\heartsuit$  den gewünschte Wert für den Nullrücker auswählen.
- 35. Mit  $\nabla$  die Auswahl bestätigen.
- 36. Mit Weiter zum nächsten Menüpunkt.

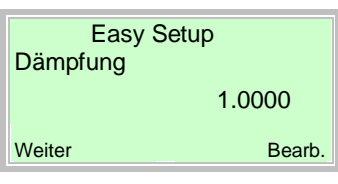

- 37. Mit  $\nabla$  den Bearbeitungsmodus aufrufen.
- 38. Mit  $\triangle$  oder  $\heartsuit$  die gewünschte Dämpfung einstellen.
- 39. Mit  $\overline{\mathscr{V}}$  die Auswahl bestätigen.
- 40. Mit Weiter zum nächsten Menüpunkt.

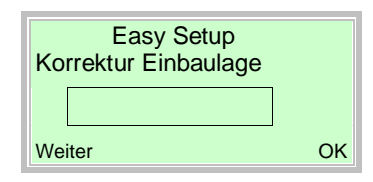

- 41. Mit V den Bearbeitungsmodus aufrufen.
- 42. Mit V die automatische Korrektur der Einbaulage starten.
- 43. Mit Weiter zum nächsten Menüpunkt.

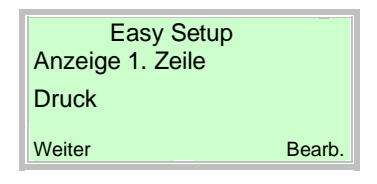

- 44. Mit  $\mathbb V$  den Bearbeitungsmodus aufrufen.
- 45. Mit  $\textcircled{2}$  oder  $\textcircled{3}$  den gewünschten Wert zur Anzeige in der ersten Zeile der LCD-Anzeige auswählen.
- 46. Mit  $\overline{\mathscr{V}}$  die Auswahl bestätigen.

## 11.5.6 Parameterübersicht in der Konfigurationsebene

 $\bullet$ WICHTIG (HINWEIS) I Diese Parameterübersicht zeigt alle im Gerät verfügbaren Menüs und Parameter. Abhängig von der Ausstattung und Konfiguration des Gerätes sind am Gerät ggf. nicht alle Menüs und Parameter sichtbar.

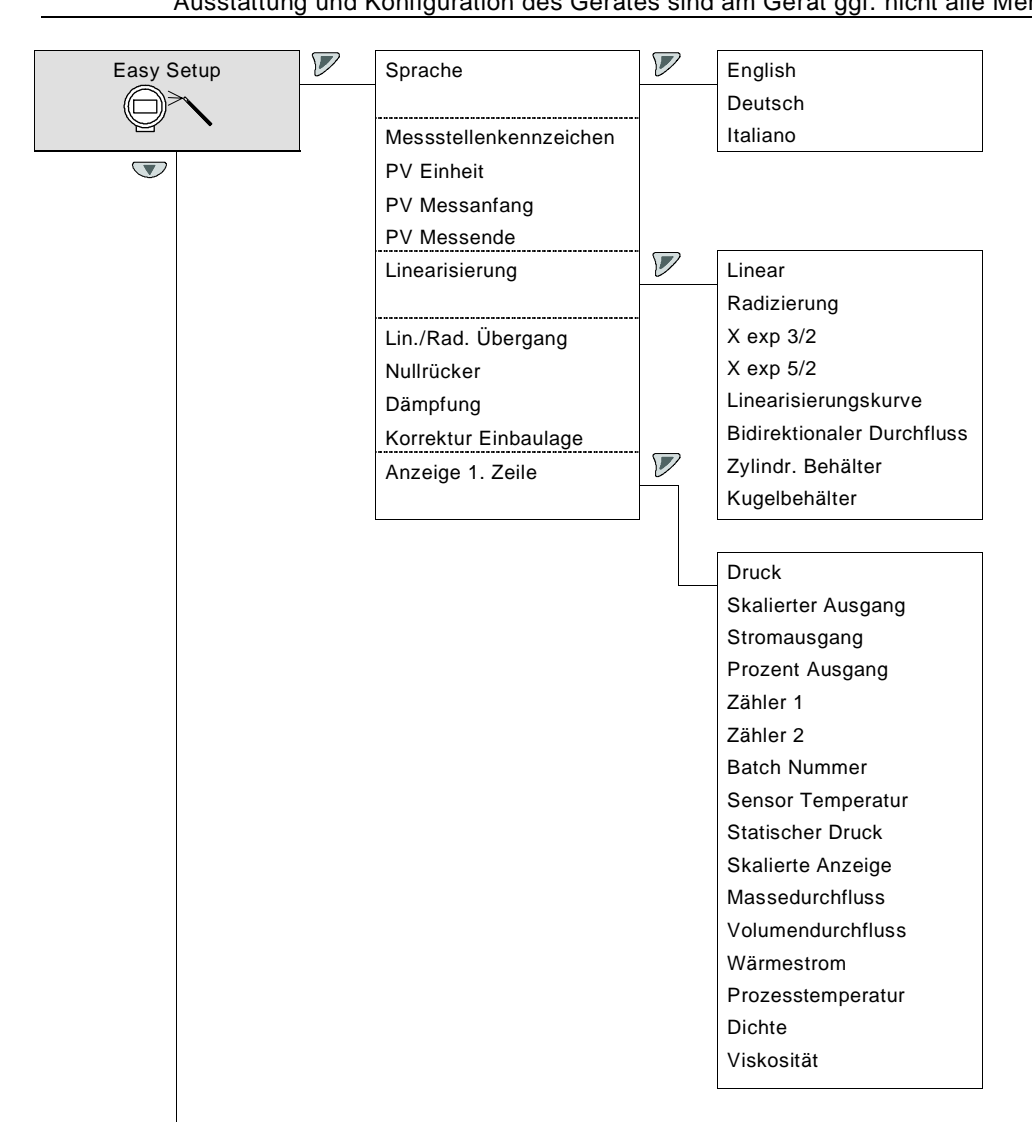

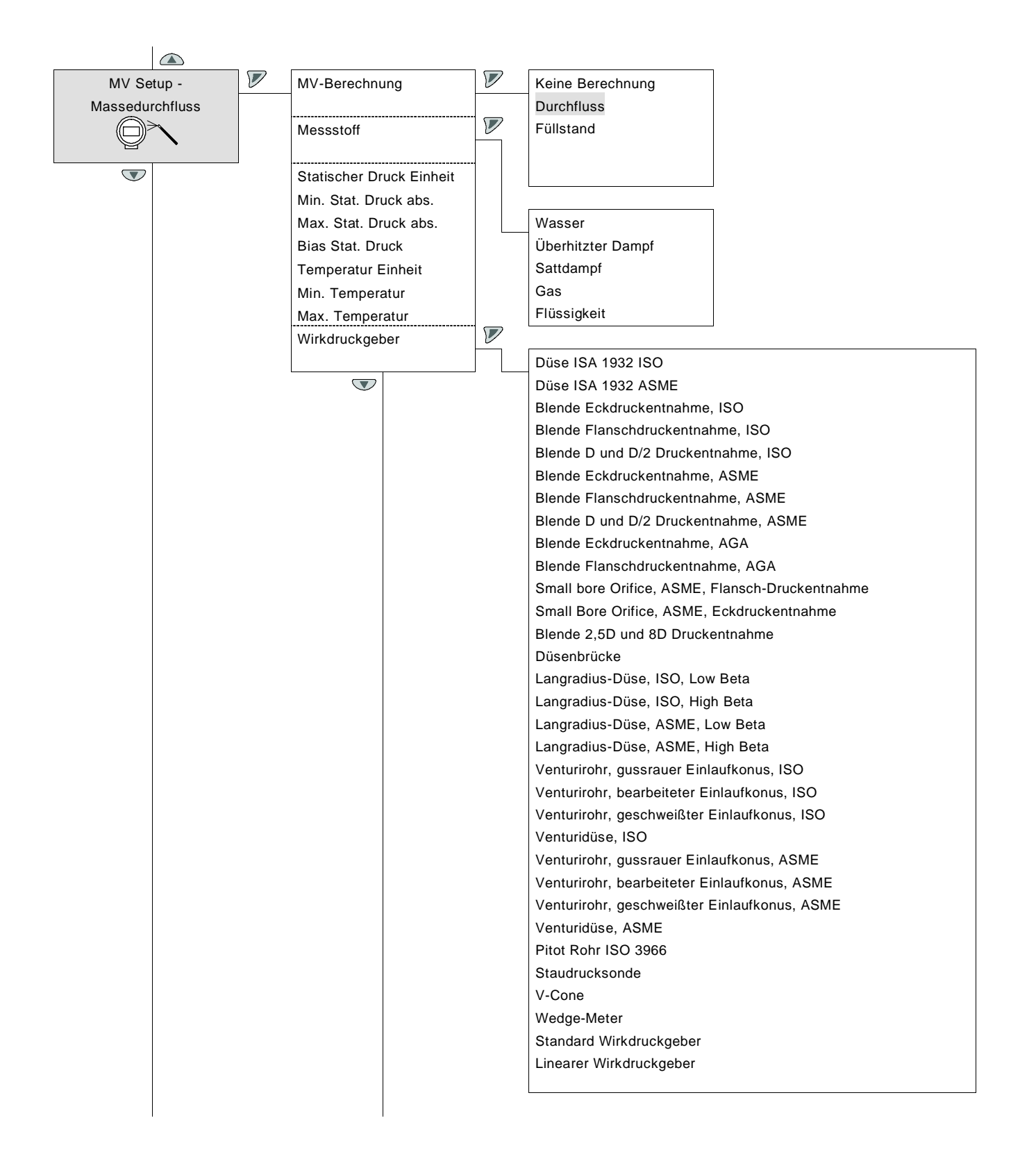

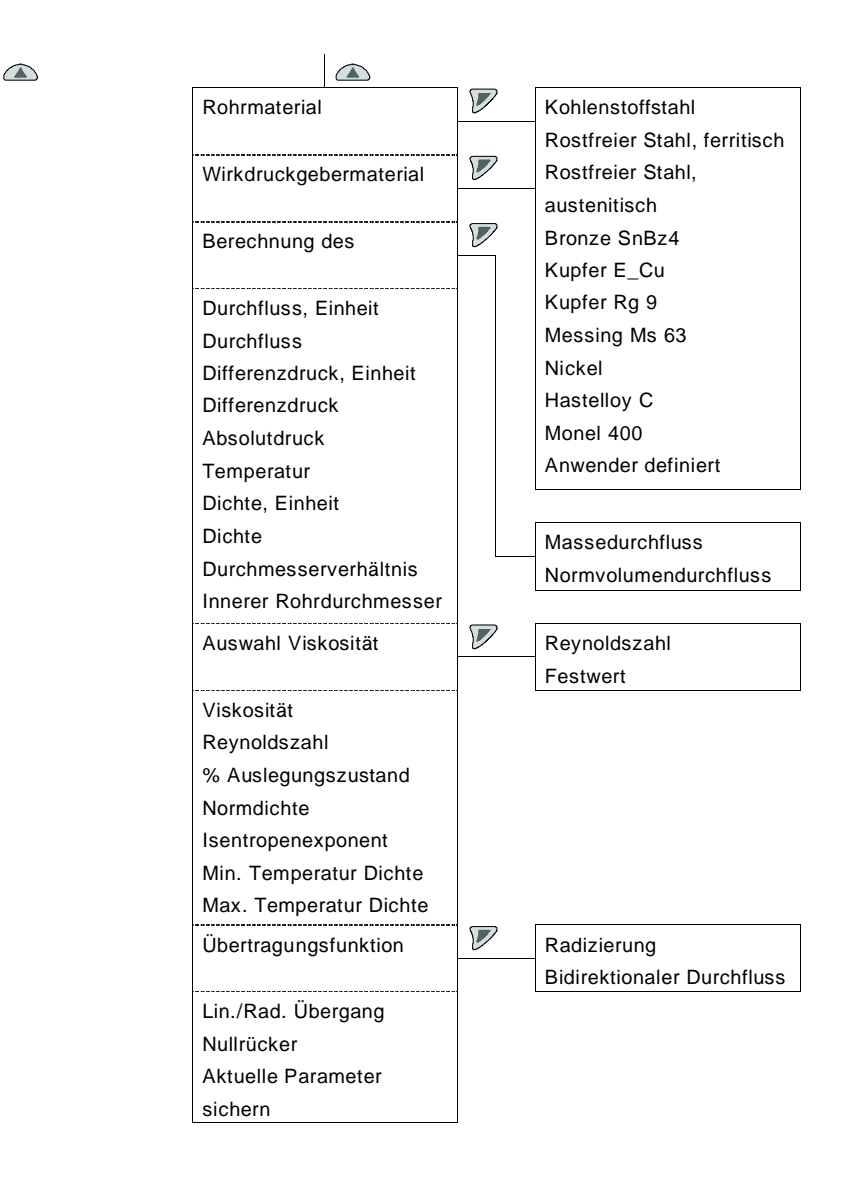

 $\bigcirc$ 

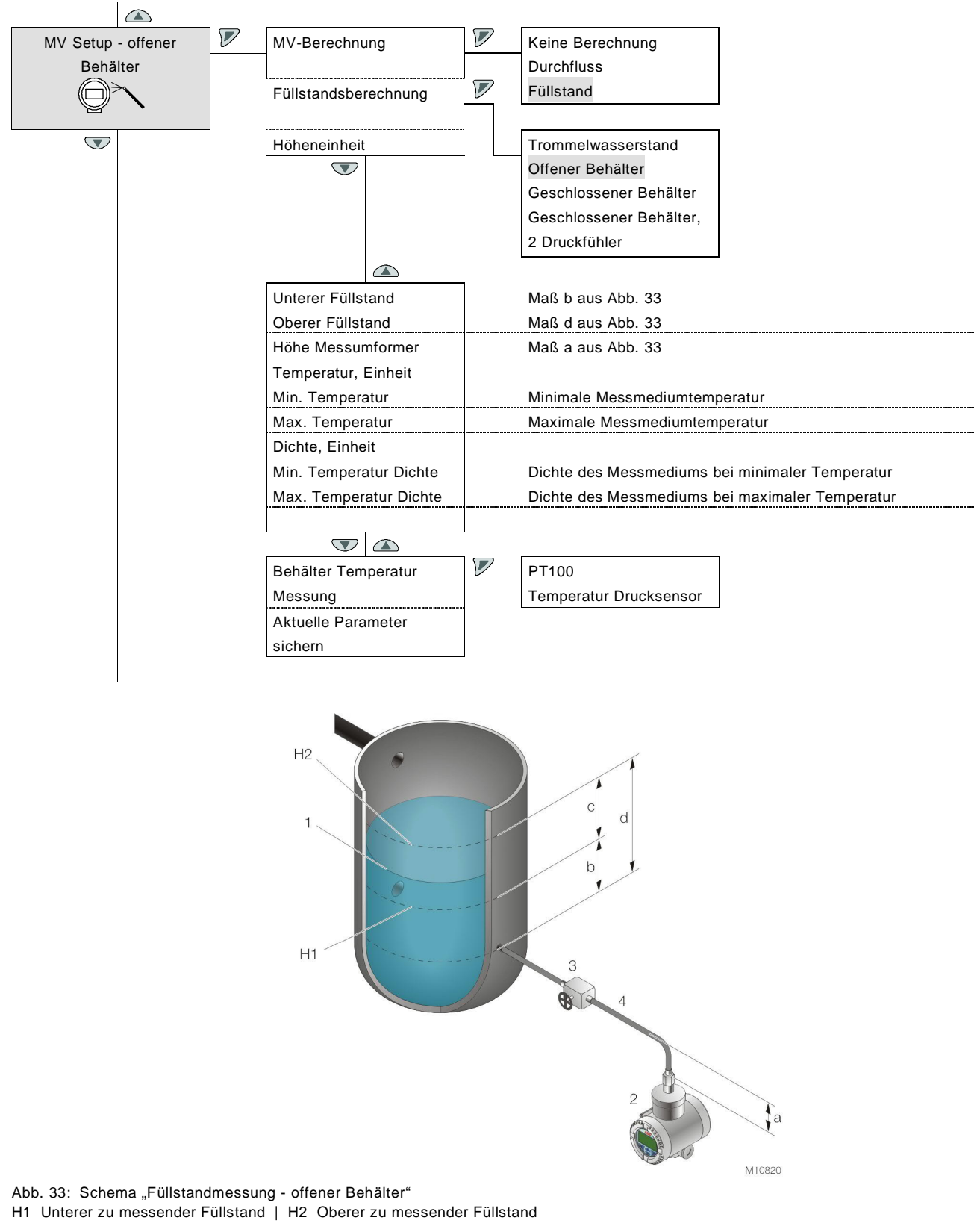

1 Füllstand | 2 Druck-Messumformer | 3 Absperrventil | 4 Wirkdruckleitung

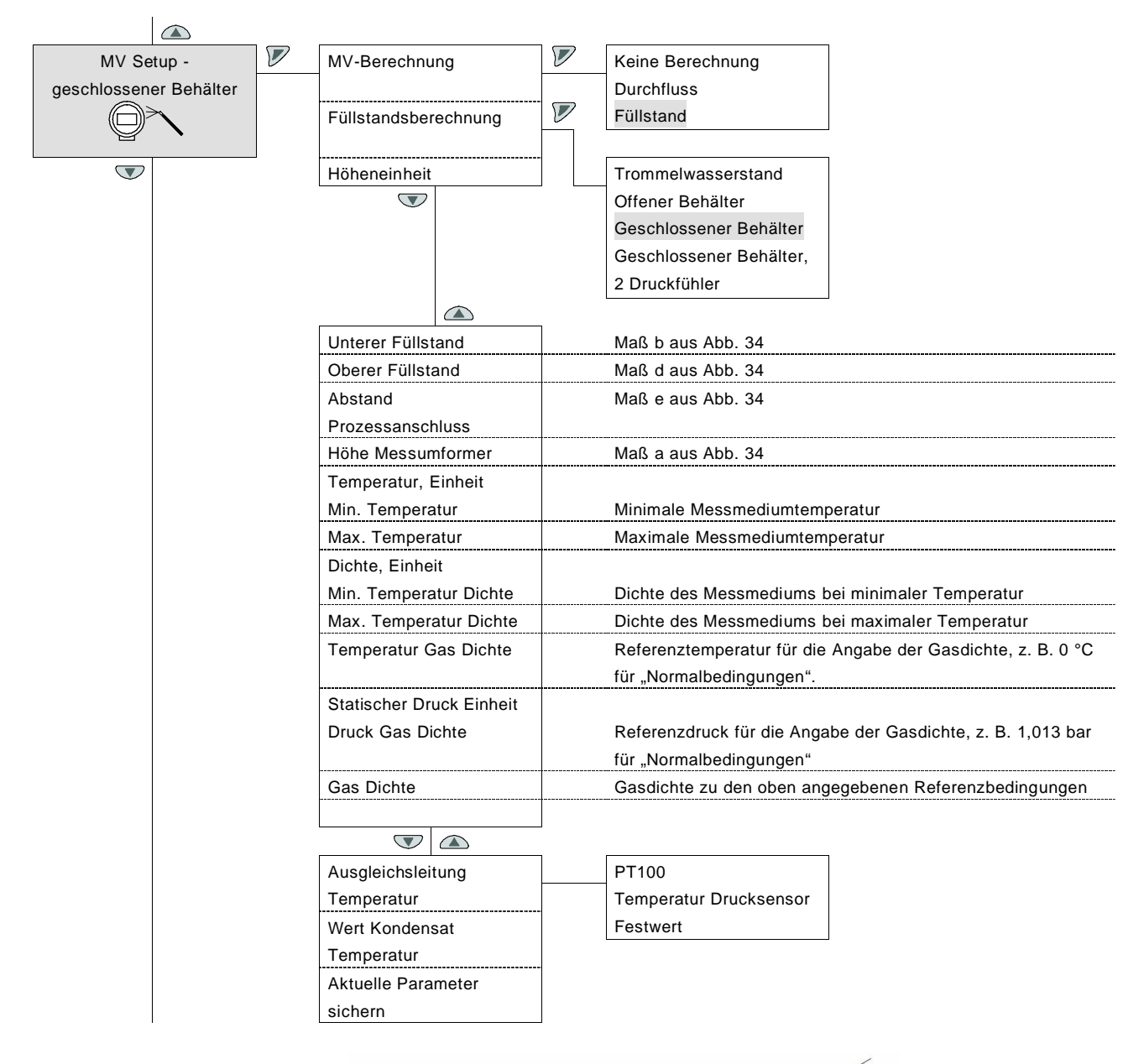

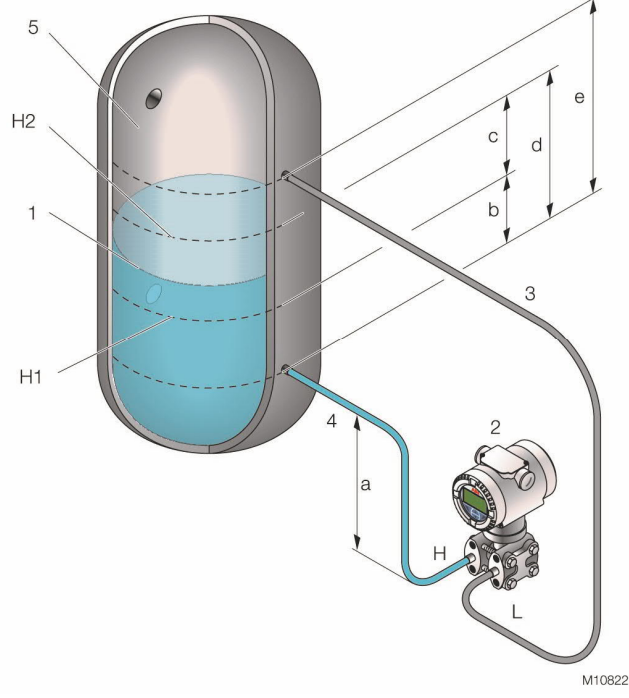

Abb. 34: Schema "Füllstandmessung - geschlossener Behälter"

H1 Unterer zu messender Füllstand | H2 Oberer zu messender Füllstand

1 Füllstand | 2 Druck-Messumformer | 3 Niederdruck-Wirkdruckleitung | 4 Hochdruck-Wirkdruckleitung | 5 Gas oberhalb der Flüssigkeit

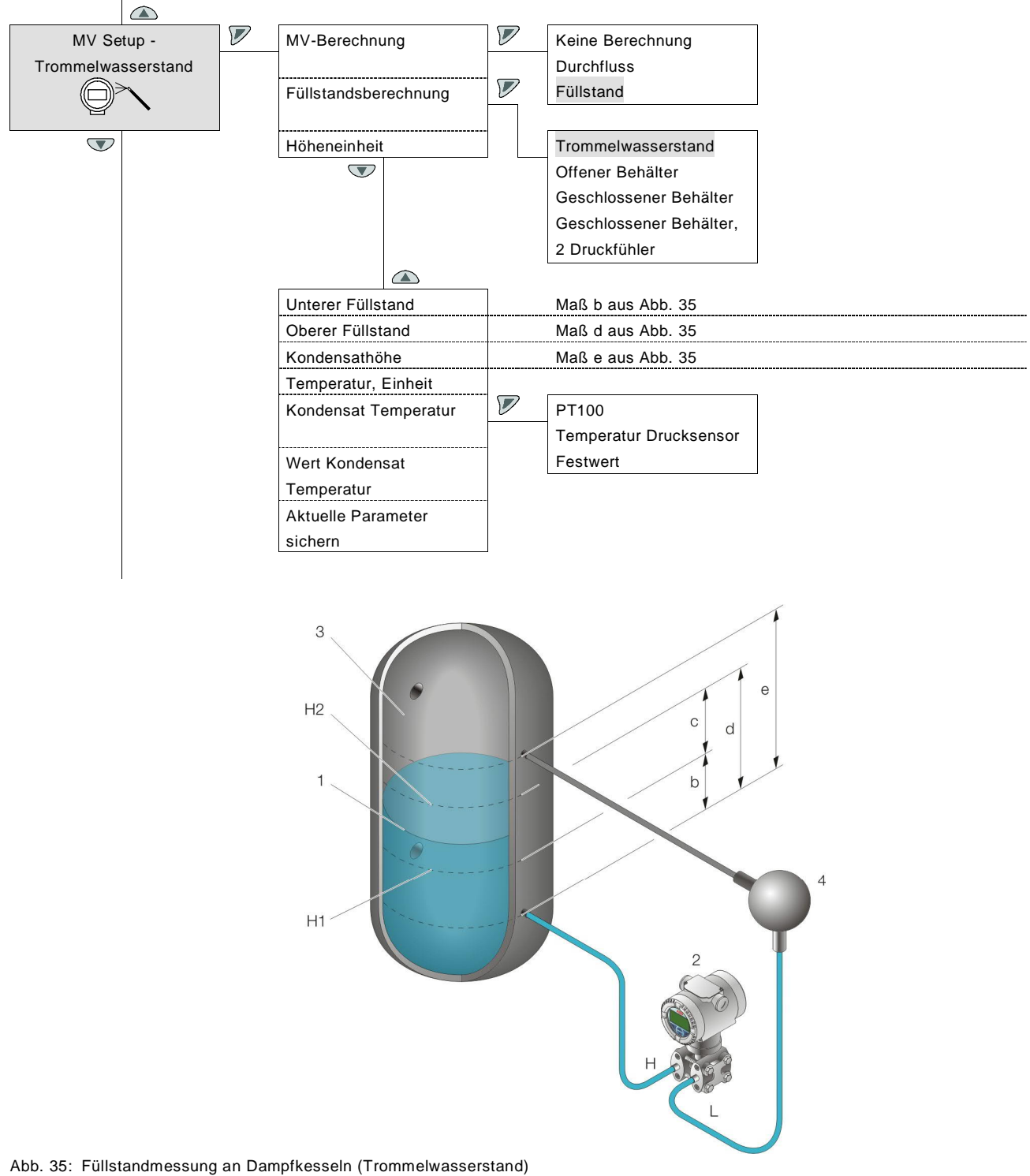

H1 Unterer zu messender Füllstand | H2 Oberer zu messender Füllstand

1 Füllstand | 2 Druck-Messumformer | 3 Gas oberhalb der Flüssigkeit | 4 Kondensatgefäß

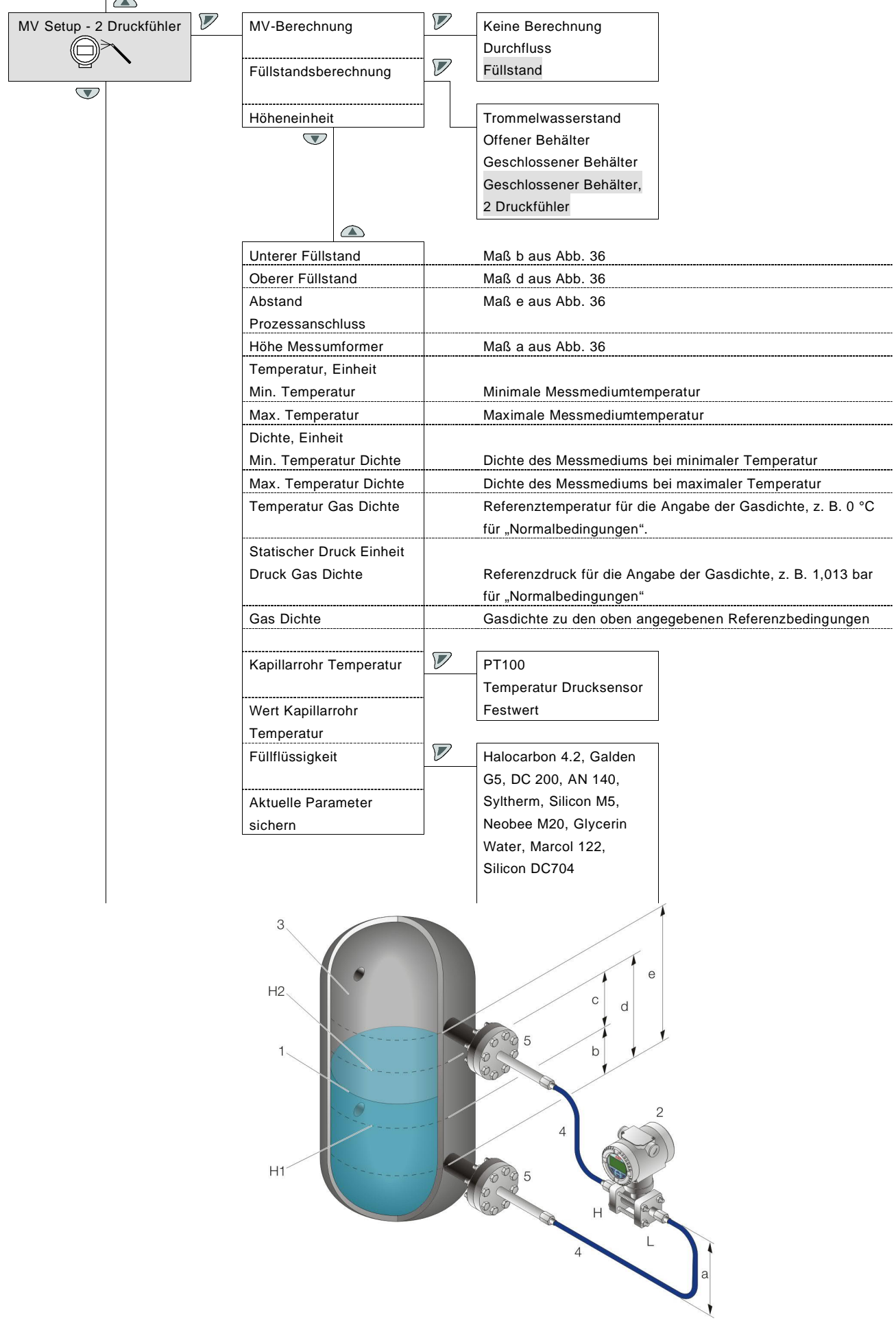

Abb. 36: Füllstandmessung bei geschlossenen Behältern mit zwei Druckfühlern H1 Unterer zu messender Füllstand | H2 Oberer zu messender Füllstand

1 Flüssigkeitsstand | 2 Druck-Messumformer | 3 Gas oberhalb der Flüssigkeit | 4 Kapillarrohr | 5 Druckfühler mit Kapillarrohranschluss

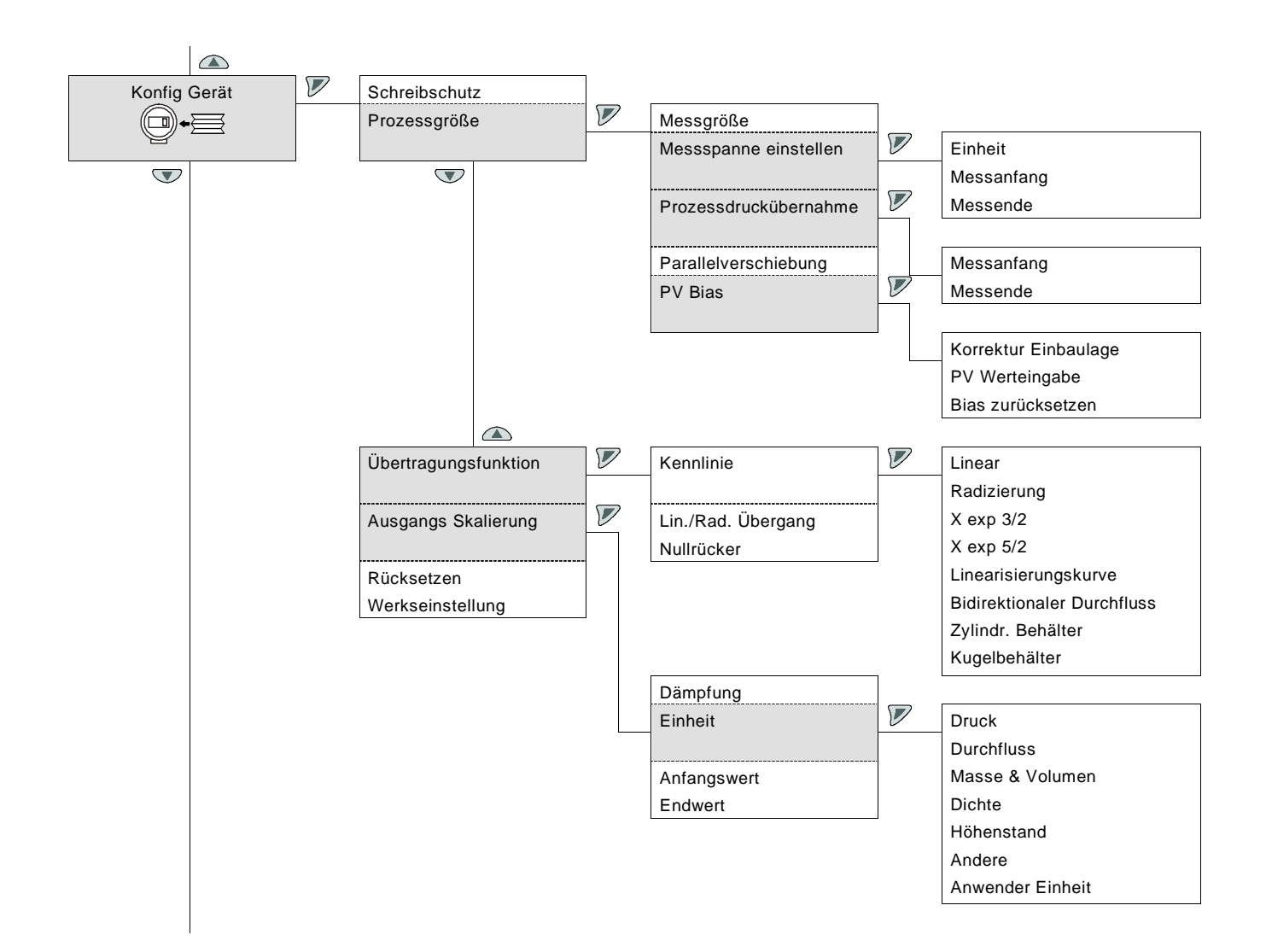

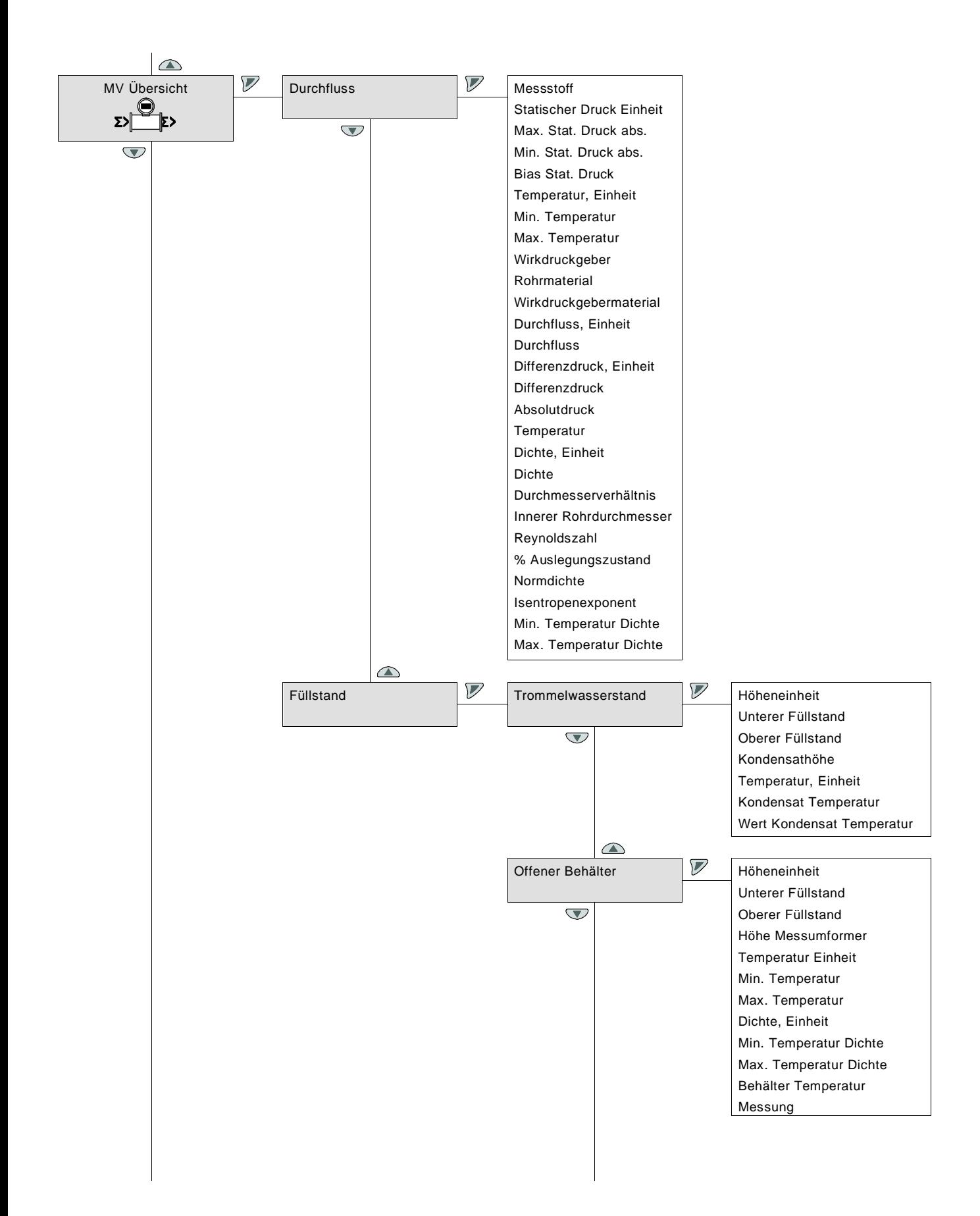

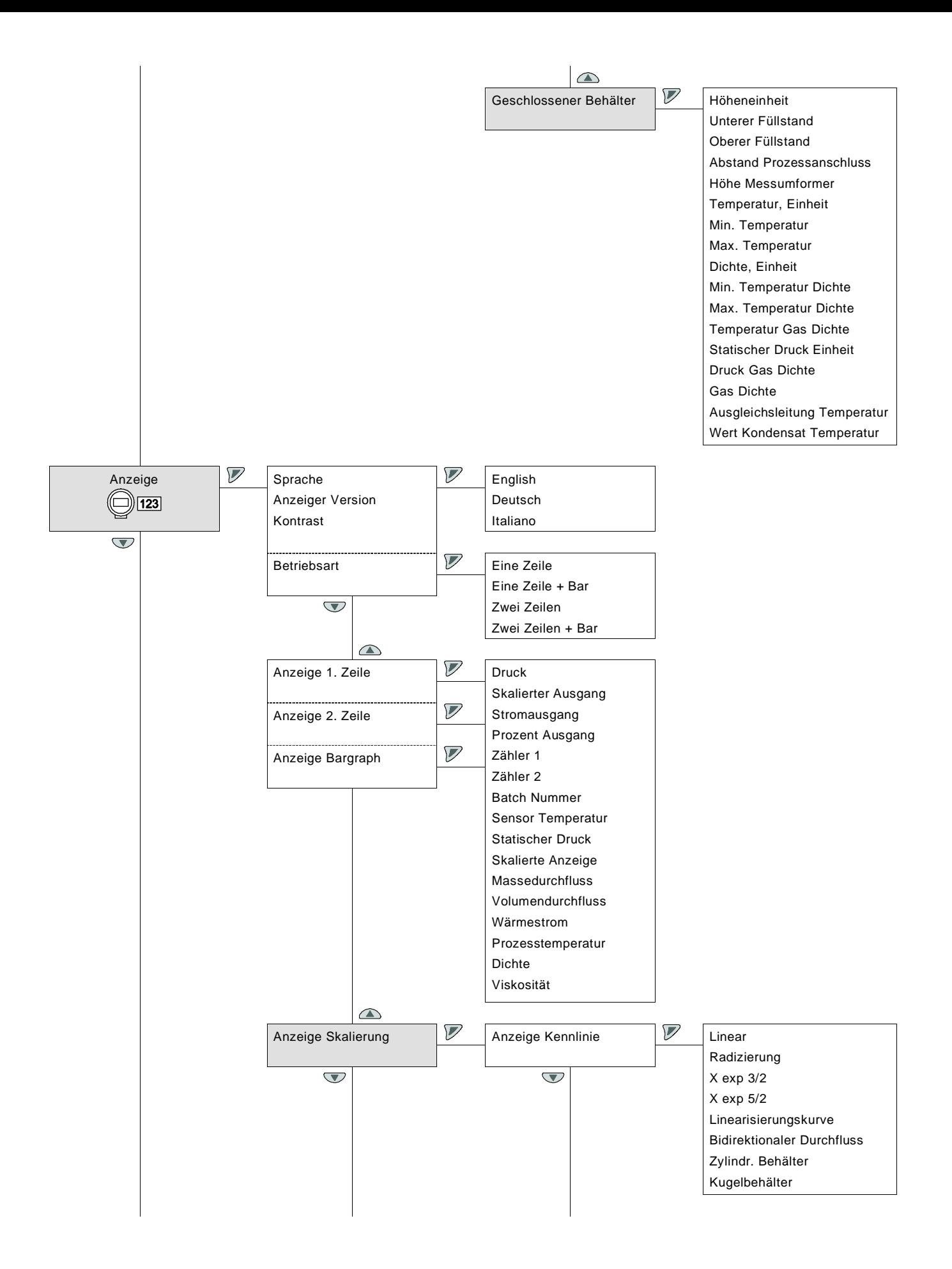

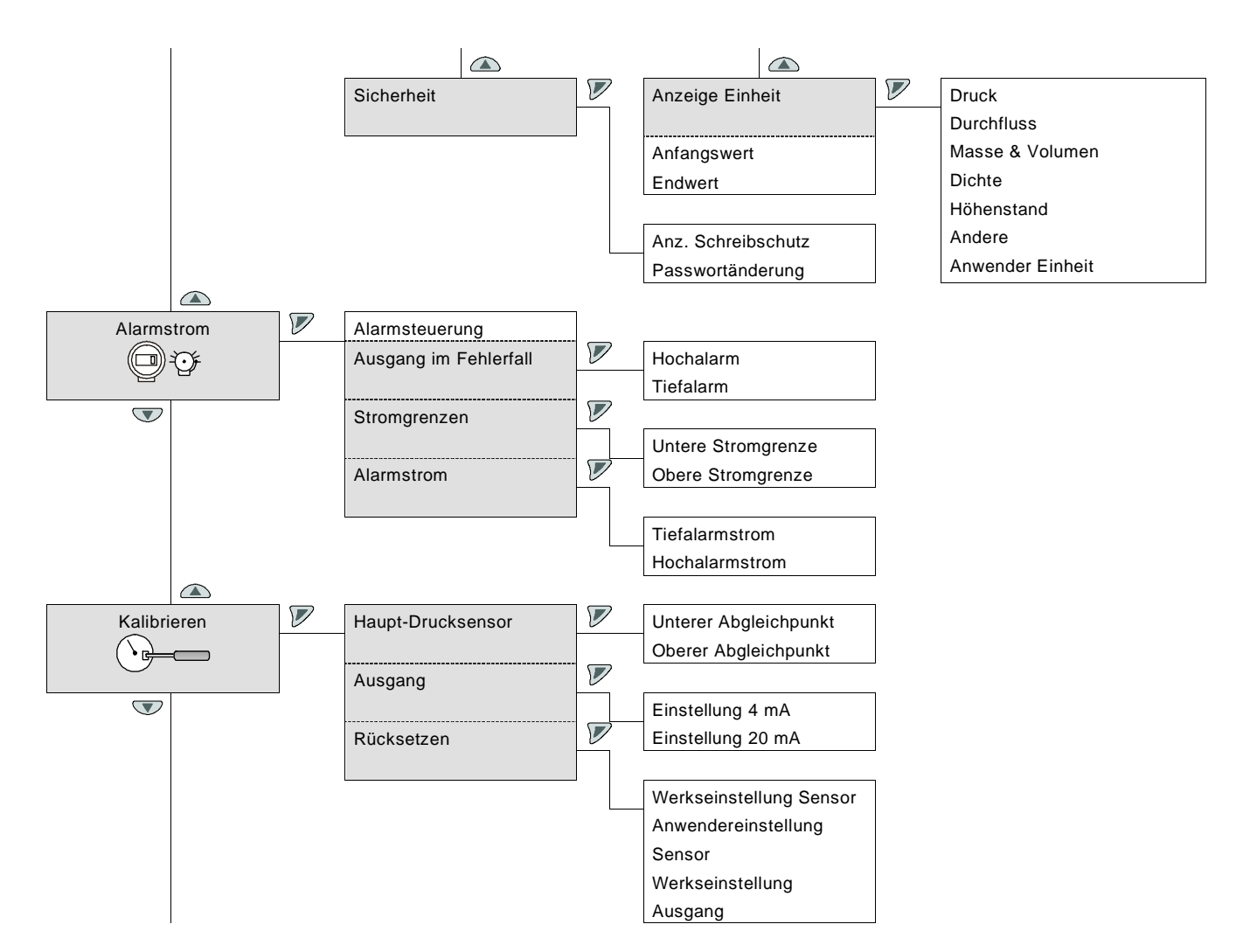

### Hinweise zum Menü "Alarmstrom"

In diesem Menü lässt sich das Verhalten des Analogausgangsstroms (Stromgrenzen) bei Messbereichsüberschreitungen und Alarmzuständen konfigurieren. Solange sich der Prozesswert innerhalb der eingestellten Messspanne bewegt, liegt das Ausgangssignal zwischen 4 und 20 mA. Wenn der Prozesswert (PV) den Messbereichsanfang (LRV) unterschreitet, wird das Signal auf die konfigurierbare untere Stromgrenze gesetzt; überschreitet der Prozesswert das Messbereichsende (URV), wird das Signal auf die ebenfalls konfigurierbare obere Stromgrenze gesetzt.

Erkennt die Diagnosefunktion des Messumformers einen Fehler, wird das Signal auf Hochalarm oder Tiefalarm gesetzt, je nach der benutzerdefinierten Einstellung.

Der Parameter "Ausgang im Fehlerfall" (Fail Mode) lässt sich über die Dip-Schalter 4 und 5 des Elektronikmoduls einstellen. Der genaue Wert, den das Signal annimmt, lässt sich über das Menü "Alarmstrom" einstellen. Dabei muss die Grenze für den Tiefalarmstrom unterhalb der unteren Stromgrenze und die Grenze für den Hochalarmstrom oberhalb der oberen Stromgrenze liegen.

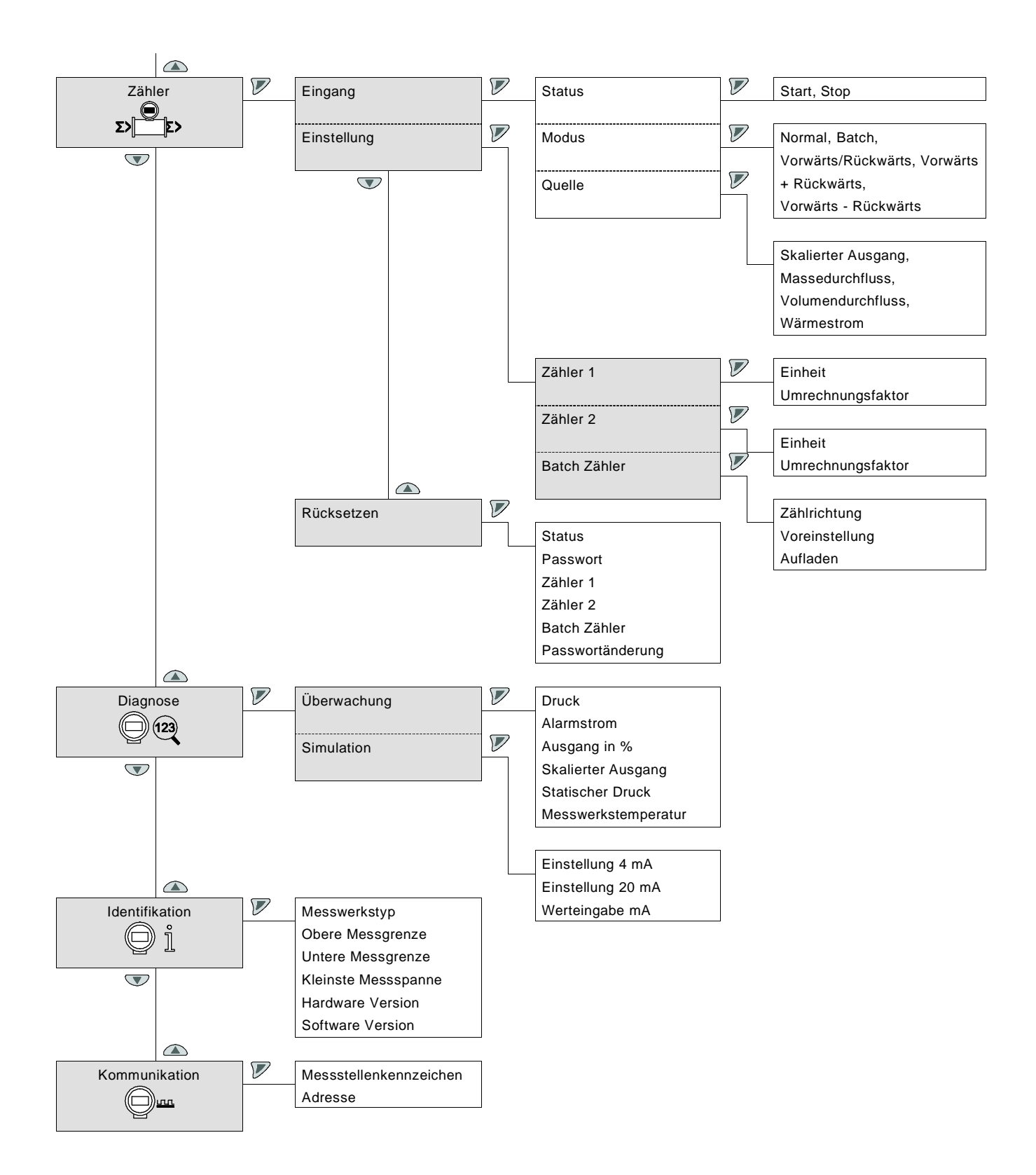

### 11.6 Konfiguration mit PC / Laptop oder Handheld-Terminal

Die Multivariablen Messumformer 266 können mit Hilfe eines der folgenden Geräte konfiguriert werden:

- Handheld-Terminal wie dem ABB DHH800 MFC oder eines anderen Herstellers, vorausgesetzt, die 266 EDD wurde in das Terminal geladen und aktiviert.
- ABB Asset Vision Basic, einem kostenfreien Software-Konfigurator, der unter www.abb.com/Instrumentation heruntergeladen werden kann.
- Einer Software zur Konfiguration von Feldgeräten, vorausgesetzt sie ist kompatibel mit EDD oder DTM.

Ein Handheld-Terminal kann direkt an die 4 ... 20 mA-Leitung angeklemmt werden, wenn das angeschlossene Speisegerät mit einem integrierten

Kommunikationswiderstand ausgestattet ist. Ist kein Kommunikationswiderstand von mindestens 250 Ω vorhanden, muss ein Zusatzwiderstand installiert werden. Das Handheld-Terminal zwischen dem Widerstand und dem Messumformer anschließen, nicht zwischen dem Widerstand und dem Speisegerät.

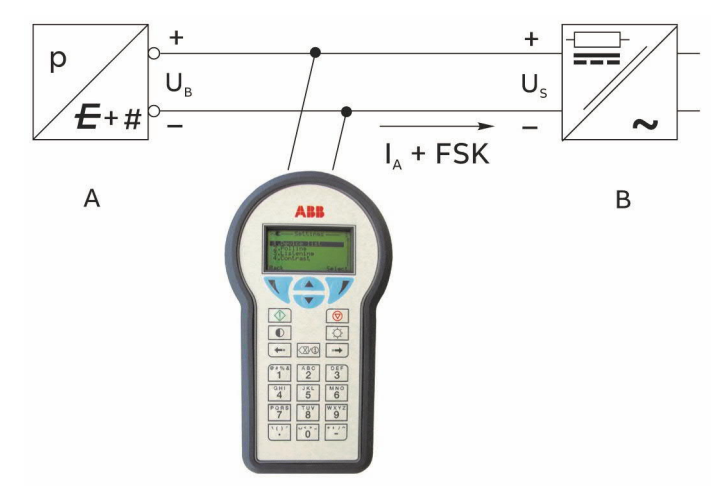

Abb. 37: Kommunikationsaufbau mit Handheld-Terminal A Messumformer | B Energieversorgung (Kommunikationswiderstand in das Speisegerät integriert)

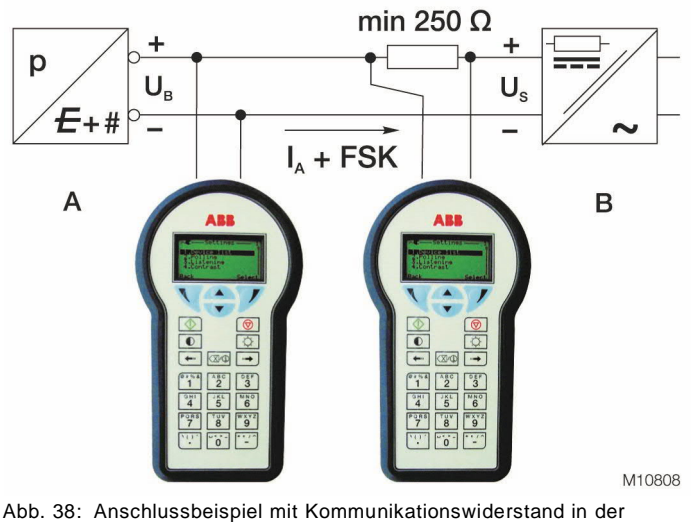

Zuleitung

A Messumformer | B Speisegerät (ohne Kommunikationswiderstand)

Für weitere Informationen siehe Betriebsanleitung "Handheld-Terminal".

Bei Verwendung einer grafischen Bedienoberfläche (DTM) stehen alle Konfigurationsmöglichkeiten zur Verfügung. Die Vorgehensweise zur Programminstallation ist in dem entsprechenden mit der Software gelieferten Installationshandbuch beschrieben. Über das Programm lässt sich der Messumformer konfigurieren, auslesen und prüfen. Mit Hilfe der integrierten Datenbank kann auch eine Konfiguration im Offline-Modus durchgeführt werden. Jeder Konfigurationsschritt wird einer Plausibilitätsprüfung unterzogen. An jeder Stelle des Programms kann über die Bedientaste "F1" eine kontext-sensitive Hilfe aufgerufen werden.

Es wird empfohlen, sofort nach Erhalt des Messumformers oder vor einer Konfigurationsänderung die bestehende Konfiguration unter "In Datenbank speichern" auf einem separaten Datenträger zu sichern.

Bedienhinweise zum Programm "Asset Vision Basic" befinden sich im entsprechenden Benutzerhandbuch.

### 11.7 Dämpfung und Übertragungsfunktion 11.7.1 Dämpfung

Wenn das Ausgangssignal des Druck-Messumformers durch den Prozess bedingt unruhig ist, kann es elektrisch geglättet (gedämpft) werden.

Die zusätzliche Zeitkonstante lässt sich in Schritten von

0,0001 Sekunden auf einen Wert zwischen

0 und 60 Sekunden einstellen.

Die Dämpfung hat keinerlei Einfluss auf den digital

angezeigten Messwert in physikalischer Einheit. Sie wirkt nur auf die hiervon abgeleiteten Größen wie den analogen Ausgangsstrom, die freie Prozessvariable, das

Eingangssignal für den Regler, etc.

Die Dämpfung kann lokal über die LCD-Bedienschnittstelle (HMI), über die Software "Asset Vision Basic" oder über ein Handheld-Terminal eingestellt werden.

## 11.7.2 Übertragungsfunktion

Bei der Beurteilung des Ausgangssignals der Multivariablen Messumformer muss beachtet werden, dass diese Geräte mit unterschiedlichen Übertragungsfunktionen arbeiten können.

Bei den Modellen 266Jxx kann eingestellt werden:

- Linear für Messungen von Differenzdruck oder Füllstand
- Radiziert (x) für Durchflussmessungen nach dem Wirkdruckverfahren mit Drosselelementen wie Blenden, Düsen, Venturi- / Drall-Rohren und ähnliche
- Radiziert (x3) für Durchflussmessungen in offenen Gerinnen mit Rechteck- oder Trapez-Messwehr
- Radiziert (x5) für Durchflussmessungen in offenen Gerinnen mit V-Messwehr (Dreieckswehr)
- Bidirektional für Durchflussmessung mit bidirektionaler Kennlinie
- Mit kundenspezifischer Linearisierungstabelle.
- Für zylindrische, liegende Behälter
- Für kugelförmige Behälter

Diese Übertragungsfunktionen können auch bei den Modellen 266Cxx eingestellt werden, wenn die Rechenfunktion abgeschaltet ist.

Bei Multivariablen Messumformern 266Cxx, eingestellt für Massedurchflussmessung, sind folgende Funktionen möglich:

- Radiziert (x) für Durchflussmessungen nach dem Wirkdruckverfahren mit Drosselelementen
- Bidirektional für Durchflussmessung mit bidirektionaler Kennlinie

Alle Kennlinien werden außerdem durch die druck- und temperaturabhängige Zustandskorrektur beeinflusst.

Bei Multivariablen Messumformern 266Cxx, eingestellt für Füllstandmessung, sind folgende Funktionen möglich:

- Linear
- Mit kundenspezifischer Linearisierungstabelle
- Für zylindrische, liegende Behälter
- Für kugelförmige Behälter

Alle Kennlinien werden außerdem durch die temperaturabhängige, bei Trommelwasserstandmessung auch druckabhängige, Dichtekorrektur beeinflusst.

Die Ausgangs-Übertragungsfunktionen lassen sich über ein Konfigurationstool (integrierte digitale LCD-Anzeige, Handheld-Terminal oder PC-Software wie "Asset Vision Basic") aktivieren.

## Beschreibung der Übergangsfunktion

Linear

Bei Anwendung dieser Funktion ist das Verhältnis zwischen dem Eingangswert (Messwert) in % der kalibrierten Messspanne und dem Ausgangswert linear (d. h.: dem Eingangswert von 0 % entspricht ein Ausgangswert von 0 % = 4 mA, dem Eingangswert von 100 % entspricht ein Ausgangswert von 100 % = 20 mA). Weitere Einstellungen sind hier nicht möglich.

#### Radizierung

Bei dieser Funktion ist der Ausgang (in % der Messspanne) proportional zur Quadratwurzel des Eingangssignals in % der eingestellten Messspanne (d. h.: das Gerät gibt ein analoges Ausgangssignal aus, das sich proportional zur Durchflussmenge verhält). Es ist möglich, die vollständige Radizierungsfunktion zu nutzen.

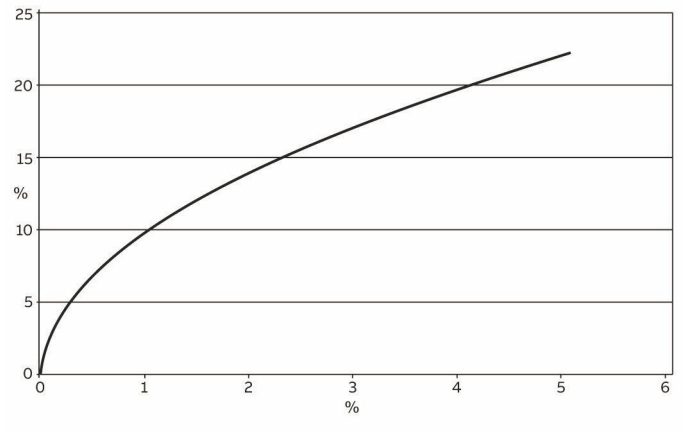

Abb. 39

Um die in der Nähe des Nullpunkts auftretenden hohen Verstärkungen zu vermeiden, arbeitet der Messumformer linear mit einer Steigung von 1 bis zu einem Eingangswert von 0,5 % der eingestellten Messspanne und dann weiter linear bis zum Einsatzpunkt der Radizierfunktion, einstellbar zwischen 5 % und 20 % des Ausgangs. Diese Funktion ermöglicht ein stabileres Ausgangssignal nahe dem Nullpunkt und vermeidet Fehler durch die hohe Verstärkung bei der Radizierung.

Die Standardeinstellung beträgt 5 % vom Durchflussendwert.

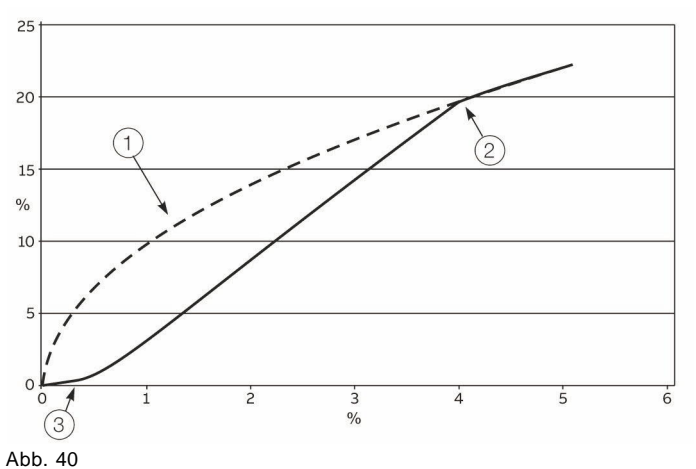

1 Quadratwurzelfunktion |

2 Einsatzpunkt Radizierfunktion, programmierbar |

3 Anfangssteigung = 1

Zur Schleichmengenunterdrückung bei kleinen Eingangssignalen nahe dem Nullpunkt wird der Messumformer-Ausgang bis zum Erreichen eines einstellbaren Einsatzpunktes zwischen 0 % und 20 % auf Null gesetzt. Diese Funktion stellt die Stabilität bei Durchflussmessungen sicher.

Standardeinstellung ist 6 % vom Durchflussendwert.

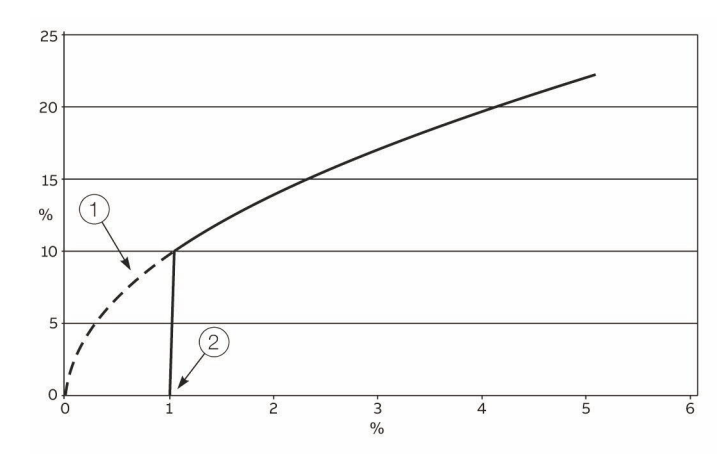

Abb. 41

- 1 Quadratwurzel-Funktion |
- 2 Einsatzpunkt Schleichmengenunterdrückung, programmierbar

## Quadratwurzel der dritten Potenz

Die radizierte Übertragungsfunktion von x3 kann bei Durchflussmessungen in offenen Gerinnen (siehe Abb. 42 und Abb. 43) mit Rechteck-Messwehren oder Trapez-Messwehren, sowie Venturikanälen nach ISO 1438 verwendet werden. Bei diesen Geräten ist das Verhältnis zwischen Durchfluss und angestauter Höhe h (vom Messumformer gemessener Differenzdruck) proportional zu h3/2 bzw. zur Quadratwurzel von h3. Bei anderen Venturioder Parshallkanälen stimmt dieses Verhältnis nicht. Bei dieser Funktion ist der Ausgang (in % der Messspanne) proportional zur Quadratwurzel der dritten Potenz des Eingangssignals in % der eingestellten Messspanne. Das Gerät liefert mit Hilfe der genannten Formeln ein Ausgangssignal, das proportional zur Durchflussmenge ist.

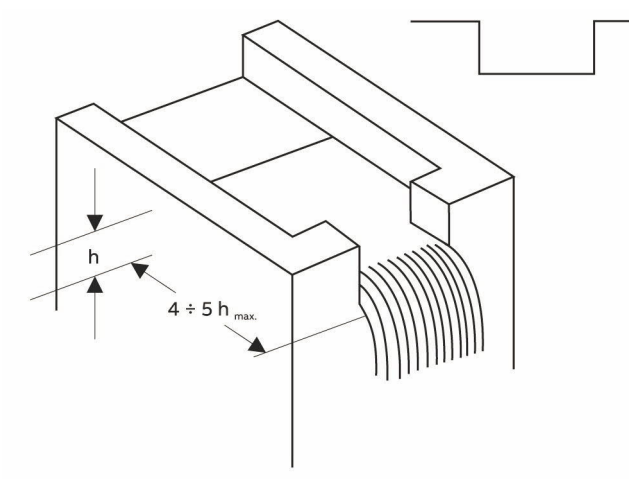

### Quadratwurzel der fünften Potenz

Die radizierte Übertragungsfunktion von x5 kann bei Durchflussmessungen in offenen Gerinnen mit V-Messwehren (Dreieckswehren) nach ISO 1438 (siehe Abb. 44) verwendet werden, wobei das Verhältnis zwischen Durchfluss und angestauter Höhe h (vom Messumformer gemessener Differenzdruck) proportional zu h5/2 bzw. zur Quadratwurzel von h5 ist.

Bei dieser Funktion ist der Ausgang in % der Messspanne proportional zur Quadratwurzel der fünften Potenz des Eingangssignals in % der eingestellten Messspanne. Das Gerät liefert ein Ausgangssignal, dass sich proportional zur errechneten Durchflussmenge verhält.

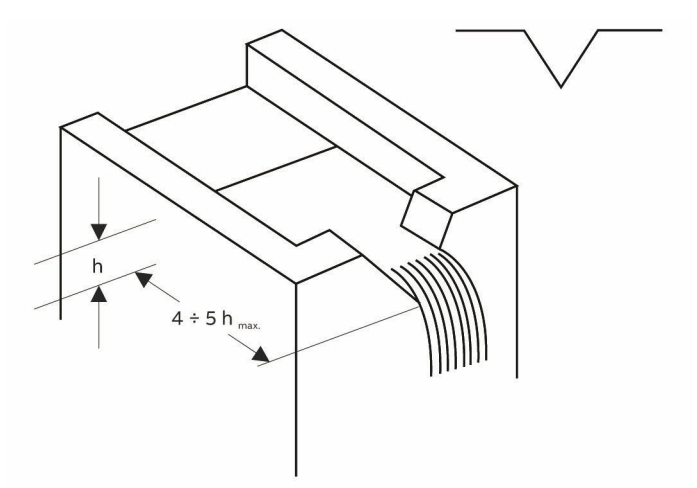

Abb. 44 V-Messwehr

Abb. 42: Rechteck-Messwehr

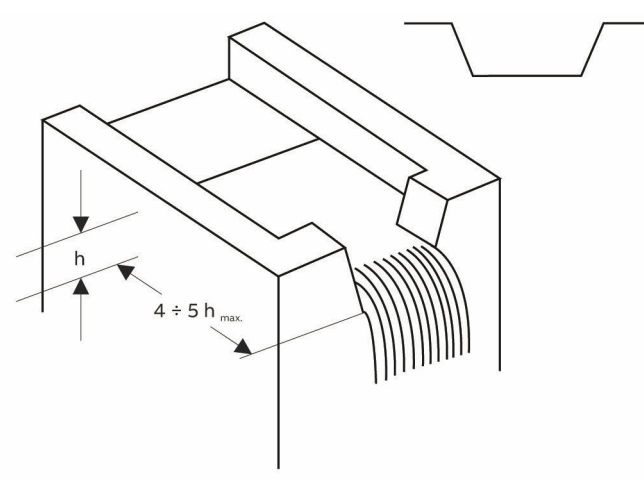

Abb. 43: Trapez-Messwehr

#### Kundenspezifische Linearisierungskennlinie

Die Übertragungsfunktion mit kundenspezifischer Linearisierungskennlinie wird normalerweise zur Volumenmessung in Behältern mit außergewöhnlichen Formen verwendet. Es erfolgt eine Zuordnung zu einer frei definierbaren Übertragungskennlinie mit höchstens 22 Bezugspunkten. Der erste Bezugspunkt ist immer der Nullpunkt, der letzte der Endwert. Diese beiden Bezugspunkte können nicht geändert werden. Dazwischen können maximal 20 Punkte frei eingegeben werden. Diese max. 22 Punkte werden durch Hochrechnen der Behälterfülldaten definiert.

Nach ihrer Festlegung werden die 22 Bezugspunkte in das Gerät geladen, und zwar über ein HART-Handheld-Terminal oder über ein entsprechendes Konfigurationsprogramm wie "Asset Vision Basic".

#### Durchflussmessung mit bidirektionaler Kennlinie

Diese Methode kommt zum Einsatz, wenn der Messumformer an einen bidirektionalen Durchflussmesser (z. B. ein Wedge Meter - keilförmige Einschnürung) angeschlossen ist. Die Hauptmerkmale: Die bidirektionale Übertragungsfunktion wirkt auf den Messumformereingang (x) als Prozentwert der kalibrierten Messspanne und wird mit folgender Formel berechnet:

Ausgang =  $1/2$  +  $1/2$  Vorzeichen (x) ⋅ x  $1/2$ 

Dabei sind x und das Ausgangssignal des Messumformers im Bereich von 0 bis 1 für die Berechnung normiert. Der Ausgang hat folgende Bedeutung:

- $-$  Ausgang = 0 = analoges Ausgangssignal 4 mA;
- Ausgang =  $1$  = analoges Ausgangssignal 20 mA;

Diese Funktion kann für bidirektionale Durchflussmessungen verwendet werden, bei denen das Primärgerät für diese Anwendung ausgelegt ist.

Beispiel für eine bidirektionale Durchflussmessung mit folgenden Daten:

- Max. negativer Durchfluss: -100 t/h
- Max. positiver Durchfluss: +100 t/h

Der vom Primärelement des Durchflussmessers erzeugte Differenzdruck beträgt 2500 mmH2O für den max. positiven Durchfluss und 2500 mmH2O für den max. negativen Durchfluss.

Der Messumformer muss also folgendermaßen konfiguriert werden:

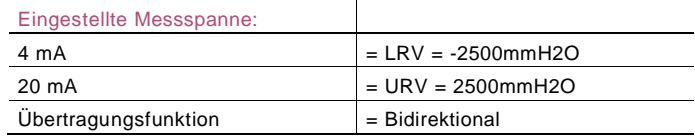

Nachdem der Messumformer wie oben beschrieben konfiguriert wurde, liefert er bei:

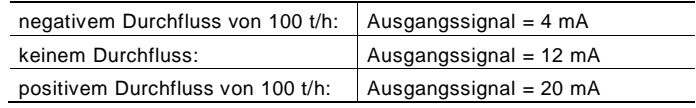

#### Zylindrischer liegender Behälter

Diese Funktion wird für die Volumenmessung in zylindrischen liegenden Behältern mit geraden Enden eingesetzt. Der Messumformer berechnet das Volumen und / oder die Masse aus dem gemessenen Füllstand.

#### Kugelförmiger Behälter

Diese Funktion dient zur Volumenmessung in kugelförmigen Behältern. Der Messumformer berechnet das Volumen und / oder die Masse aus dem gemessenen Füllstand.

# 12 Fehlermeldung

#### 12.1 Fehlerzustände und Alarme

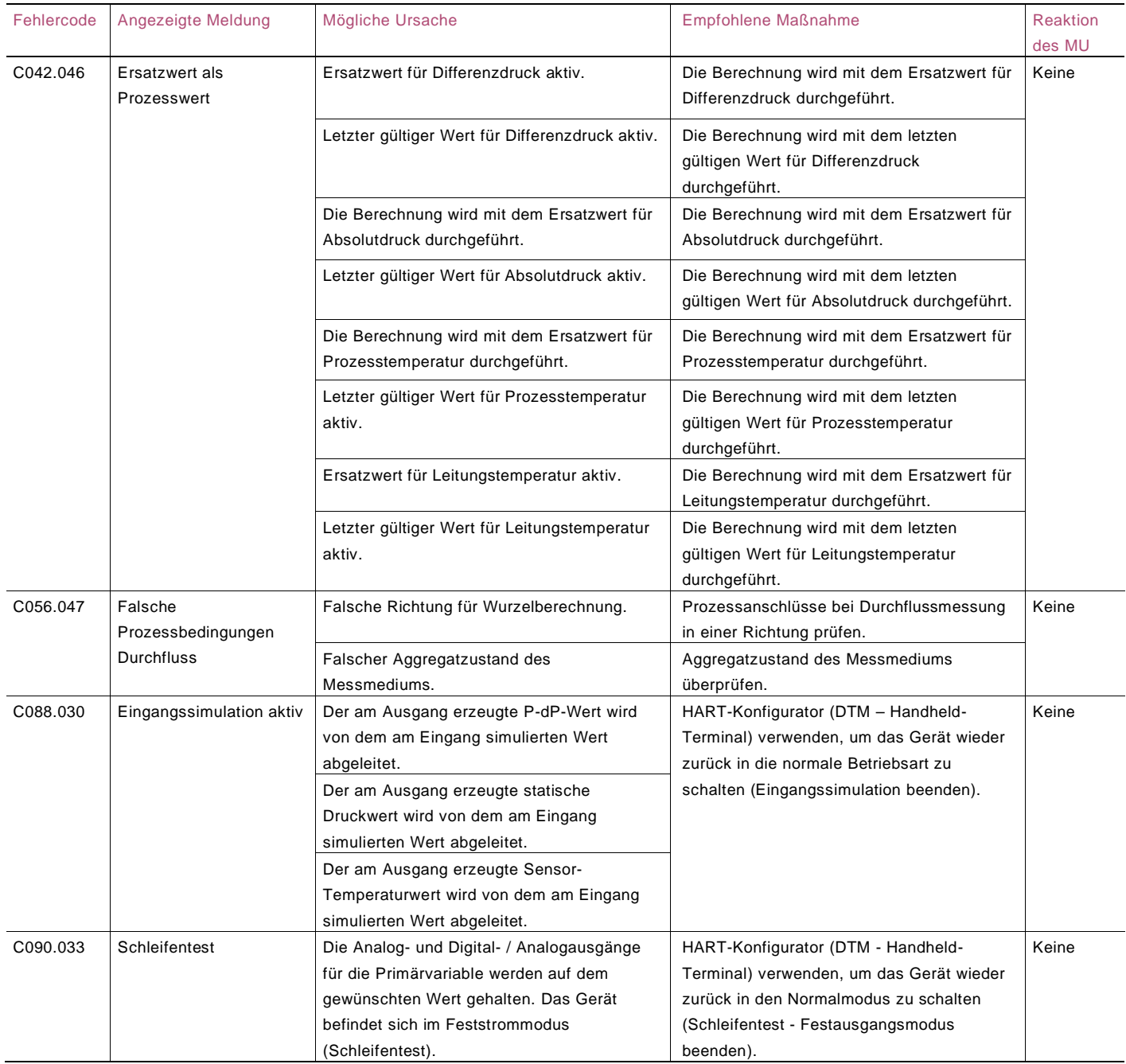

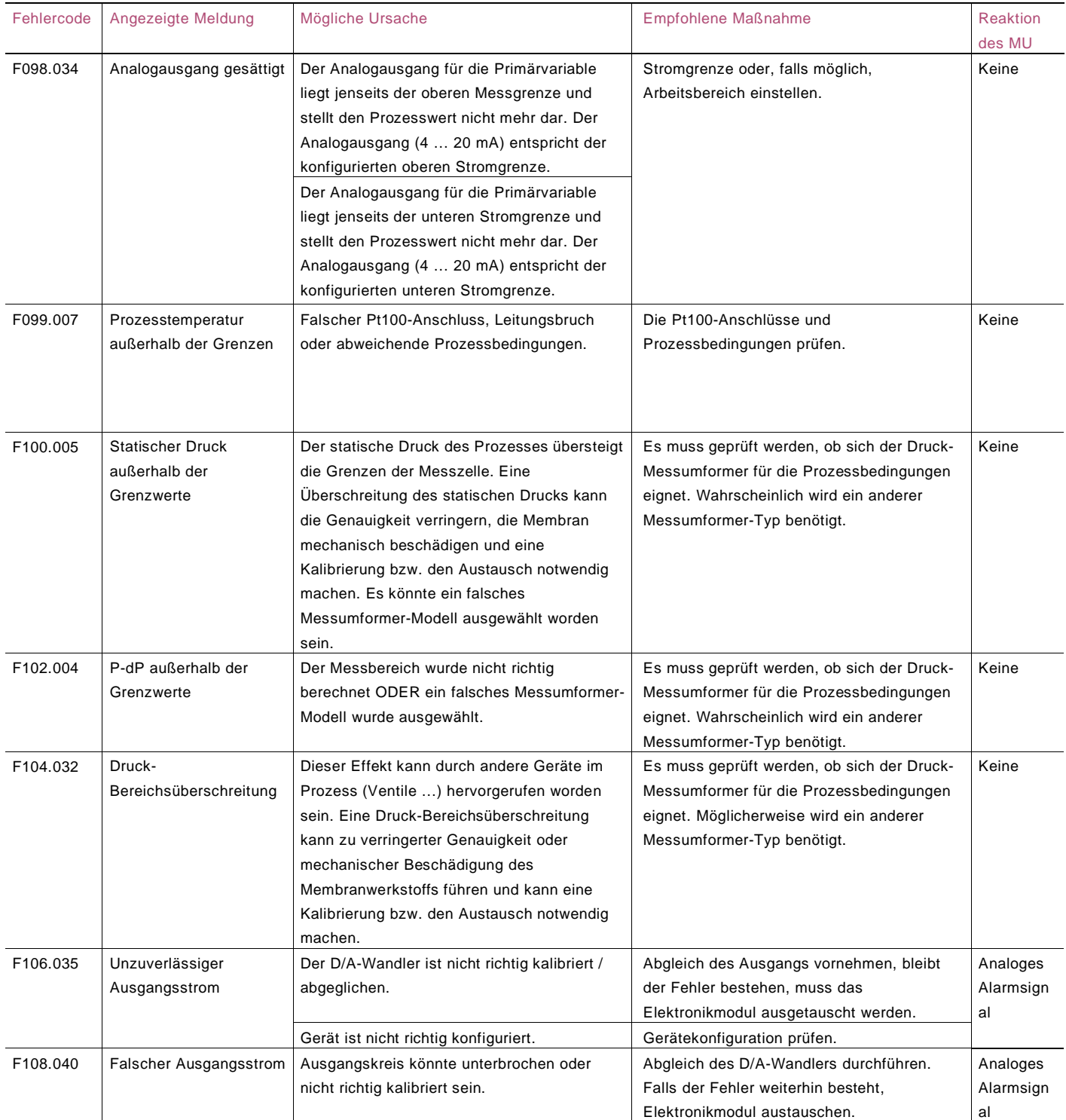

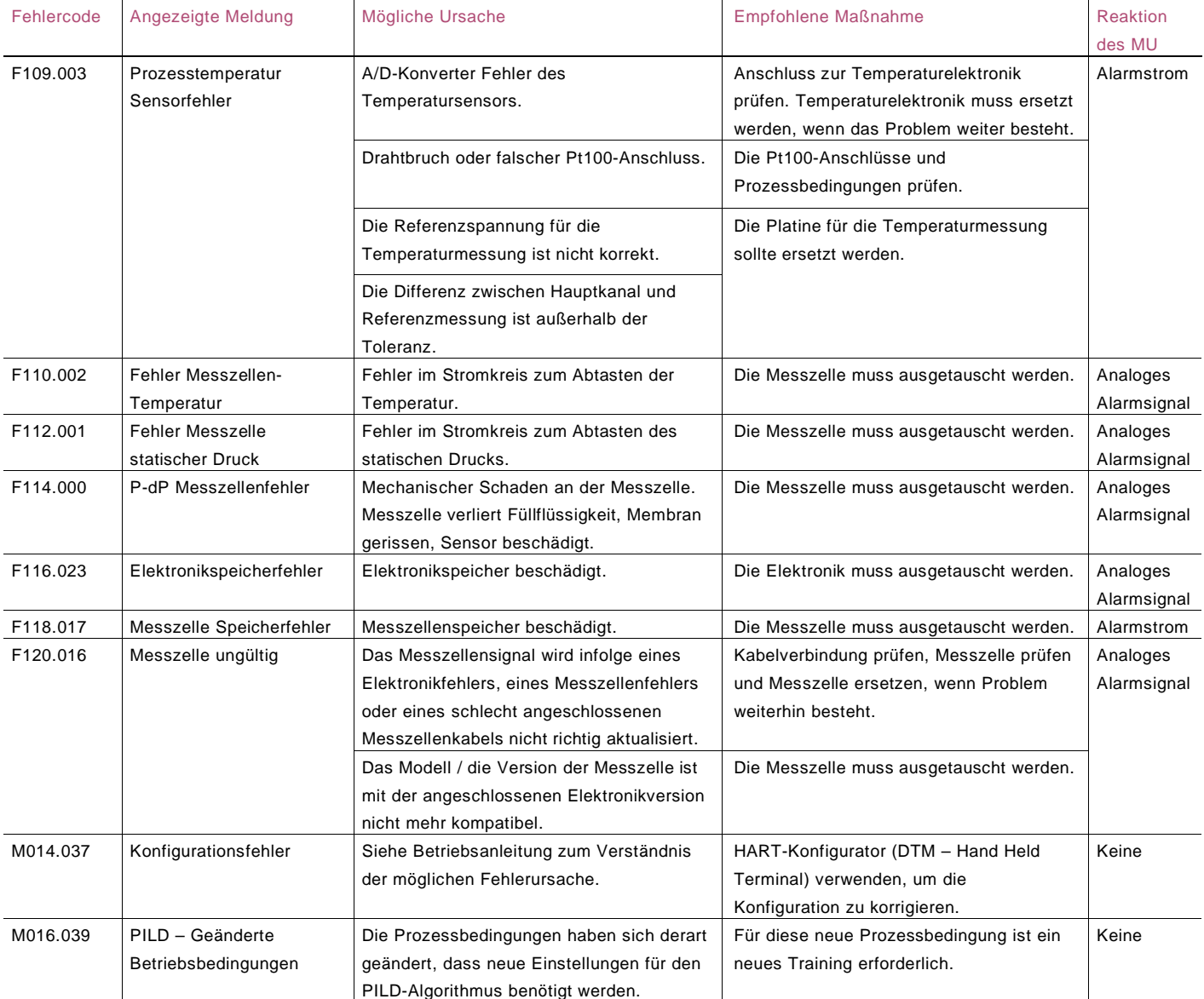

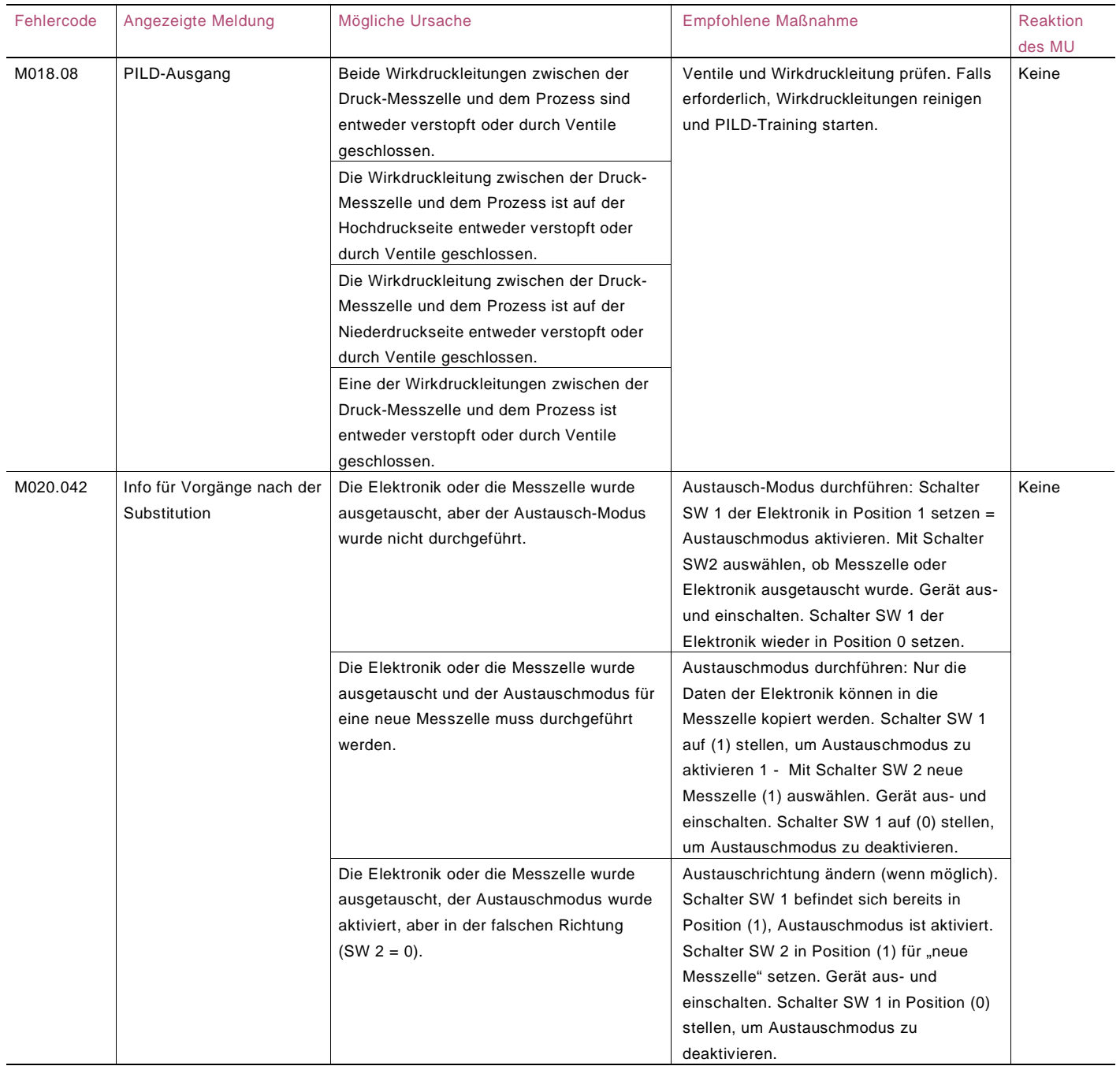

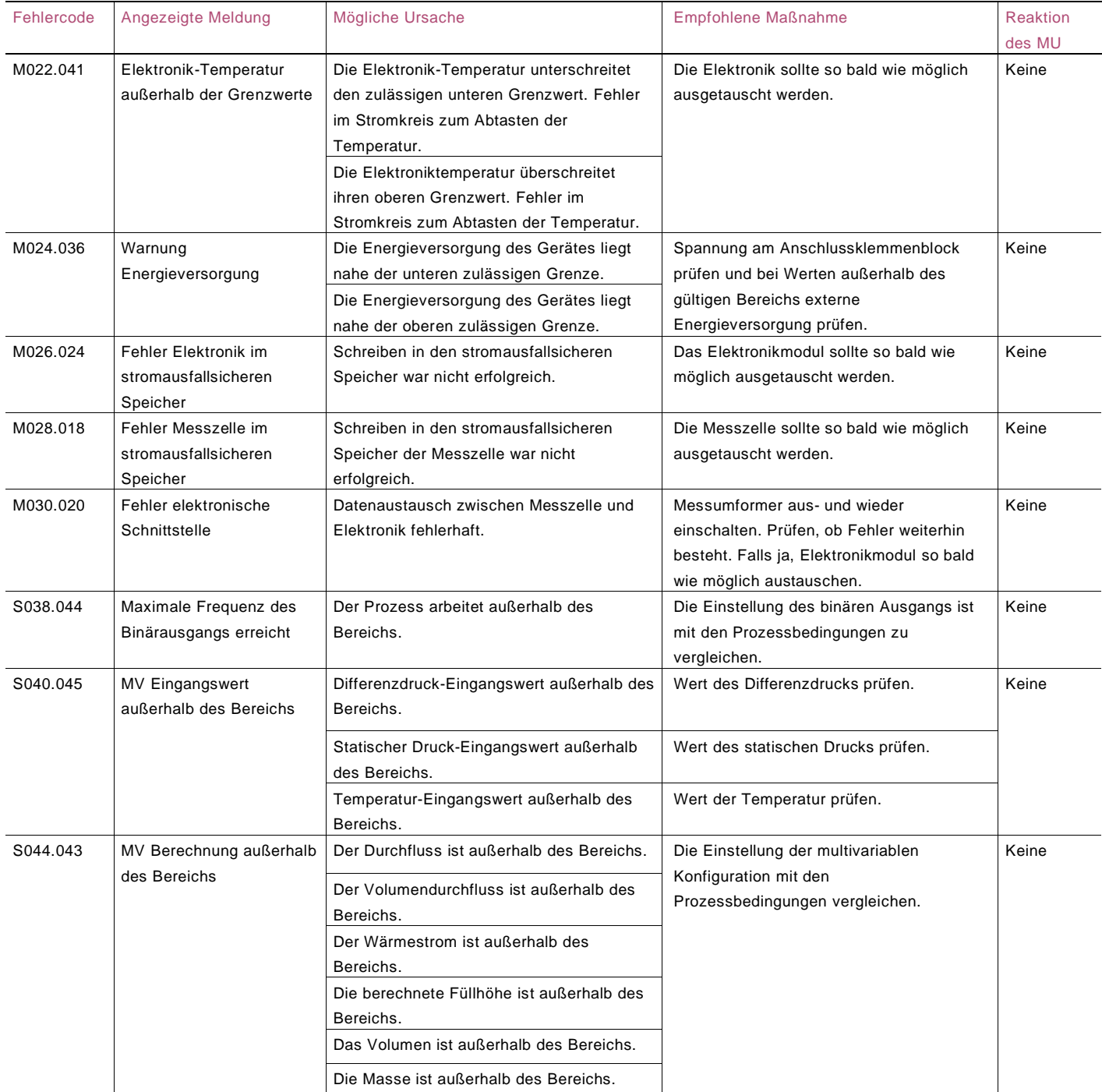

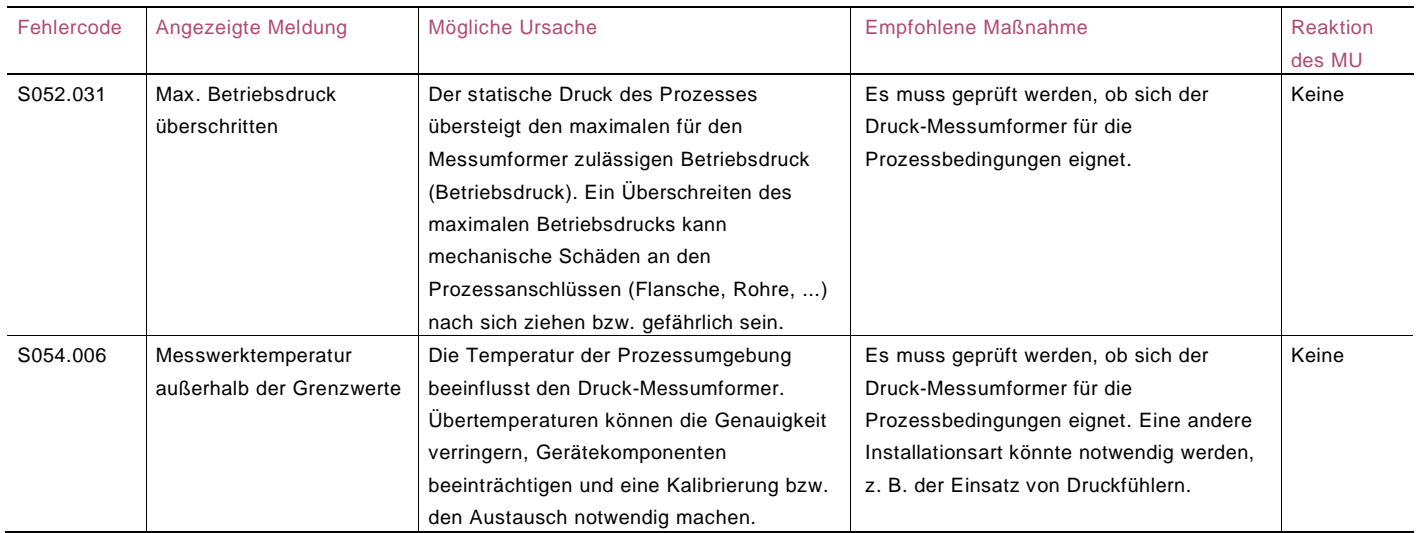

## 13 Ex-relevante technische Daten

## 13.1 "Ex-Schutz"-Anforderungen und "IP-Schutzart" (ATEX)

Entsprechend der ATEX-Richtlinie (Europäische Richtlinie 2014/34/EU vom 29.03.2014) und geltender Europäischer Normen, die eine Erfüllung der grundlegenden Sicherheitsanforderungen gewährleisten, d. h.

- EN 60079-0 (Allgemeine Anforderungen)
- EN 60079-1 (Geräteschutz durch druckfeste Kapselung "d")
- EN 60079-11 (Geräteschutz durch Eigensicherheit "i")
- EN 60079-15 (Elektrische Betriebsmittel für gasexplosionsgefährdete Bereiche - Teil 15: Konstruktion, Prüfung und Kennzeichnung von elektrischen Betriebsmitteln der Zündschutzart "n")
- EN 60079-26 (Betriebsmittel mit Geräteschutzniveau (EPL) - Ga)
- EN 61241-0 (Allgemeine Anforderungen)
- EN 61241-1 (Schutz durch Gehäuse "tD")

EN 61241-11 (Schutz durch Eigensicherheit "iD") sind die Messumformer für folgende Gerätegruppen, Kategorien und Medien in gefährlichen Atmosphären, Temperaturklassen und Zündschutzarten zertifiziert. Nachfolgend sind Anwendungsbeispiele als einfache Zeichnungen abgebildet.

WICHTIG (HINWEIS)

 $\bullet$ 

Der Temperatur-Sensorkreis (Pt100) und der Digitalausgang (Impuls- / Grenzwert-Ausgang) müssen entsprechend den Anforderungen des Ex-Zertifikates angeschlossen werden. Der Sensor zur Messung der Prozesstemperatur (Pt100) muss für den

Einsatz in explosionsgefährdeten Bereichen zugelassen sein.

## 13.2 Anwendungen für Messumformer "Ex ia" Kategorie 1 G und 1 D

ATEX II 1 G Ex ia IIC T4/T5/T6 und II 1 D Ex iaD 20 T85°C. FM-Zulassung FM09ATEX0069X

Die ATEX-Kennzeichnung hat folgende Bedeutung:

- II: Gerätegruppe für oberirdische, explosionsgefährdete Bereiche (nicht in Bergwerken)
- 1: Kategorie
- G: Gas (gefährliche Medien)
- D: Staub (gefährliche Medien)
- T85°C: Maximale Oberflächentemperatur des Messumformergehäuses mit einer Umgebungstemperatur Ta bis 40 °C für Staub (nicht für Gas) mit einer Staubschicht von bis zu 50 mm Dicke.

Die weitere Kennzeichnung bezieht sich auf die Zündschutzart entsprechend den relevanten EN-Normen:

- Ex ia: Zündschutzart "Eigensicherheit", Schutzniveau "a"
- IIC: Explosionsgruppe Gase
- T4: Temperaturklasse des Messumformers (entspricht einer maximalen Oberflächentemperatur von 135 °C) mit einer Ta von -50 … 85 °C
- T5: Temperaturklasse des Messumformers (entspricht einer maximalen Oberflächentemperatur von 100 °C) mit einer Ta von -50 … 40 °C
- T6: Temperaturklasse des Messumformers (entspricht einer maximalen Oberflächentemperatur von 85 °C) mit einer Ta von -50 … 40 °C

## 13.2.1 Anwendungsbeispiele

Dieser Messumformer kann, wie in den folgenden Abbildungen dargestellt, in Zone 0 (Gas) und Zone 20 (Staub) eingesetzt werden.

Anwendung mit Gas Zone 0 266 Tx Kategorie 1G Ex ia

> WICHTIG (HINWEIS) Der Messumformer muss an ein Speisegerät (verbundenes Gerät) mit der Zertifizierung "Ex ia" angeschlossen sein.

Anwendung mit Staub Zone 20 266 Tx Kategorie 1D IP6x (Ex ia)

> WICHTIG (HINWEIS) Der Schutz wird hauptsächlich durch die IP-Schutzart erreicht, verbunden mit der geringen Leistungsaufnahme aus dem Speisegerät. Die Zündschutzart kann entweder [ia] oder [ib] sein.

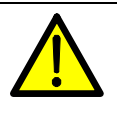

 $\bullet$ 

WARNUNG – Allgemeine Gefahr für in Zone 0 verwendetes Modell 266! Das Gehäuse enthält Aluminium, weshalb eine potenzielle Zündgefahr durch Aufprall oder Reibung entsteht. Während der Installation und der Verwendung muss deshalb Aufprall oder Reibung verhindert werden.

13.3 Anwendungen für Messumformer Ex ia Kategorie 1/2 G und 1/2 D

ATEX II 1/2 G Ex ia IIC T4/T5/T6 und II 1/2 D Ex iaD 21 T85°C.

FM-Zulassung FM09ATEX0069X

 $\bullet$ WICHTIG (HINWEIS) Diese ATEX-Kategorie hängt von der Anwendung und auch vom Grad der Eigensicherheit des Messumformer-Speisegerätes (verbundenes Gerät) ab, das manchmal auch [ib] statt [ia] sein kann. Der Grad der Eigensicherheit eines Systems hängt vom Gerät mit der geringsten Eigensicherheit ab.

Die ATEX-Kennzeichnung hat folgende Bedeutung:

- II: Gerätegruppe für oberirdische, explosionsgefährdete Bereiche (nicht in Bergwerken)
- 1/2: Kategorie Dies bedeutet, dass der Messumformer für den Einsatz in die Trennwand zur Kategorie 1 (z. B. Sensor an Kategorie 1 / Messumformer in Kategorie 2) geeignet ist (siehe Anwendungsbeispiel).
- G: Gas (gefährliche Medien)
- D: Staub (gefährliche Medien)
- T85°C: Maximale Oberflächentemperatur des Messumformergehäuses mit einer Umgebungstemperatur Ta von -50 … 40 °C für Staub (nicht für Gas) mit einer Staubschicht von bis zu 50 mm Dicke.
- T135°C: Wie vorstehend, für Staub jedoch mit einer Ta von 85 °C

Die weitere Kennzeichnung bezieht sich auf die Zündschutzart entsprechend der relevanten EN-Normen:

- Ex ia: Zündschutzart "Eigensicherheit", Schutzniveau "a" IIC: Explosionsgruppe Gase
- T4: Temperaturklasse des Messumformers (entspricht einer maximalen Oberflächentemperatur von 135 °C) mit einer Ta von -50 … 85 °C
- T5: Temperaturklasse des Messumformers (entspricht einer maximalen Oberflächentemperatur von 100 °C) mit einer Ta von -50 … 40 °C
- T6: Temperaturklasse des Messumformers (entspricht einer maximalen Oberflächentemperatur von 85 °C) mit einer Ta von -50 … 40 °C

Zu den Anwendungsbeispielen:

Nur die "Messzelle" dieses Messumformers kann in Zone 0 (Gas) angeschlossen werden, während der restliche Teil des Messumformers, d. h. sein Gehäuse, nur in Zone 1 (Gas) eingesetzt werden kann (siehe Abbildung). Der Grund dafür ist, dass die Messzelle des Messumformers gemäß EN 60079-26 und EN 60079-1 innere Trennungselemente aufweist, die den elektrischen Abgriff von dem Bereich des Prozesses mit ständiger explosionsfähiger Atmosphäre abschirmt. Bei der Anwendung in Bereichen mit brennbaren Stäuben eignet sich der Messumformer gemäß EN 61241-0 und EN 61241-11 für "Zone 21", wie im entsprechenden Teil der Anwendungsbeispiele dargestellt.

#### 13.3.1 Anwendungsbeispiele

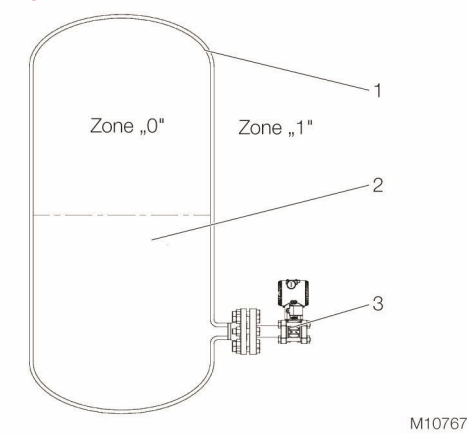

Abb. 45: Anwendung bei Gas

 $\bullet$ 

- 1 Behälter | 2 Gefährliches Medium (Prozess) |
- 3 Messumformer 266TX, Kategorie 1/2 G, Ex ia

WICHTIG (HINWEIS) Der Messumformer kann an ein Speisegerät (verbundenes Gerät) mit der Zündschutzart [ib] oder [ia] angeschlossen sein.

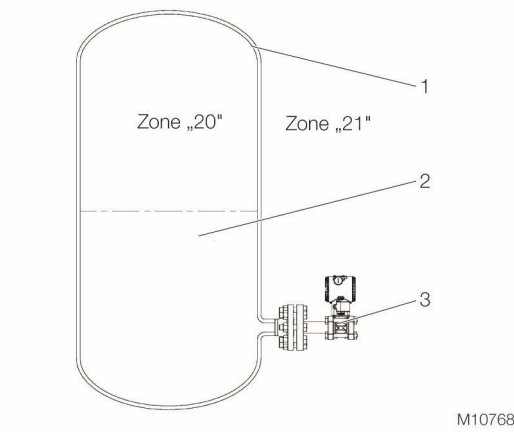

#### Abb. 46: Anwendung bei Staub

 $\bullet$ 

- 1 Behälter | 2 Gefährliches Medium (Prozess) |
- 3 Messumformer 266TX, Kategorie 1/2 D, Ex ia

#### WICHTIG (HINWEIS)

Der Schutz wird hauptsächlich durch die IP-Schutzart erreicht, verbunden mit der geringen Leistungsaufnahme aus dem Speisegerät. Die Zündschutzart kann entweder [ia] oder [ib] sein.

#### 13.4 Anwendung für Messumformer Ex d Kategorie 1/2 G und 1/2 D

ATEX II 1/2 G Ex d IIC T6 -

ATEX II 1/2 D Ex tD A21 IP67 T85°C (-50 °C ≤ Ta ≤ 75 °C). FM-Zulassung FM09ATEX0068X

Die ATEX-Kennzeichnung hat folgende Bedeutung:

- II: Gerätegruppe für oberirdische, explosionsgefährdete Bereiche (nicht in Bergwerken)
- 1/2: Kategorie Dies bedeutet, dass der Messumformer für den Einsatz in die Trennwand zur Kategorie 1 (z. B. Sensor an Kategorie 1 / Messumformer in Kategorie 2) geeignet ist (siehe Anwendungsbeispiel).
- G: Gas (gefährliche Medien)
- D: Staub (gefährliche Medien)
- T85°C: Maximale Oberflächentemperatur des Messumformergehäuses mit einer Umgebungstemperatur Ta von 75 °C für Staub (nicht für Gas) mit einer Staubschicht von bis zu 50 mm Dicke.

Die weitere Kennzeichnung bezieht sich auf die Zündschutzart entsprechend der relevanten EN-Normen:

- Ex d: Druckfeste Kapselung
- IIC: Explosionsgruppe Gase
- T6: Temperaturklasse des Messumformers (entspricht maximal 85 °C) mit einer Umgebungstemperatur Ta von -50 … 75 °C

#### Zu den Anwendungsbeispielen:

Nur die "Messzelle" dieses Messumformers kann in Zone 0 (Gas) angeschlossen werden, während der restliche Teil des Messumformers, d. h. sein Gehäuse, nur in Zone 1 (Gas) eingesetzt werden kann (siehe Abbildung).

Der Grund dafür ist, dass die Messzelle des Messumformers gemäß EN 60079-26 und EN 60079-1 innere

Trennungselemente aufweist, die den elektrischen Abgriff vom Bereich des Prozesses mit ständiger explosionsfähiger Atmosphäre abschirmt.

Bei der Anwendung in Bereichen mit brennbaren Stäuben eignet sich der Messumformer gemäß EN 61241-1 für "Zone 21", wie im entsprechenden Teil der Anwendungsbeispiele dargestellt.

#### 13.4.1 Anwendungsbeispiele

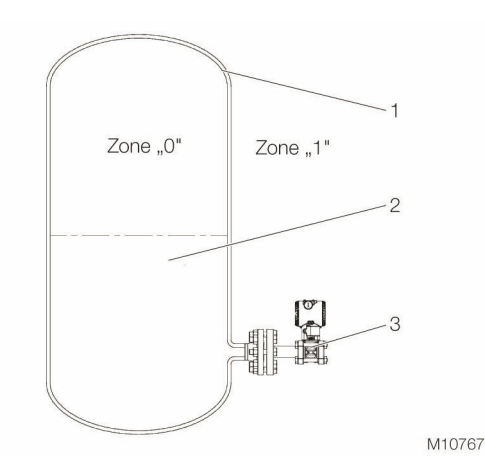

Abb. 47: Anwendung bei Gas

- 1 Behälter | 2 Gefährliches Medium (Prozess) |
- 3 Messumformer 266TX, Kategorie 1/2 G, Ex d

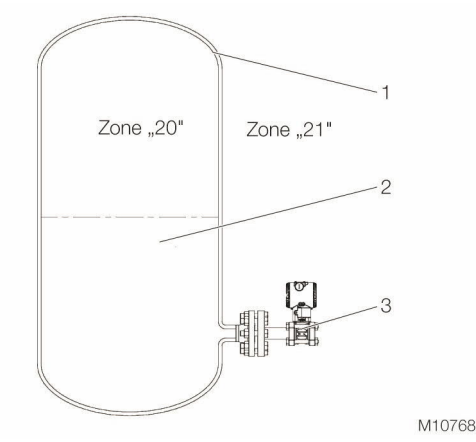

Abb. 48: Anwendung bei Staub

İ

- 1 Behälter | 2 Gefährliches Medium (Prozess) |
- 3 Messumformer 266TX, Kategorie 1/2 D, Ex d

#### WICHTIG (HINWEIS)

Der Schutz wird hauptsächlich durch die IP-Schutzart erreicht, verbunden mit der geringen Leistungsaufnahme aus dem Speisegerät. Die Zündschutzart kann entweder [ia] oder [ib] sein.

#### 13.5 Anwendungen für Messumformer Ex nL Kategorie 3 G und 3 D

ATEX II 3 G Ex nL IIC T4/T5/T6 (für T4 = -50 °C ≤ Ta ≤ 85 °C), (für T5 und T6 = -50 °C ≤ Ta ≤ 40 °C) und II 3D Ex tD A22 IP67 T85°C

Elektrische Daten:

Ui = 42 V DC Ii < 25 mA Ci < 13 nF Li < 0,22 mH FM-Zulassung "Konformitätsaussage" - FM09ATEX0070X

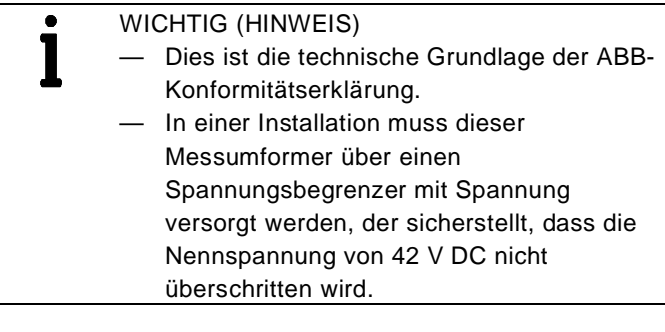

- Die ATEX-Kennzeichnung hat folgende Bedeutung:
- II: Gerätegruppe für oberirdische
	- explosionsgefährdete Bereiche (nicht in Bergwerken)
- 3: Kategorie
- G: Gas (gefährliche Medien)
- D: Staub (gefährliche Medien)
- T85°C: Maximale Oberflächentemperatur des Messumformergehäuses mit einer Umgebungstemperatur Ta von 40 °C für Staub (nicht für Gas) mit einer Staubschicht von bis zu 50 mm Dicke.

Die weitere Kennzeichnung bezieht sich auf die Zündschutzart entsprechend der relevanten Normen:

- Ex nL: Zündschutzart "n", energiebegrenztes **Betriebsmittel**
- IIC: Explosionsgruppe Gase
- T4: Temperaturklasse des Messumformers (entspricht einer maximalen Oberflächentemperatur von 135 °C) mit einer Ta von -50 … 85 °C
- T5: Temperaturklasse des Messumformers (entspricht einer maximalen Oberflächentemperatur von 100 °C) mit einer Ta von -50 … 40 °C
- T6: Temperaturklasse des Messumformers (entspricht einer maximalen Oberflächentemperatur 85 °C) mit einer Ta von -50 … 40 °C.

Dieser Messumformer kann in Zone 2 (Gas) und Zone 22 (Staub) eingesetzt werden.
# Anwendung mit Gas Zone 2 266 Tx Kategorie 3G Ex nL

## WICHTIG (HINWEIS)

Der Messumformer muss an ein Speisegerät mit einer maximalen Ausgangsspannung von 42 V DC angeschlossen sein. Der Strom Ii des Messumformers ist kleiner als 25 mA.

# Anwendung mit Staub Zone 22 266 Tx Kategorie 3D IP6x (Ex nL)

 $-$ 

 $\bullet$ 1

## WICHTIG (HINWEIS)

Der Schutz wird hauptsächlich durch die IP-Schutzart erreicht, verbunden mit der geringen Leistungsaufnahme aus dem Speisegerät.

WICHTIG (HINWEIS) Messumformer mit kombinierter Zulassung Bevor der Messumformer installiert wird, muss die gewählte Zündschutzart in dauerhafter Form auf dem Ex-Zertifizierungsschild markiert werden. Der Messumformer darf dann während seiner gesamten Betriebsdauer nur mit der einmal gewählten Zündschutzart betrieben werden. Sollten zwei oder mehr Zündschutzarten auf dem Ex-Zertifizierungsschild dauerhaft angegeben sein, darf der Messumformer nicht in Bereichen verwendet werden, die als explosionsgefährdet eingestuft worden sind. Die gewählte Zündschutzart darf nur durch den Hersteller und nach einer erneuten Prüfung und Beurteilung geändert werden.

 $\bullet$ 

#### 13.6 Elektrische Daten für den LCD-Anzeiger

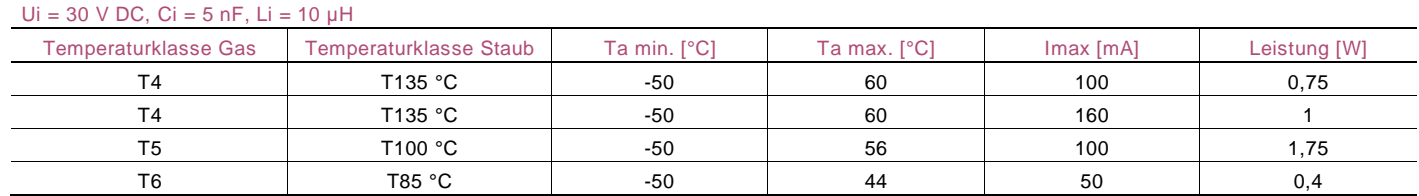

## 13.7 "Ex-Schutz"-Anforderungen (Nordamerika)

Gemäß Factory Mutual Standards für die Erfüllung grundlegender Sicherheitsanforderungen.

- FM 3600: Electrical Equipment for use in Hazardous (Classified) Locations, General Requirements.
- FM 3610: Intrinsically Safe Apparatus and Associated Apparatus for Use in Class I, II, III, Division 1, and Class I, Zone 0 & 1 Hazardous (Classified) Locations.
- FM 3611: Nonincendive Electrical Equipment for Use in Class I and II, Division 2 and Class III Division 1 and 2 Hazardous (Classified) Locations.
- FM 3615: Explosionproof Electrical Equipment.
- FM 3810: Electrical and Electronic Test, Measuring and Process Control Equipment.
- NEMA 250: Enclosure for Electrical Equipment (1000 Volts Maximum)

Die Messumformer der Reihe 2600T sind von FM bescheinigt für folgende "Class", "Divisions" und "Gas groups", "Hazardous classified locations", "Temperature class" und "Types of protection":

- Explosionproof (US) for Class I, Division 1, Groups A, B, C and D, hazardous (classified) locations.
- Explosionproof (Canada) for Class I, Division 1, Groups B, C and D, hazardous (classified) locations.
- Dust Ignition proof for Class II, III, Division 1, Groups E, F and G, hazardous (classified) locations.
- Suitable for Class II, III, Division 2, Groups F and G, hazardous (classified) locations.
- NonIncendive for Class I, Division 2, Groups A, B, C and D, in accordance with Nonincendive field wiring requirements for hazardous (classified) locations.
- Intrinsically Safe for use in Class I, II and III, Division 1, Groups A, B, C, D, E, F, and G, in accordance with Entity requirements for hazardous (classified) locations.
- Temperature class T4 to T6 (dependent on the maximum input current and the maximum ambient temperature).
- Ambient Temperature range -40 … 85 °C (dependent on the maximum input current and the maximum temperature class).
- Electrical Supply range Minimum 10.5 Volts, Maximum 42 Volts (dependent on the type of protection, maximum ambient temperature, maximum temperature class and communication protocol).
- Type 4X applications Indoors/Outdoors.

Für die einwandfreie Installation der Messumformer im Feld ist die zugehörige "Control Drawing" zu beachten. Alle angeschlossenen Geräte müssen von FM zugelassen sein.

# 14 Wartung / Reparatur

WARNUNG – Personenschäden! Das Gerät kann unter hohem Druck sowie mit aggressiven Medien betrieben werden. Herausspritzendes Medium kann schwere Verletzungen verursachen. Rohrleitung / Behälter vor dem Öffnen des Messumformeranschlusses drucklos schalten.

ACHTUNG – Beschädigung von Bauteilen! Die elektronischen Bauteile auf den Leiterplatten können durch statische Elektrizität beschädigt werden (EGB-Richtlinien beachten). Vor der Berührung von elektronischen Bauteilen sicherstellen, dass die statische Aufladung des Körpers abgeleitet wird.

Der Druck-Messumformer ist bei bestimmungsgemäßer Verwendung im Normalbetrieb wartungsfrei. Es genügt, wenn der Messbereichsanfang und / oder die Messspanne in bestimmten Zeitintervallen – abhängig von den Betriebsbedingungen – überprüft wird. Ist mit Ablagerung in der Messzelle zu rechnen, sollte die Messzelle ebenfalls in bestimmten Zeitintervallen – abhängig von den Betriebsbedingungen – gereinigt werden. Vorzugsweise die Reinigung in einer Werkstatt vornehmen.

WICHTIG (HINWEIS) Für Messumformer in sicherheitsrelevanten Anwendungen gemäß IEC 61508 ist eine Überprüfung entsprechend des Absatzes "Abnahmeprüfung" im Kapitel "Funktionale Sicherheit gemäß IEC 61508" in festen Zeitabständen vorgeschrieben.

Reparatur- und Wartungsarbeiten dürfen nur von den Mitarbeitern eines autorisierten Kundendienstes durchgeführt werden.

Für den Austausch und die Reparatur von einzelnen Komponenten Originalteile verwenden.

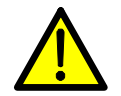

WARNUNG – Personenschäden! Explosionsgeschützte Messumformer dürfen nur durch den Hersteller instand gesetzt werden oder müssen nach der Reparatur von einem anerkannten Sachverständigen abgenommen werden. Vor, während und nach Reparaturarbeiten die einschlägigen Sicherheitsvorschriften beachten und die entsprechenden Sicherheitsmaßnahmen treffen.

# 14.1 Demontage

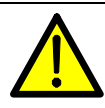

WARNUNG – Gefahr durch unsachgemäße Demontage!

Vor der Demontage bzw. dem Geräteausbau auf gefährliche Prozessbedingungen wie z. B. Druck am Gerät, hohe Temperaturen, aggressive oder toxische Medien, usw. achten. Hinweise in den Kapiteln "Sicherheit", "Montage" und "Elektrische Anschlüsse" beachten und die dort angegebenen Schritte sinngemäß umgekehrt durchführen.

# 14.2 Gehäusedeckel bei Geräten mit Zündschutzart "Ex d" sichern

Nach Arbeiten am Messumformergehäuse bei Geräten mit der Zündschutzart "Ex d" unbedingt den Gehäusedeckel wieder sichern. Dazu ist auf beiden Stirnseiten des Elektronikgehäuses unten jeweils eine Sicherungsschraube (Innensechskantschraube) vorgesehen.

- 1. Den Gehäusedeckel handfest auf das Gehäuse aufschrauben.
- 2. Die Sicherungsschraube gegen den Uhrzeigersinn drehen, um den Deckel zu sichern. Die Schraube wird herausgedreht, bis der Schraubenkopf den Gehäusedeckel arretiert.

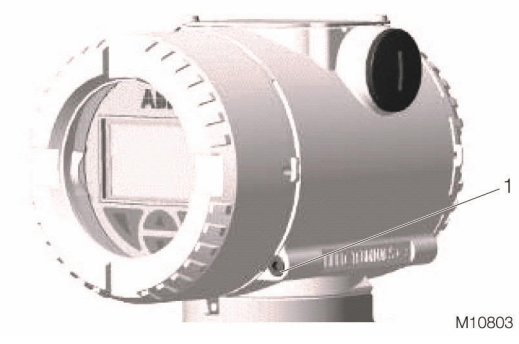

Abb. 49 1 Sicherungsschraube

#### 14.3 Montage / Demontage der Tasteneinheit

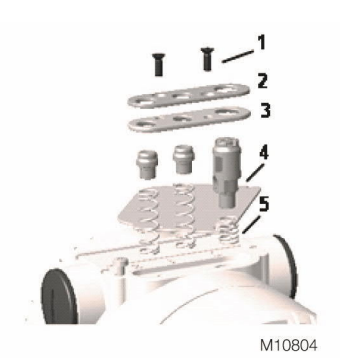

#### Abb. 50

- 1. Die Befestigungsschrauben des Typenschildes lösen und das Typenschild beiseite schwenken, um einen Zugang zu den lokalen Bedienelementen zu erhalten.
- 2. Die Befestigungsschrauben (1) der Tasteinheit, die das federbelastete Kunststoffteil halten, lösen.
- 3. Die Dichtung (3), die sich unter der Kunststoffabdeckung der Bedientasten befindet, entfernen.
- 4. Nun lassen sich die drei Bedientasten (4) und die Federn (5) herausnehmen.

#### 14.4 Montage / Demontage der LCD-Anzeige

1. Auf der Seite des Elektronikmoduls / der LCD-Anzeige den Gehäusedeckel abschrauben.

> WICHTIG (HINWEIS) Bei Geräten mit der Zündschutzart "Ex d" / "Druckfeste Kapselung" bitte die Hinweise im Abschnitt "Gehäusedeckel von Geräten mit Zündschutzart "Ex d" sichern" beachten.

- 2. Die LCD-Anzeige aufsetzen. Je nach Einbaulage des Multivariable Messumformers kann die LCD-Anzeige in vier verschiedenen Positionen aufgesetzt werden. Sie kann daher jeweils um  $\pm$  90° oder  $\pm$  180° gedreht werden.
- 2. Den Gehäusedeckel wieder handfest festdrehen.

## 14.5 Messzelle des Multivariablen Messumformers

Normalerweise ist die Messzelle des Messumformers im Wesentlichen wartungsfrei. Dennoch sollte Folgendes regelmäßig überprüft werden:

- Die Dichtstellen angeschlossener Leitungen müssen intakt sein. An den Prozessflanschen dürfen keine sichtbaren Risse vorhanden sein.
- An der Anschlussstelle zwischen Sensor und Flansch und an den Entlüftungs- / Entwässerungsventilen dürfen keine Leckstellen auftreten.
- Die Schrauben an den Prozessflanschen dürfen keine Korrosion aufweisen.

Wenn bei der oben beschriebenen Überprüfung Mängel auffallen, sollten die betroffenen Teile gegen Originalersatzteile ausgetauscht werden. Werden Informationen zu Ersatzteilen benötigt, bitte an eine ABB-Vertretung wenden oder in der Ersatzteilliste nachschlagen. Bei der Verwendung von Ersatzteilen, die keine Originalteile sind, erlischt die Garantie.

#### 14.6 Demontage / Montage der Prozessflansche

- 1. Die Befestigungsschrauben der Prozessflansche über Kreuz lösen (Sechskantschlüssel SW 13 mm (0,51 inch)).
- 2. Die Prozessflansche vorsichtig abnehmen, damit die Trennmembranen nicht beschädigt werden.
- 3. Die Trennmembranen und ggf. die Prozessflansche mit einer weichen Bürste und einem geeigneten Lösungsmittel reinigen.

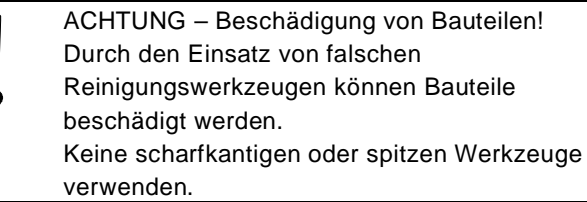

- 4. Neue O-Ringe in die Prozessflansche einlegen.
- 5. Die Prozessflansche auf die Messzelle aufsetzen. Die Flanschflächen beider Prozessflansche müssen in einer Ebene und rechtwinklig zum Elektronikgehäuse liegen (Ausnahme bei vertikalen Prozessflanschen).
- 6. Die Schraubengewinde der Prozessflansche auf Leichtgängigkeit prüfen. Dazu mit der Hand die Mutter bis zum Schraubenkopf aufschrauben. Sollte dies nicht möglich sein, neue Schrauben und Muttern verwenden.
- 7. Das Schraubengewinde und den Sitz der Schraubverbindung schmieren, z. B. mit "Anti-Seize AS 040 P" (Lieferant: P.W. Weidling & Sohn GmbH & Co. KG, Münster, Deutschland).

WICHTIG (HINWEIS) Bei öl- und fettfreier Ausführung müssen nach der Montage der Prozessflansche die Messkammern gegebenenfalls noch einmal gereinigt werden.

8. Montage der Prozessflansche

 $\bullet$ 

- 8.1. Zunächst die Schrauben / Muttern der Prozessflansche mittels eines Drehmomentschlüssels mit einem Voranzugsmoment von MJ = 2 Nm (0,2 kpm) anziehen, dabei über Kreuz arbeiten.
- 8.2. Anschließend die Schrauben / Muttern der Prozessflansche mit einem Voranzugsmoment von MJ = 10 Nm (1,0 kpm) anziehen, dabei über Kreuz arbeiten.
- 8.3. Alle Muttern / Schrauben erneut (über Kreuz) anziehen, diesmal mit einem Anzugswinkel von insgesamt αA = 180°; dabei in zwei Schritten zu je 90° vorgehen.
- 8.4. Einige Messumformer haben Schrauben der Größe M10. Diese Schrauben mit einem Anzugswinkel von insgesamt αA = 270° anziehen; dabei in drei Schritten zu je 90° vorgehen.

#### 14.6.1 Austausch der Messzelle

- 1. Den Messumformer über den Ventilblock oder die Absperrventile vom Prozess trennen.
- 2. Die Entlüftungsventile öffnen, um die Messzelle zu entlüften.
- 3. Die Energieversorgung und die Verdrahtung zum Messumformer abklemmen.
- 4. Die 4 Befestigungsschrauben (1), mit denen der Messumformer am Befestigungswinkel bzw. am Ventilblock festgeschraubt ist, lösen und entfernen.

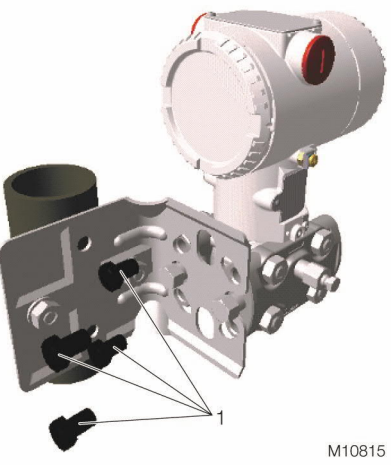

Abb. 51

- 
- 5. Gehäusedeckel der Elektronikseite öffnen, beide Befestigungsschrauben (1) lösen und das Elektronikmodul herausziehen.

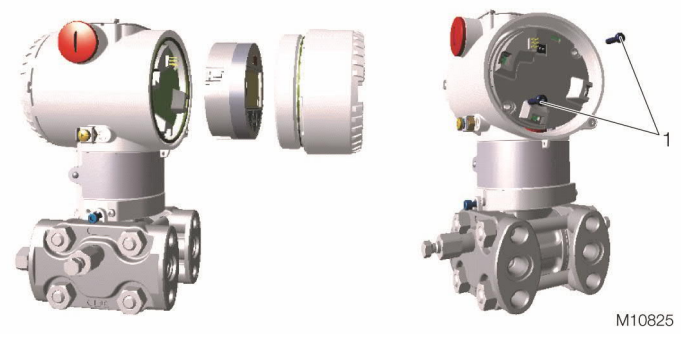

Abb. 52

- 6. Das Elektronikmodul ist über ein Flachbandkabel mit Stecker an die Messzelle angeschlossen; diesen Stecker vorsichtig vom Elektronikmodul abziehen.
- 7. Elektronikgehäuse des Druck-Messumformers abschrauben. Dazu die Feststellschraube (2) lösen, sodass sich das Gehäuse drehen lässt.
- 8. Das Elektronikgehäuse gegen den Uhrzeigersinn drehen, bis es sich abnehmen lässt.

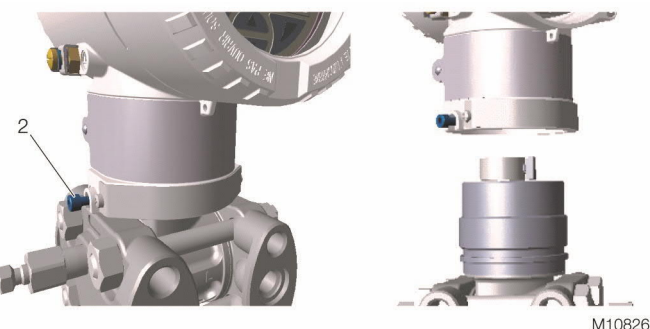

Abb. 53

- 9. Die Befestigungsschrauben der Messzelle lösen und die Prozessflansche entfernen.
- 10. Nach jeder Demontage müssen die O-Ringe (3) ersetzt werden.

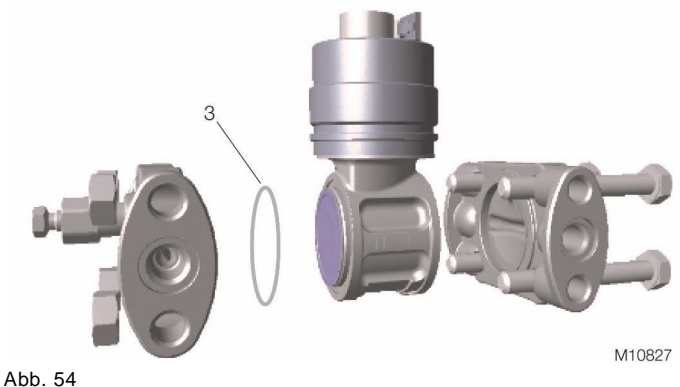

11. Anbau der Flansche. Dazu die oben beschriebenen Schritte in umgekehrter Reihenfolge ausführen.

Wenn der Messumformer wieder zusammengebaut ist, kann dieser neu konfiguriert werden. Der Messumformer 266 ist mit einer Selbsteinstellungsfunktion ausgestattet und übernimmt deshalb automatisch die vorherigen Konfigurationsdaten.

12. Bevor der Messumformer wieder eingeschaltet wird, die DIP-Schalter 1 und 2 (4) in die obere Position stellen. Den Messumformer an die Energieversorgung anschließen und 10 Sekunden warten; anschließend die DIP-Schalter 1 und 2 (4) wieder in die untere Position stellen.

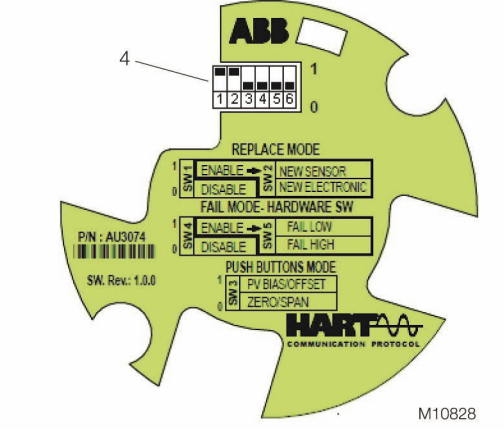

Abb. 55

13. Den Messumformer an seinen Befestigungswinkel anschrauben und an den Ventilblock anschließen. Um eine evtl. Nullpunktverschiebung zu korrigieren, wird empfohlen, die Funktion "PV-BIAS" auszuführen. Siehe Kapitel "Korrektur von Messbereichsanfang / Nullpunktverschiebung".

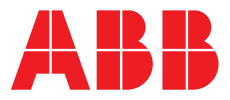

**— ABB Mess- und Analysentechnik**

Ihren ABB-Ansprechpartner vor Ort finden Sie unter: **[abb.com/contacts](https://new.abb.com/contact-centers)**

Für weitere Produktinformationen besuchen Sie bitte: **[abb.com/measurement](https://new.abb.com/products/measurement-products/de/)**

Bei Bestellungen gelten die vereinbarten detaillierten Angaben. ABB übernimmt keinerlei Verantwortung für eventuelle Fehler oder Unvollständigkeiten in diesem Dokument.

Wir behalten uns alle Rechte an diesem Dokument und den darin enthaltenen Themen und Abbildungen vor. Vervielfältigung, Bekanntgabe an Dritte oder Verwendung des Inhaltes, auch auszugsweise, ist ohne vorherige schriftliche Zustimmung durch ABB verboten.

—

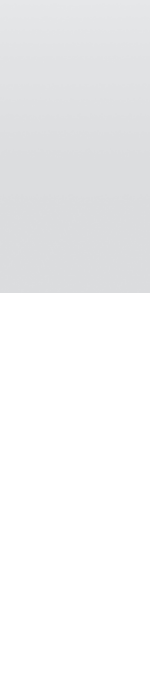

Technische Änderungen sowie Inhaltsänderungen dieses Dokuments behalten wir uns jederzeit ohne Vorankündigung vor.